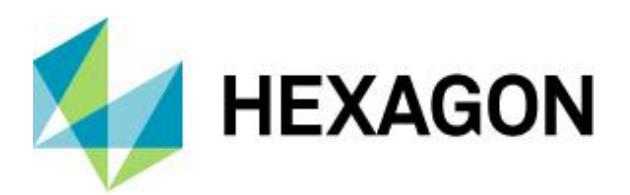

Release Guide

## **Release Guide**

GeoMedia Desktop 2020 Update 4

Version 16.6 Update 4 6 January 2022

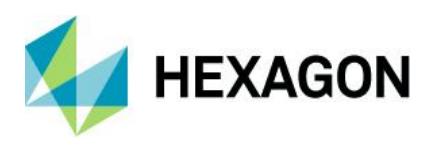

# **Contents**

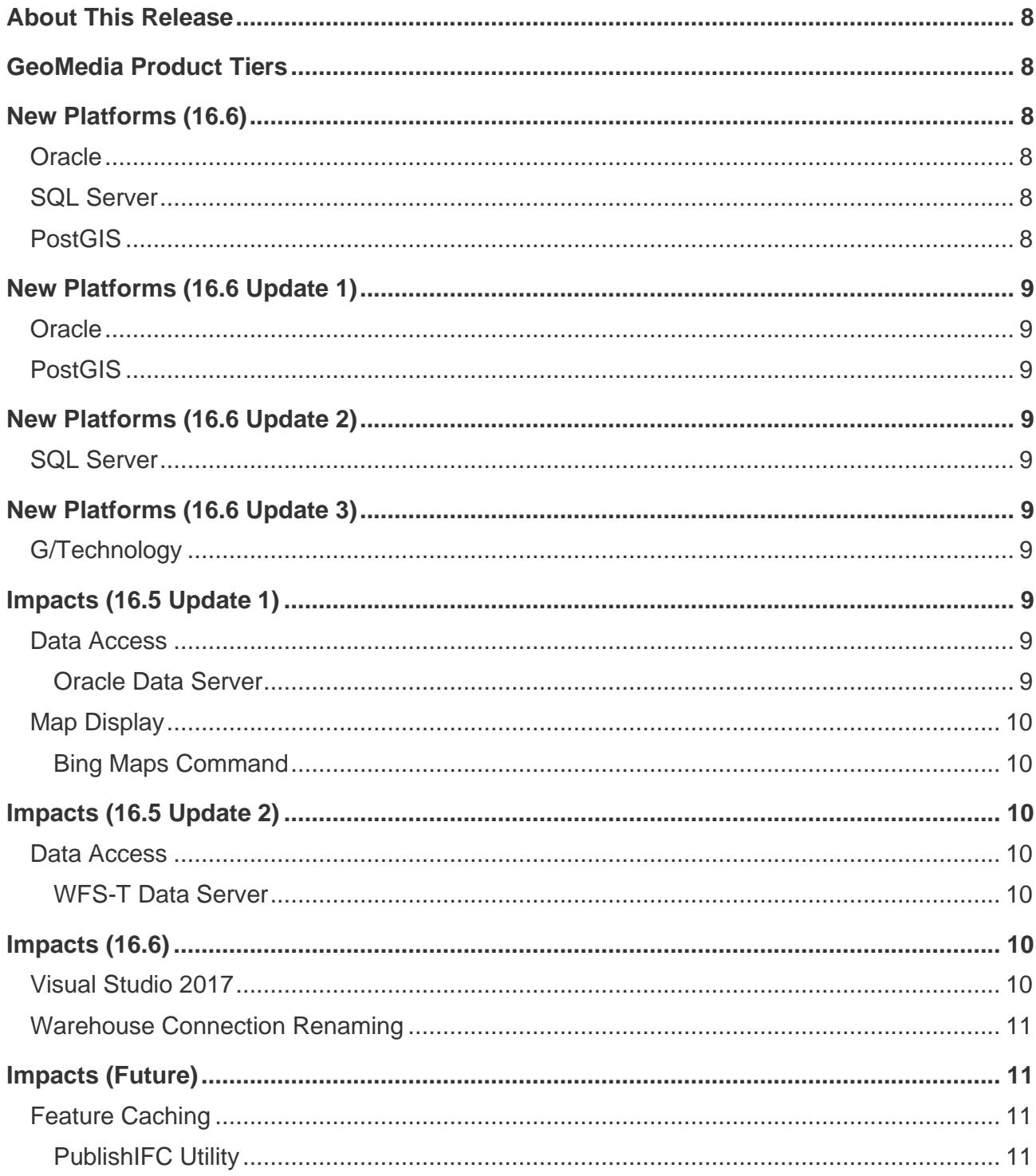

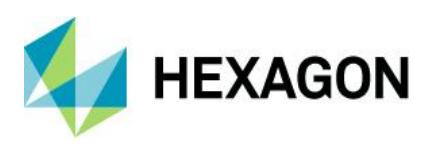

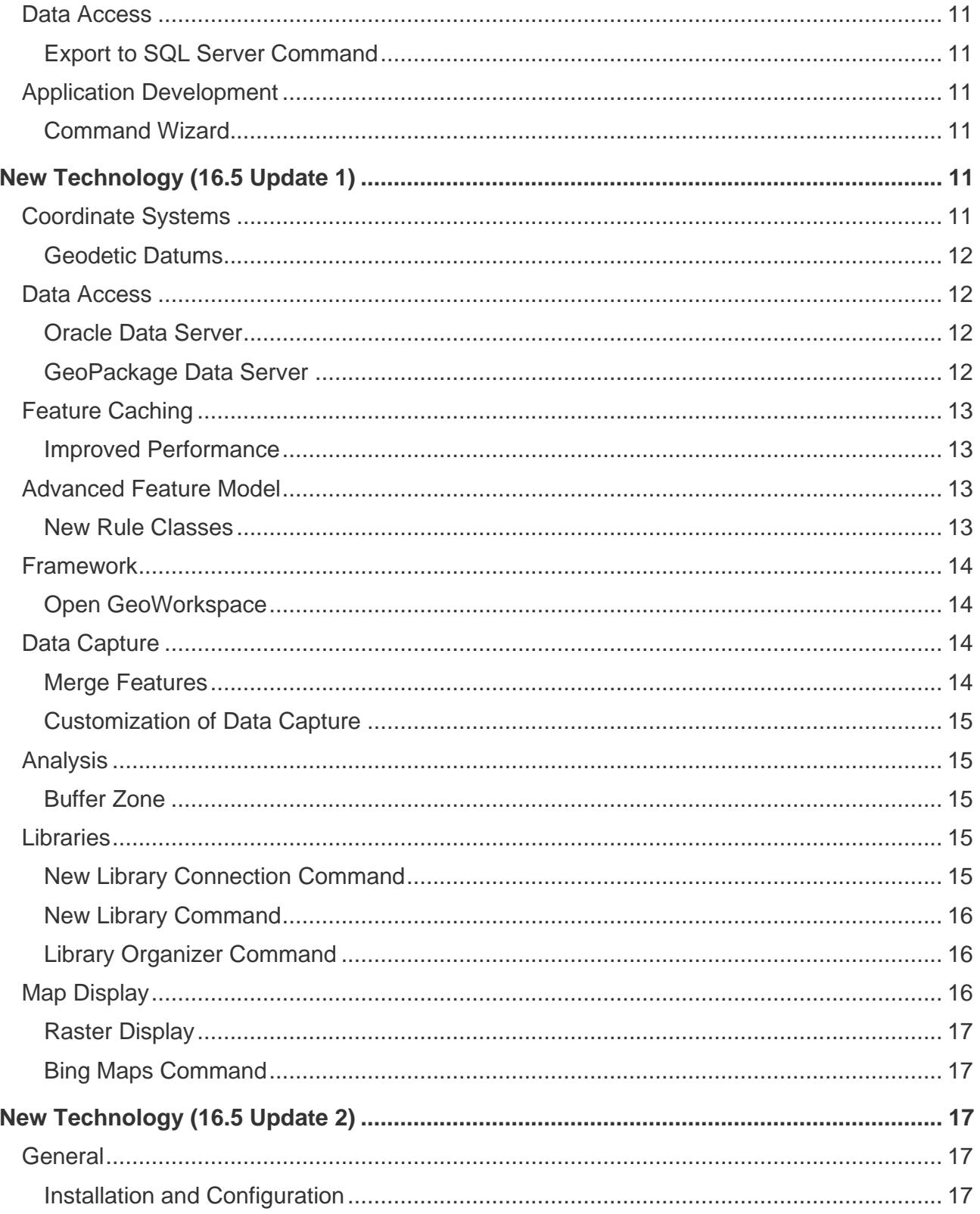

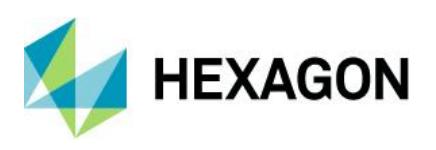

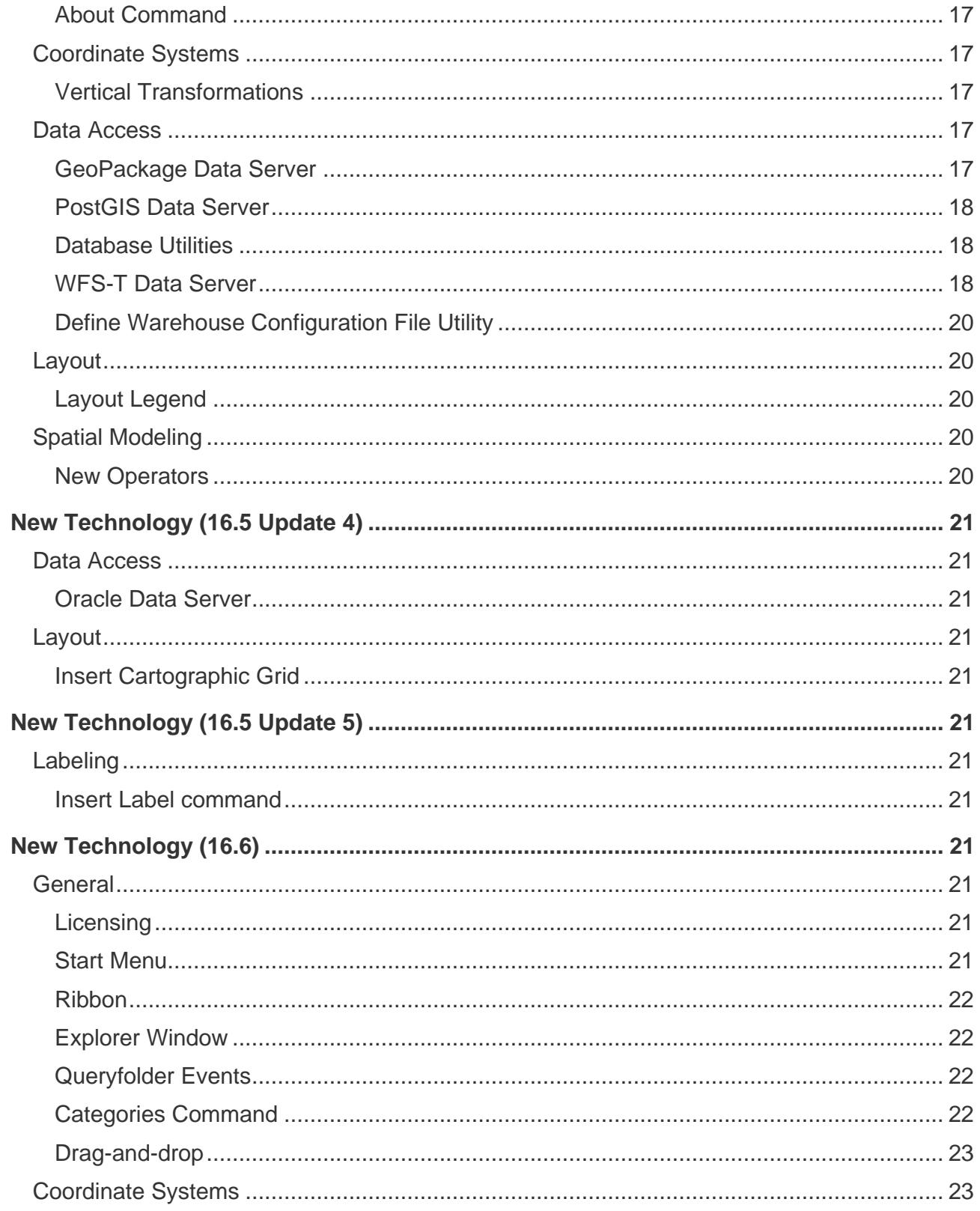

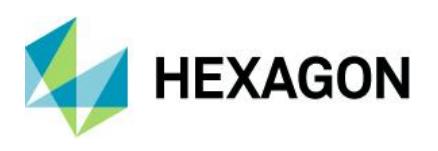

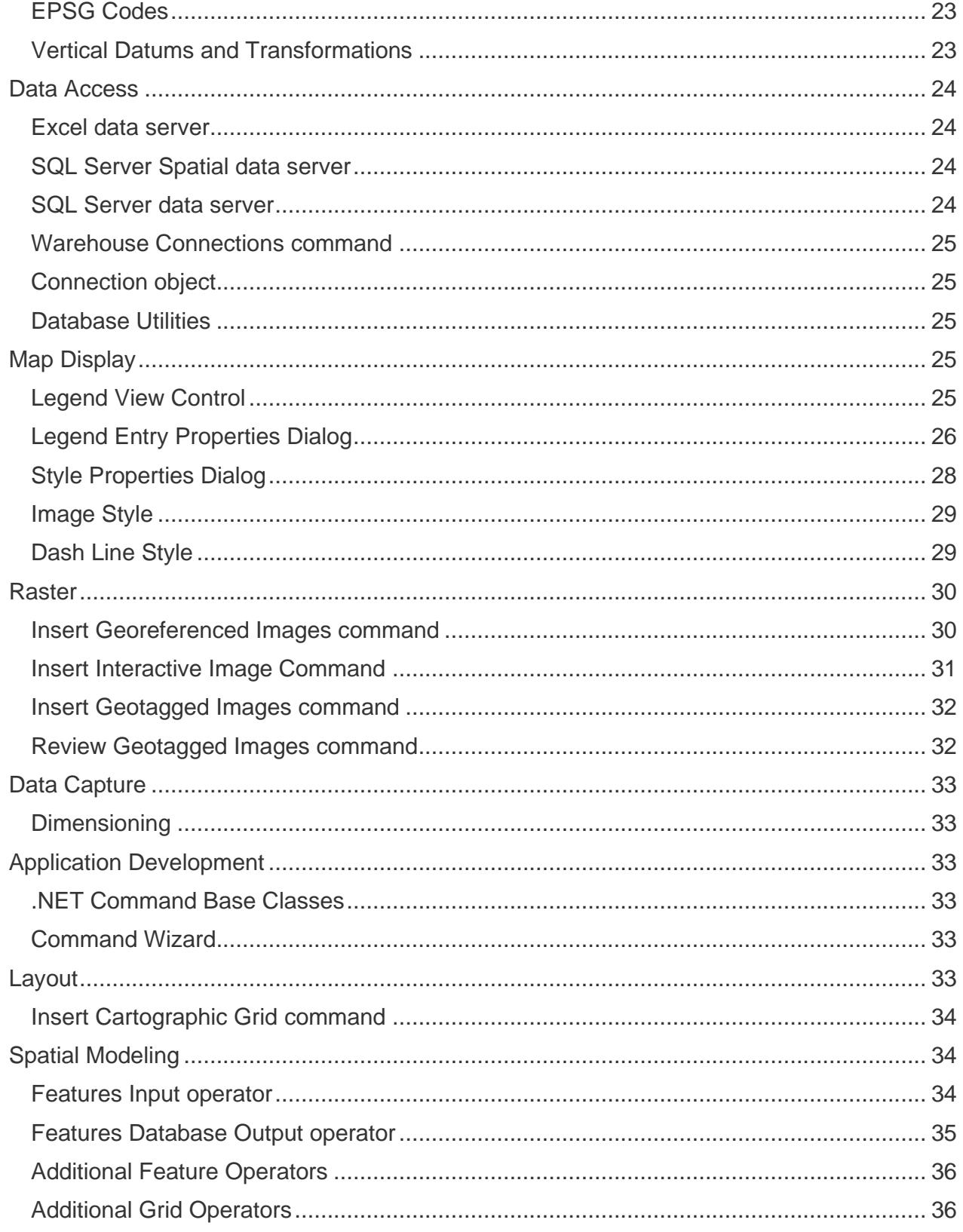

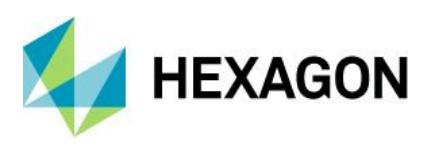

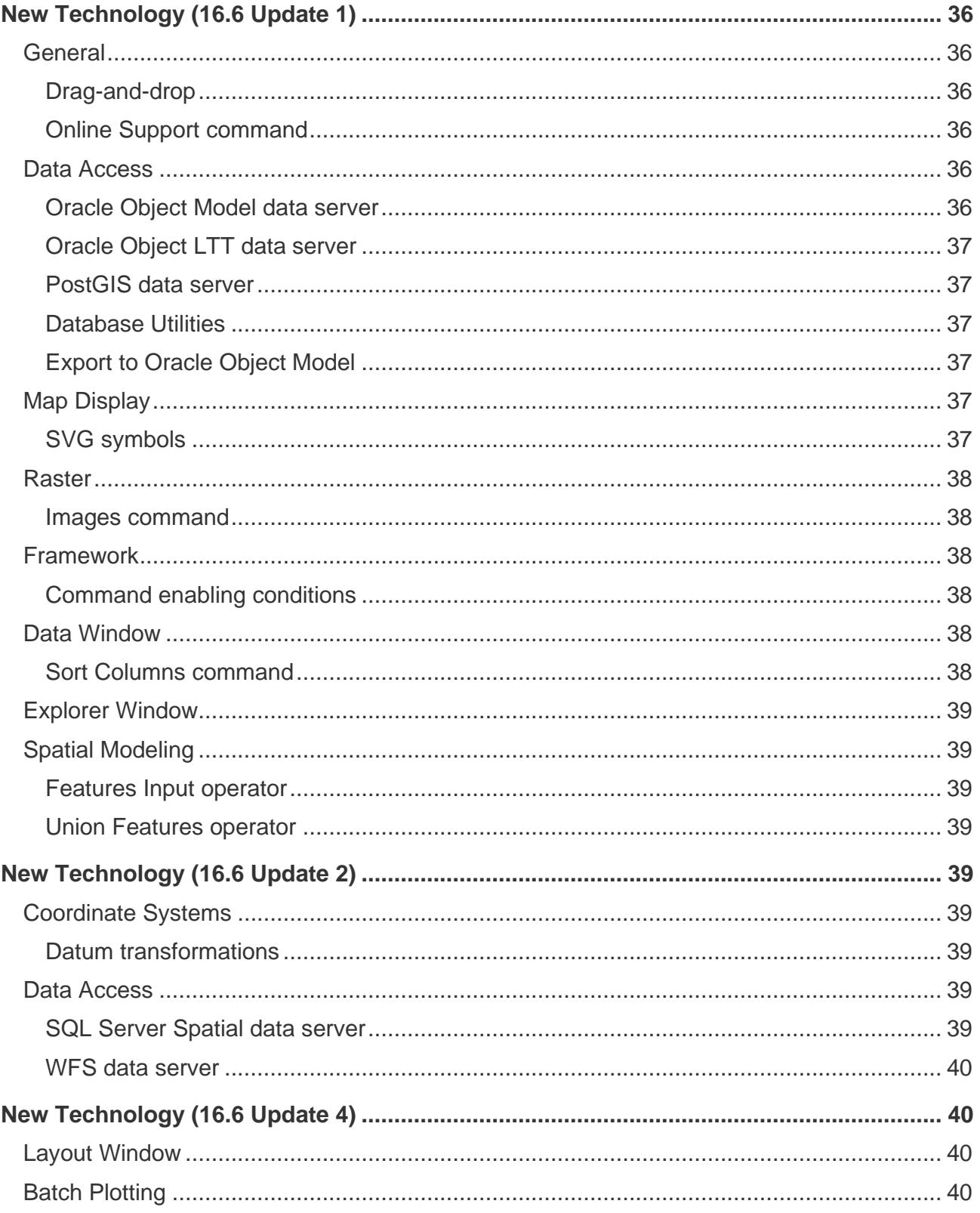

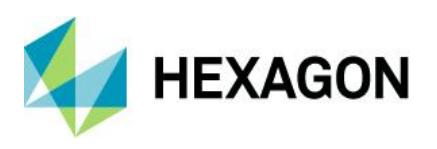

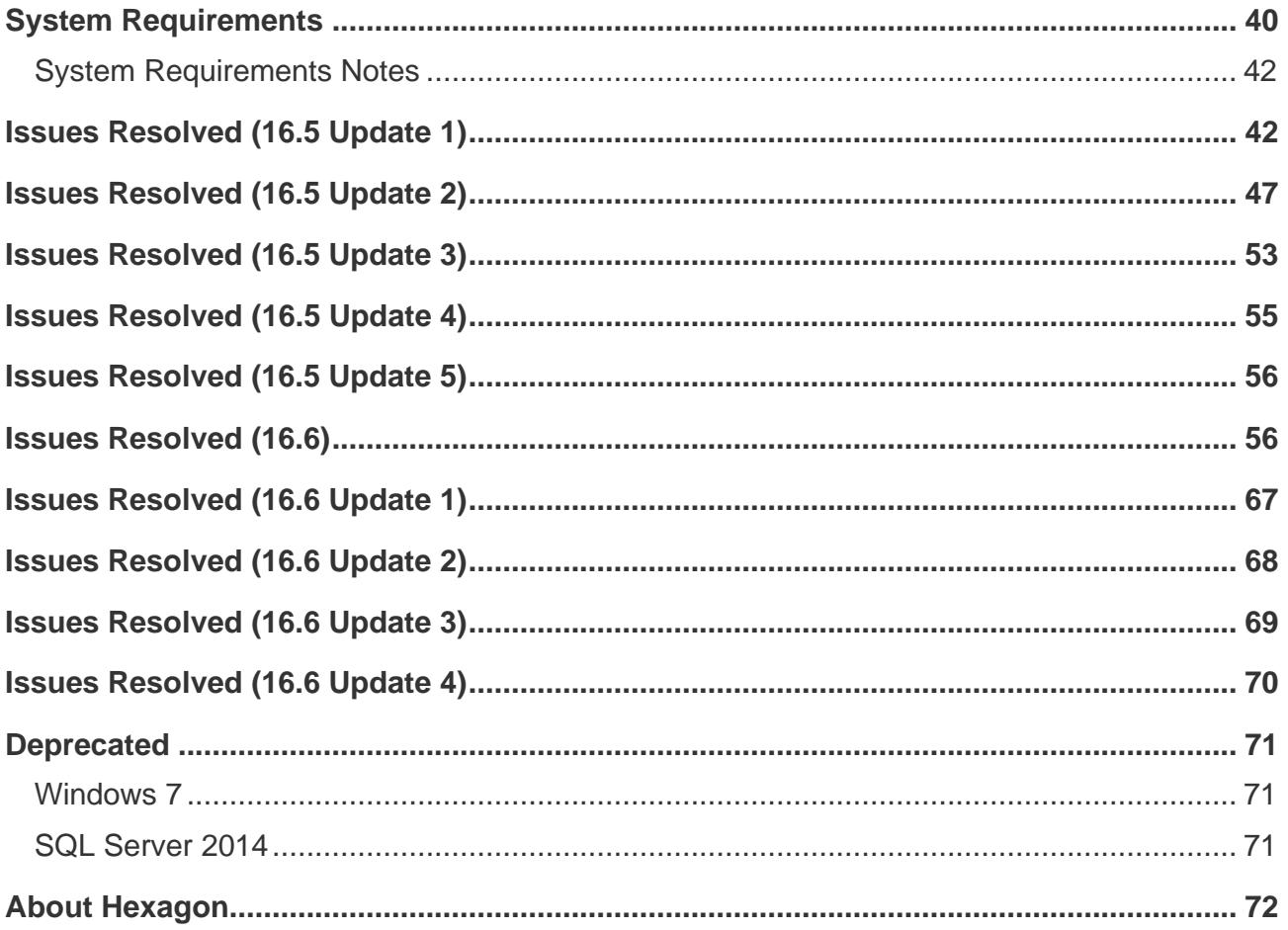

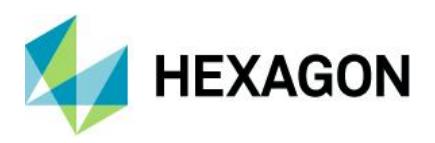

# <span id="page-7-0"></span>**About This Release**

This document describes the enhancements, fixes, and system requirements for GeoMedia. Although the information in this document is current as of the product release, see the [Hexagon Geospatial Support](https://www.hexagongeospatial.com/resources/support)  [website](https://www.hexagongeospatial.com/resources/support) for the most current version.

This release includes both enhancements and fixes. For information on new features, see the New Technology section. For information on fixes that were made for this release, see the Issues Resolved section. For information on hardware and software requirements, see the System Requirements section.

This document is only an overview and does not provide all the details about the product's capabilities. See the online help and other documents provided with GeoMedia for more information.

## <span id="page-7-1"></span>**GeoMedia Product Tiers**

GeoMedia® is a flexible and dynamic GIS package for creating, updating, managing and analyzing your valuable geospatial information. Generate and update vector layers. Perform dynamic spatial analysis and generate reports. Automatically create and update maps. Manage data and map production more efficiently. GeoMedia is available in three product tiers, Essentials, Advantage, and Professional.

GeoMedia Essentials enables you to query and analyse a wide variety of geospatial data sources. It also includes ERDAS IMAGINE Essentials, giving you the ability to do simple image preparation.

GeoMedia Advantage has all the functionality of GeoMedia Essentials and is excellent for data collection and editing, processing and analyzing elevation and terrain data including LiDAR. It also includes data validation and sophisticated raster analysis tools.

GeoMedia Professional includes all of the features of the previous tiers and provides enterprise-wide, multiuser data management and analysis. Manage linear networks, produce professional cartographic maps, conduct advanced feature editing, manage parcel holdings, conduct utility network analysis, monitor and control changes, integrate data from multiple sources, and assure overall data quality with GeoMedia **Professional** 

# <span id="page-7-2"></span>**New Platforms (16.6)**

<span id="page-7-3"></span>**Oracle** Oracle 18c is now supported.

<span id="page-7-4"></span>SQL Server SQL Server 2017 is now supported.

<span id="page-7-5"></span>PostGIS PostGIS 2.5 / PostgreSQL 11 is now supported.

GeoMedia Desktop 2020

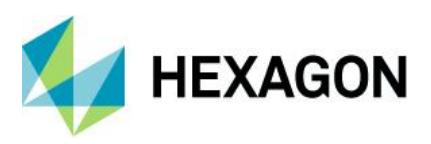

# <span id="page-8-0"></span>**New Platforms (16.6 Update 1)**

<span id="page-8-1"></span>**Oracle** Oracle 19c is now supported.

<span id="page-8-2"></span>PostGIS

PostGIS 3.0 / PostgreSQL 12.1 is now supported.

# <span id="page-8-3"></span>**New Platforms (16.6 Update 2)**

<span id="page-8-4"></span>SQL Server SQL Server 2019 is now supported.

# <span id="page-8-5"></span>**New Platforms (16.6 Update 3)**

<span id="page-8-6"></span>G/Technology

The unified auditing capability of Oracle is now supported by the G/Technology data server.

# <span id="page-8-7"></span>**Impacts (16.5 Update 1)**

<span id="page-8-8"></span>Data Access

<span id="page-8-9"></span>Oracle Data Server

As indicated in the New Technology section for 16.5 Update 1, this data server now supports the Unified Auditing capability when enabled with Oracle 12c. This is an impact only for the following cases:

- 1. Customers using Oracle 12c or later with existing modification log triggers and wish to enable Unified Auditing.
- 2. Customers who have custom triggers installed that populate the SESSIONID field of the ModificationLog using the Oracle value USERENV('SESSIONID') and want to enable Unified Auditing.

If either of the above is true, then existing triggers must be dropped and recreated. The normal ModificationLog triggers can be created in the regular manner using Database Utilities, available from the Start menu.

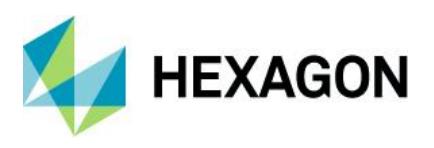

Customers who have secured features with existing modification log triggers can be updated using the new PL/SQL procedure UpdateLTTModLogTriggers added to the GTM Package. Secured feature triggers can also be updated by using Transaction Administrator to unsecure the feature, recreate triggers using Database Utilities, then re-securing the feature with Transaction Administrator. However, the latter method will delete any existing LTT history information. See the GeoMedia Help topic on Triggers, under Using Oracle Connections, for additional information.

<span id="page-9-0"></span>Map Display

## <span id="page-9-1"></span>Bing Maps Command

As indicated in the New Technology section for 16.5 Update 1, this command has been upgraded for compatibility with Bing Maps V8. The V8 version of the Bing Maps API no longer informs the embedding application (GeoMedia) when the Bing Maps credentials are invalid or expired, so GeoMedia is unaware.

Instead the end user is directly informed through a banner displayed across the middle of the map display which interferes with the usability of the map and offers instructions for how to get a valid key.

In order to allow the user to submit a new valid key and eliminate the banner, a new button is provided in the Bing Maps window that invokes the Bing Maps Credentials dialog.

# <span id="page-9-2"></span>**Impacts (16.5 Update 2)**

<span id="page-9-3"></span>Data Access

### <span id="page-9-4"></span>WFS-T Data Server

The previous WFS Read-Write data server has been deprecated and replaced. Existing warehouse connections to that prior data server continue to function within a GeoWorkspace, but it is not possible to create new connections using that data server. Also, the Warehouse Connections command indicates that the "Type" of this data server is now "WFS Read-Write (deprecated)" in order to differentiate between it and the new data server replacing it.

Through API, this previous data server will continue to function using its previous ProgID. The new data server has a new ProgID of WFS2RW.GDatabase.

The previous WFS Read-Write data server that supports the WFS-T specification is unchanged.

# <span id="page-9-5"></span>**Impacts (16.6)**

## <span id="page-9-6"></span>Visual Studio 2017

GeoMedia has been upgraded to Visual Studio 2017. Application software based on GeoMedia objects must be rebuilt for compatibility with GeoMedia Desktop.

- The managed components of GeoMedia are built against the 4.7.2 .NET Framework. As a result, the components that are built on top of them are required to update their C#, VB.net and managed VC++ components to target the .NET Framework 4.7.2 or higher and then be rebuilt. If this is not completed, managed content will not be found due to incompatible frameworks.
- The VC++ components of GeoMedia are built against the Microsoft VC++ 141 runtime components. As a result, the components built on top of them may be required to be updated to the same runtimes and then be rebuilt.

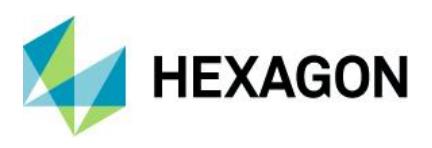

## <span id="page-10-0"></span>Warehouse Connection Renaming

The Properties dialog of the Warehouse Connections command now allows the connection name to be changed. Although an important new capability, it can have significant consequences to other parts of the GeoMedia system:

- GeoMedia users should be aware that there may be existing references to the prior connection name in locations outside the GeoWorkspace. Examples are XML configuration files and libraries. The change in the connection name must be reflected in these external locations as well.
- GeoMedia application developers note that any storage of a connection name should be corrected when it is renamed. Examples are extended properties in GeoWorkspace objects, and tables in warehouses. A new Change event on the Connection object can be used to listen and react to a connection name change.

The Connection object now allows the connection name to be changed without first closing the connection. Any application, depending on a close/reopen sequence to detect a name change, should listen to the new Change event on the Connection object.

# <span id="page-10-1"></span>**Impacts (Future)**

## <span id="page-10-2"></span>Feature Caching

## <span id="page-10-3"></span>PublishIFC Utility

Since the introduction of PublishIFC.exe utility and its companion DataSourceMonikerCreator.exe, IFC publishing has been supported through two avenues – data servers and feature accessors. In the future, the feature accessor mechanism will be deprecated, and only data servers supported. It is recommended even with GeoMedia 16.5 that all publishing of IFC files be done via data servers.

### <span id="page-10-4"></span>Data Access

### <span id="page-10-5"></span>Export to SQL Server Command

SQL Server 2008 is no longer supported by Microsoft or GeoMedia. In the future, the option on the Export to SQL Server command to export to SQL Server 2008 will be deprecated. Likewise, the corresponding capability in the ExportToSQLServerService object will no longer be supported.

### <span id="page-10-6"></span>Application Development

### <span id="page-10-7"></span>Command Wizard

The current command wizard, which is implemented as an add-in compatible with older versions of Visual Studio, will be deprecated in a future major release. A new command wizard, which is implemented as an extension compatible with Visual Studio 2017 and higher, is now provided.

# <span id="page-10-8"></span>**New Technology (16.5 Update 1)**

<span id="page-10-9"></span>Coordinate Systems

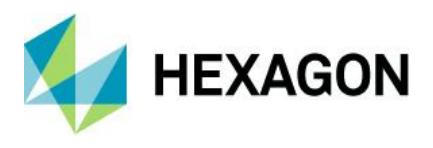

### <span id="page-11-0"></span>Geodetic Datums

Support for the Earth Gravitational Model (EGM2008) vertical datum is now provided. Use of this datum requires the presence of the *egm2008ww1mgh.bin* grid shift file in the ..\Config\NGSbin folder. This file is used to transform between coordinate systems when one system is defined using the Earth Gravitational Model (EGM2008) vertical datum and the other is defined using the Ellipsoid (geometric) vertical datum. Check for the availability of this file on the [Hexagon Geospatial download site.](https://download.hexagongeospatial.com/)

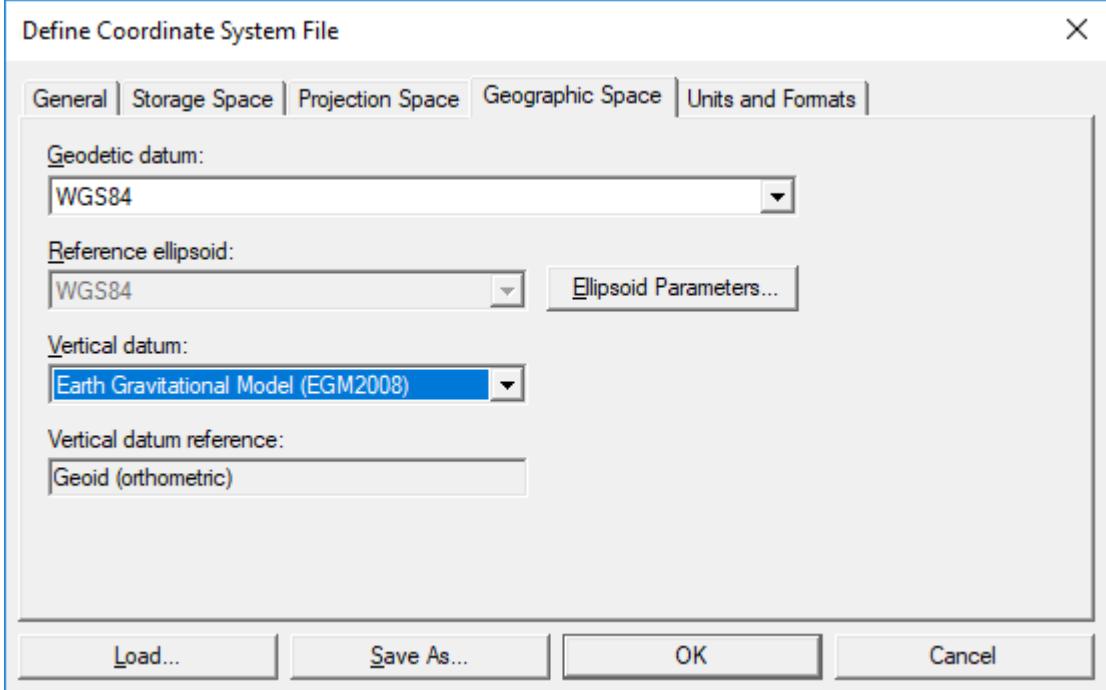

## <span id="page-11-1"></span>Data Access

### <span id="page-11-2"></span>Oracle Data Server

This data server now supports the Unified Auditing capability when enabled with Oracle 12c. When in this configuration, different logic is used to generate the "SESSIONID" values used in modification logging.

Customers with existing modification log triggers in their Oracle databases who turn on Unified Auditing in Oracle may need to take additional steps to enable this for GeoMedia. For more information see the Impacts section for version 16.5 Update 1.

### <span id="page-11-3"></span>GeoPackage Data Server

This data server can now be used with the following parts of the GeoMedia Desktop:

- Grid
- Labeling (for output of static labels)
- Libraries

The data server now supports optional creation of point and compound geometry fields without the GeoMedia-specific companion fields used to store GDO geometries that retain point orientation. This configuration improves the sharing of data between GeoMedia and other software (such as Mobile

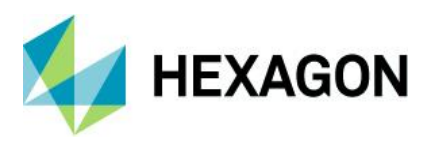

MapWorks) that also operate on GeoPackage databases. However, in this scenario the orientation of points is lost because GeoPackage does not have a way to retain this value in its geometry. The option is enabled by the addition of an entry in the GParameters table – a parameter with the name "NATIVE", of type String, with the value "True". A new GeoPackage template warehouse

"GeoPackageNativeGeometryFieldsTemplate.gpkg" is preconfigured with this setting and is provided for use with the New Warehouse command. Note that area and line geometry fields never have this companion field, and graphic text and coverage geometry fields always have this companion field since there is no provision for such data types in GeoPackage.

## <span id="page-12-0"></span>Feature Caching

### <span id="page-12-1"></span>Improved Performance

A variety of performance-related enhancements have been made for the feature caching system including:

- Capture of index statistics while publishing cache files and use of those statistics to optimize queries against a cache by selecting the proper means to filter the data. IFC files must be re-published in order to gain this benefit, but the time required to publish is not increased.
- Avoidance of redundant scans through the data when responding to attribute filters.
- Smarter decisions about when to traverse the entire cache sequentially versus traversing it page by page (especially important for network-resident cache files).
- Automatic rebalancing of indexes when bulk updates cause them to become unbalanced and therefore slower to traverse.

## <span id="page-12-2"></span>Advanced Feature Model

### <span id="page-12-3"></span>New Rule Classes

Two new expression-based rule classes are now provided. The "Feature Expression" rule class can be applied to a Feature Class:

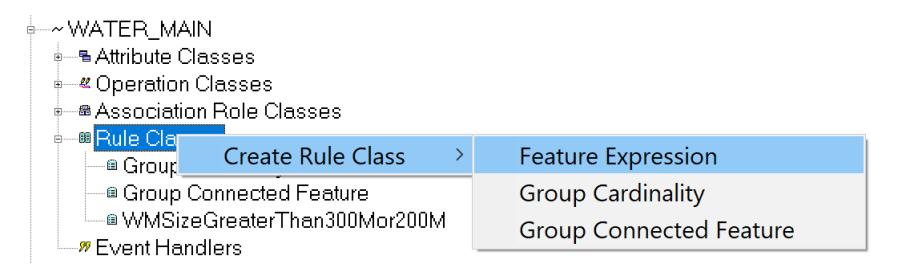

The "Association Expression" rule class can be applied to an Association Role Class:

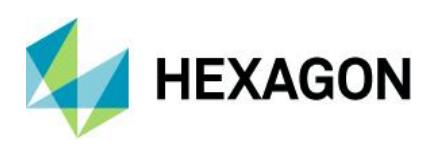

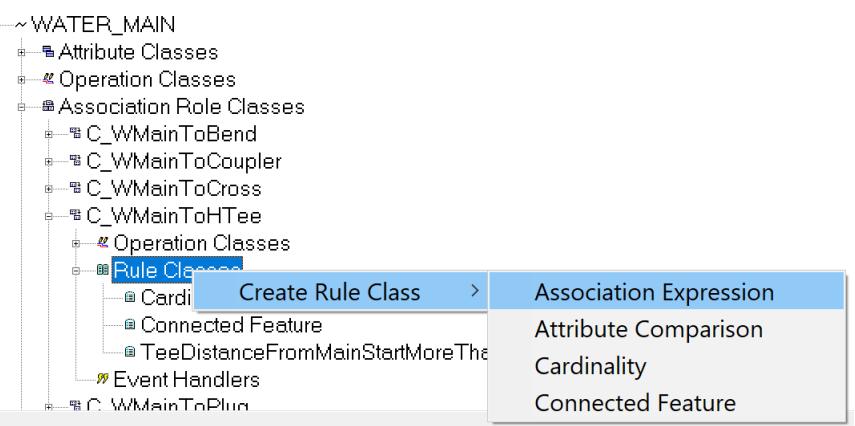

Any expression of the type used with functional attributes, functional styles, and functional tooltips may be used now to generate functional rules for these two rule classes. The expression for any such rule must evaluate to a Boolean (true or false) value, with true indicating that the feature or association is valid, and false indicating that it is invalid.

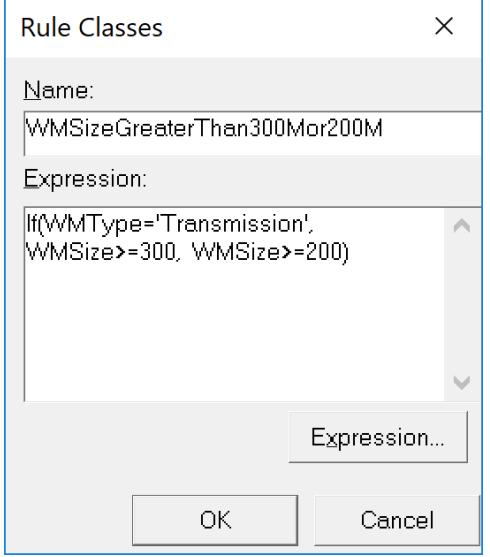

Any number of such rules may be applied, for validating features and their associations.

### <span id="page-13-0"></span>Framework

### <span id="page-13-1"></span>Open GeoWorkspace

When an attempt is made to open a GeoWorkspace that is already open, an improved message is provided for the case of a GeoWorkspace being accessed over the network.

### <span id="page-13-2"></span>Data Capture

### <span id="page-13-3"></span>Merge Features

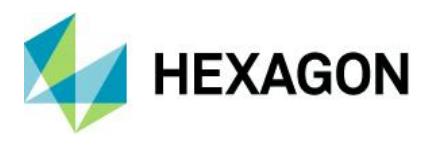

This command now merges secondary geometry fields (of type other than graphic text) rather than choosing the "first" value from such fields.

## <span id="page-14-0"></span>Customization of Data Capture

Most data capture commands in the GeoMedia Professional tier invoke an operation that permits customization by an application developer. When working with an AFM warehouse, event handlers assigned to each operation are fired when the command does its processing. With version 16.5, this was true only for commands that operate on a single originating recordset. Beginning with version 16.5 Update 1, commands such as Merge Features, that can operate on multiple originating recordsets, also fire the event handlers associated with their operations for the feature class that contributes the identity of the recordset. This permits customization of these types of operations.

## <span id="page-14-1"></span>Analysis

### <span id="page-14-2"></span>Buffer Zone

This command now supports attribute aliases when selecting attributes for variable-distance buffering.

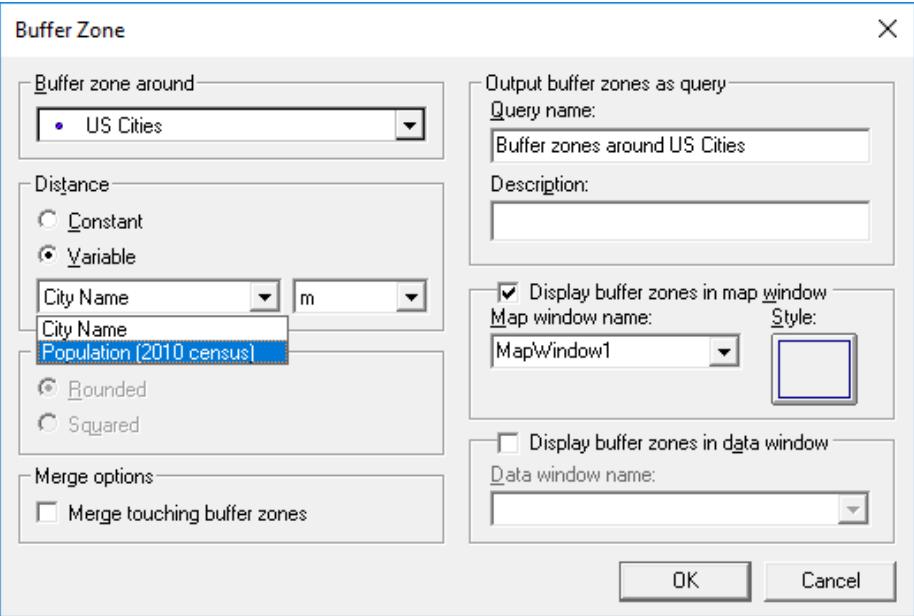

## <span id="page-14-3"></span>Libraries

### <span id="page-14-4"></span>New Library Connection Command

This command now supports connection to GeoPackage libraries.

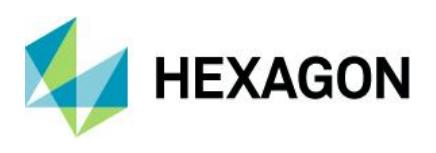

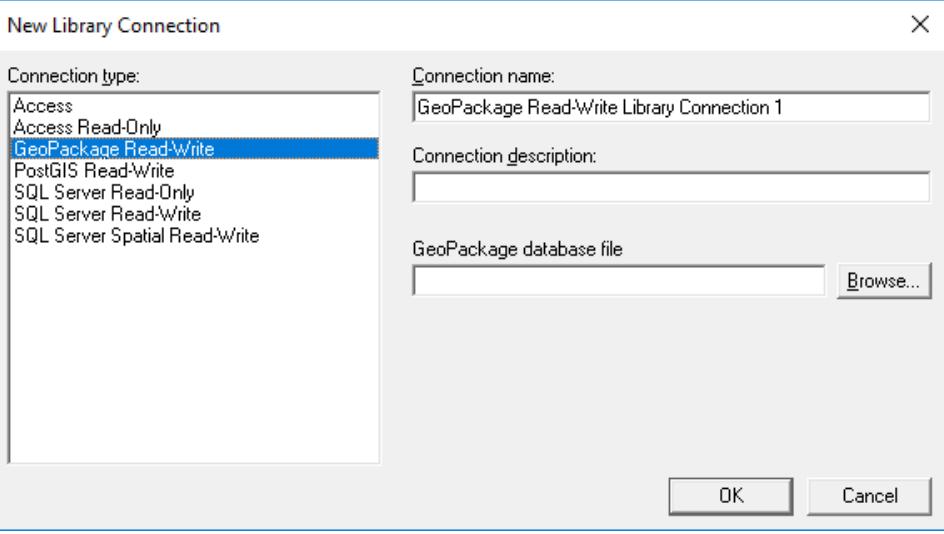

## <span id="page-15-0"></span>New Library Command

This command now supports creation of GeoPackage libraries. An empty template library is included.

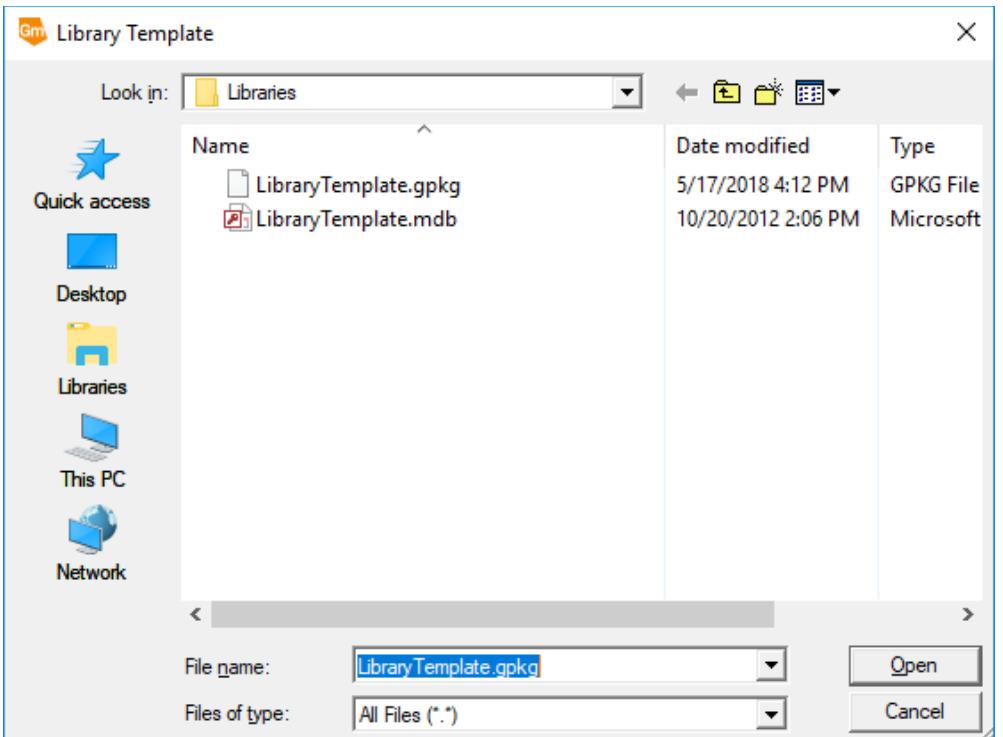

### <span id="page-15-1"></span>Library Organizer Command

This command now supports the copy of GeoWorkspace objects in and out of GeoPackage libraries.

## <span id="page-15-2"></span>Map Display

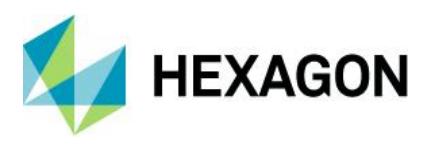

## <span id="page-16-0"></span>Raster Display

Raster files with a tile size up to 2048 are now supported.

## <span id="page-16-1"></span>Bing Maps Command

This command has been upgraded for compatibility with Bing Maps V8.

There is also a new button in the window that permits direct opening of the Bing Maps Credentials dialog, so that a new key can be provided at any time.

For information on a behavioral change in Bing Maps display, see Impacts section for version 16.5 Update 1.

# <span id="page-16-2"></span>**New Technology (16.5 Update 2)**

### <span id="page-16-3"></span>General

### <span id="page-16-4"></span>Installation and Configuration

On the Configuration Wizard, the software no longer displays messages about installation of ERDAS IMAGINE help, and no longer requires that the user wait for that help installation to complete before the product can be used. Instead, help for Spatial Modeler is installed silently through a background process. The Configuration Wizard is completed smoothly and quickly, so the product can be used immediately.

### <span id="page-16-5"></span>About Command

This command can now be directly accessed from the ribbon. A new "i" icon can be found to the left of the existing "?" icon at the rightmost edge of the ribbon tab bar. This command opens the About dialog for the GeoMedia Desktop and GeoMedia Viewer only. About commands for add-on products must still be accessed through the Application ribbon bar.

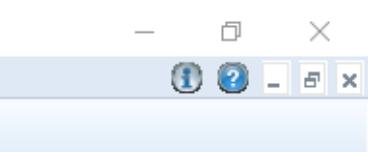

In addition, the About command now presents the name of the licensee, as well as the version number, in larger text. Use of a non-production license is also clearly communicated.

## <span id="page-16-6"></span>Coordinate Systems

### <span id="page-16-7"></span>Vertical Transformations

Transformation of height values between ellipsoid-based height and height referencing the Australian Height Datum using the AusGeoid2020 geoid model is now supported, using the NTv2 binary grid published by Geoscience Australia and available for download from their website.

### <span id="page-16-8"></span>Data Access

### <span id="page-16-9"></span>GeoPackage Data Server

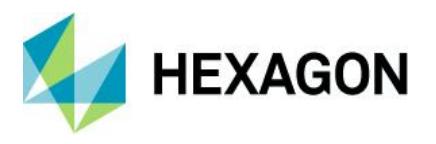

This data server now optimizes output of collections to employ more precisely-typed WKB collections. Instead of producing GeometryCollection in all cases, it now produces:

- MultiPoint in case of geometry collections for point fields and graphic text fields
- MultiCurve in case of geometry collections for line fields
- MultiSurface in case of geometry collections for area fields
- MultiPolygon in case of geometry collections for coverage fields
- GeometryCollection in case of geometry collections for compound fields

This improvement also addresses an interoperability limitation of QGIS, which does not support the WKB GeometryCollection.

### <span id="page-17-0"></span>PostGIS Data Server

This data server now optimizes output of collections to employ more precisely-typed WKB collections. Instead of producing GeometryCollection in all cases, it now produces:

- MultiPoint in case of geometry collections for point fields and graphic text fields
- MultiCurve in case of geometry collections for line fields
- MultiSurface in case of geometry collections for area fields
- MultiPolygon in case of geometry collections for coverage fields
- GeometryCollection in case of geometry collections for compound fields

This improvement also addresses an interoperability limitation of QGIS, which does not support the WKB GeometryCollection.

This data server now supports full read and write operations on PostGIS native geometry fields that have no companion GDO geometry field as established through Database Utilities. This is true for area and line geometry fields by default and is an option for point and compound fields. If you choose this option, point orientation is lost because native PostGIS geometry does not support orientation for points. This choice is not available for graphic text or coverage fields as there is not native PostGIS geometry support for these.

This data server also now supports use of schemas other than "public". Special treatment of the "public" schema continues to be provided because it is the default and most common configuration.

### <span id="page-17-1"></span>Database Utilities

When inserting or editing feature class metadata for a PostGIS warehouse, the user interface has been altered to reflect the ability of the PostGIS data server to not require a companion GDO geometry field for point and compound fields, and not allow a companion GDO geometry field for area and line fields. If you choose not to designate such a field for point and compound, then point orientation will be lost since native PostGIS geometry does not support orientation for points.

Support for PostGIS in this utility now includes presentation of materialized views as valid feature classes.

### <span id="page-17-2"></span>WFS-T Data Server

A new read-write WFS-T data server has been introduced with GeoMedia version 16.5, replacing the previous WFS Read-Write data server. It supports data conforming to the transactional OGC Web Feature Service (WFS-T) specification.

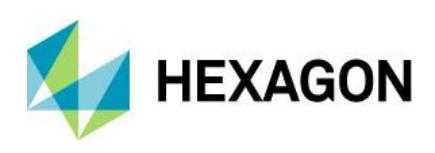

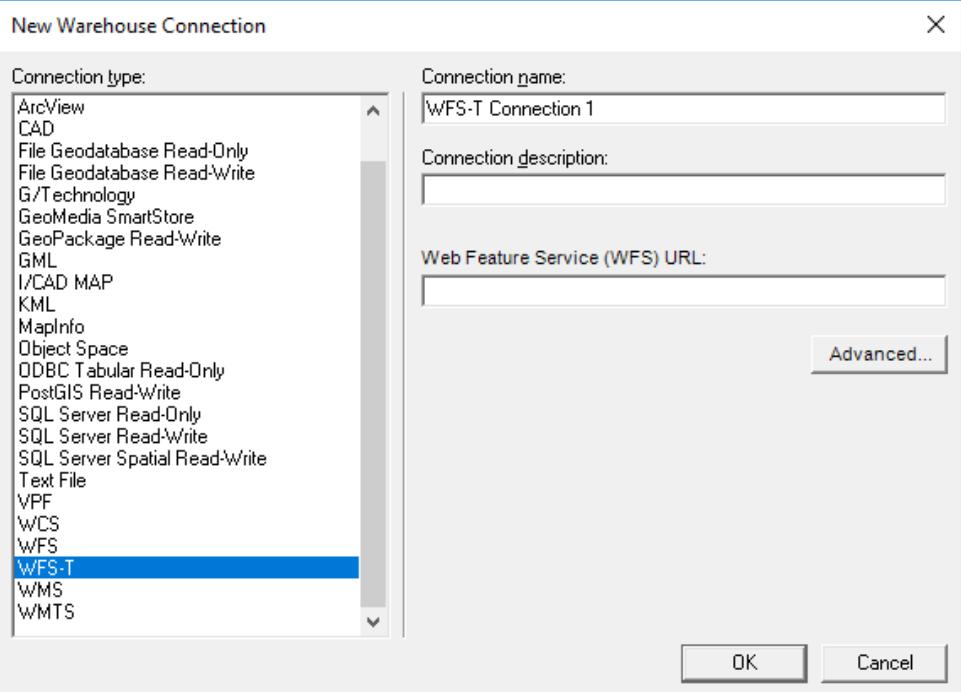

Several new connection options are provided on the Advanced button.

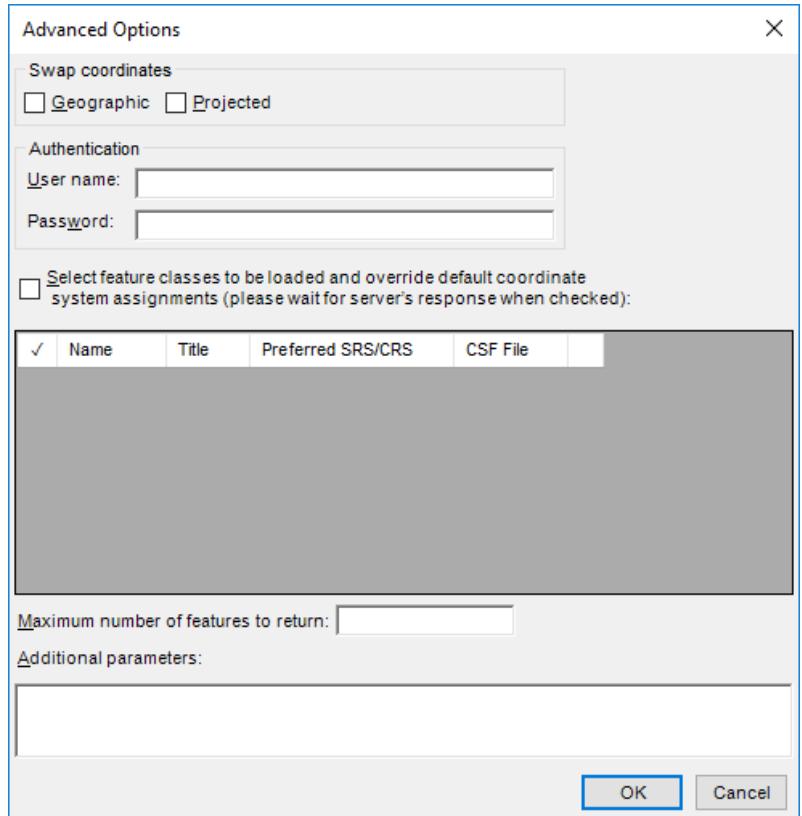

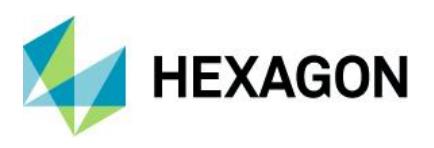

Key features of this new WFS-T data server:

- It provides the same advanced GML parsing and translation logic as the GML and WFS data servers, for extensive compatibility with different WFS services.
- It includes a new connection dialog for setting the coordinate systems associated with feature classes, so INI files and the NOCSFFOUND connection option of the previous WFS Read-Write data server (corresponding to the "If no matching coordinate system is found for a feature class" group of the "Advanced Options" dialog) are no longer necessary.
- The user can select which feature classes are visible in GeoMedia. This is useful when only certain classes are needed from a WFS-T service, and it results in shorter connection times. This also can be used to filter incorrectly defined feature classes that could cause errors in operation.
- HTTP request timeout can be increased for slower internet connections or for older WFS-T services not supporting paging operations for transferring data.
- A feature locking strategy was implemented for WFS-T servers that do not allow editing and deleting features without prior locking. If a normal update or delete transaction fails for a particular feature class, the data server will attempt first to lock the feature using the LockFeature operation or the GetFeatureWithLock operation. If one of the locking operations succeeds for that feature class, it is memorized during the session so that all following transactions can employ the same strategy.

### <span id="page-19-0"></span>Define Warehouse Configuration File Utility

This utility no longer allows users to define or edit INI files for the WFS Read-Write data server. The new WFS-T data server offers the convenience of connection parameters provided exclusively within the connection syntax, with no external file required.

## <span id="page-19-1"></span>Layout

### <span id="page-19-2"></span>Layout Legend

When working with a dynamic map in the layout window, additional kinds of changes in the map window legend are now reflected in the layout window legend:

- Hiding a map window legend entry now causes the layout window legend entry to be removed and repositions the legend entries below.
- Editing of the map window legend entry title now causes the title to be changed in the layout window. No adjustments are made in the positioning of the legend entries.

### <span id="page-19-3"></span>Spatial Modeling

#### <span id="page-19-4"></span>New Operators

New operators have been introduced for performing geoprocessing on feature data, that are equivalent to certain GeoMedia capabilities. These are found in the Feature Analysis and Geometry Creation operator categories, and include:

- Summarize Related Features operator, analogous to the Aggregation command and corresponding pipe.
- Join Features operator, analogous to the Join command and corresponding pipe.
- Union Features operator, analogous to the Union command and corresponding pipe.
- Create Buffer Zone and Create Buffer Ring operators, providing efficient access to these capabilities also provided through the Generate Functional Attributes operator. Create Buffer Zone will eventually replace the prior Buffer Zones operator.

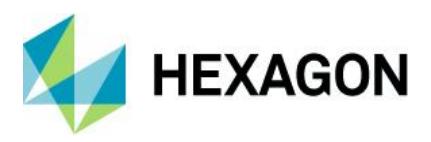

# <span id="page-20-0"></span>**New Technology (16.5 Update 4)**

<span id="page-20-1"></span>Data Access

<span id="page-20-2"></span>Oracle Data Server

The log file output by this component now includes a timestamp for each log entry.

<span id="page-20-3"></span>Layout

<span id="page-20-4"></span>Insert Cartographic Grid

The "Relative to tick" advanced option for placement of edge labels is now available when the edge label orientation is set to "Rotated with ticks."

Similarly, the "Relative to grid line" advanced option for placement of edge labels is now available when the edge label orientation is set to "Rotated with grid lines."

# <span id="page-20-5"></span>**New Technology (16.5 Update 5)**

<span id="page-20-6"></span>Labeling

### <span id="page-20-7"></span>Insert Label command

When using the "Orient to geometry" placement technique, this command now orients the output label to the geometry in the context of the display CRS rather than the storage CRS. This means that for query output, a change in the CRS of the GeoWorkspace, with consequent transformation of the feature being labeled, causes a change in the orientation of the label to match the transformed feature. For feature class output, the CRS of the labels remains fixed. To alter an existing label query to have this behaviour, invoke the Queries command, invoke the Properties dialog for the Label query, and click OK.

# <span id="page-20-8"></span>**New Technology (16.6)**

### <span id="page-20-9"></span>General

### <span id="page-20-10"></span>Licensing

A new product license is required for the 2020 release. The latest Geospatial License Administration tool should be downloaded and used for this release.

### <span id="page-20-11"></span>Start Menu

The prefix "Hexagon" has been removed from the product name on the Start menu as well as the Windows product uninstall facilities available from Settings and the Control Panel. This provides consistency with other Hexagon Geospatial products, as well as improved ease in finding the product by its familiar name in these product lists.

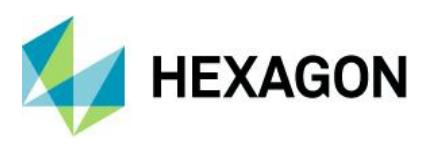

## <span id="page-21-0"></span>Ribbon

The tooltip for commands on the ribbon bar now remains visible for up to 30 seconds, in order to allow ample time to read sometimes-lengthy tooltips. The tooltip still disappears when the mouse is moved off of the command.

## <span id="page-21-1"></span>Explorer Window

The treeview now reflects any GeoWorkspace changes and is updated dynamically with added, removed, and renamed categories, categorized items, and queries, including retention of proper sort order. It also reflects all Connection changes and is updated dynamically with any change in warehouse connection name.

Refresh All no longer collapses the tree, now it refreshes tree contents while remaining expanded, and retaining selected items.

An "Attached Data" branch is now introduced. Raster files that are dropped into the GeoWorkspace are presented here (for more information see the Drag-and-drop section below). The groups of images represented there may be added to a map window, or displayed in a data window, via the right-click context menu. More functionality for attached data will be provided in future releases.

### <span id="page-21-2"></span>Queryfolder Events

Within the GeoMedia object model, the Document object is parent to a QueryFolder object that in turn is parent to a large hierarchy of query folders and queries within the GeoWorkspace. This top-level QueryFolder object now fires events that allow a listener to be kept aware of additions, removals, and changes occurring in query folders and queries. Both "before" and "after" events are fired for each addition, removal, or change, which allows the application to intercept and deny any such activity if needed.

### <span id="page-21-3"></span>Categories Command

This command now allows for categorization of spatial model results, by displaying them on the Add Features dialog. Apart from its general value, this may specifically be useful if you want to use spatial model results in commands that do not yet support them directly but do support categories.

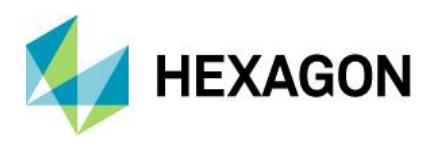

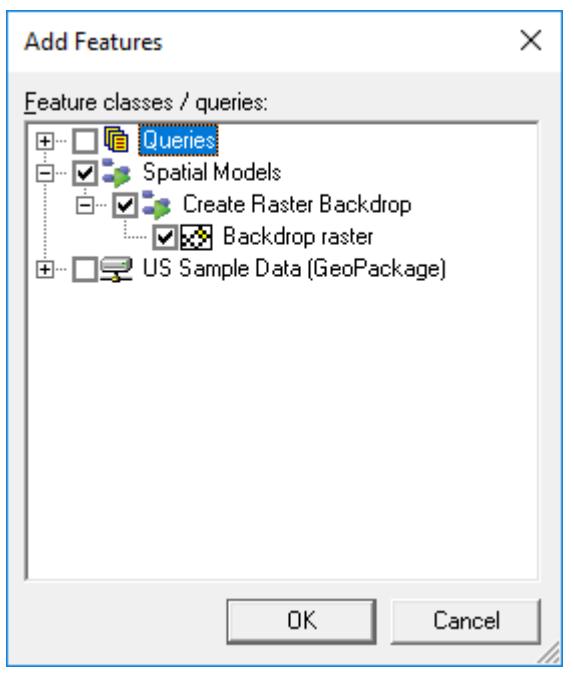

### <span id="page-22-0"></span>Drag-and-drop

Drag-and-drop capability within GeoMedia has now been extended to dragging raster files and warehouse files from File Explorer and dropping them into either a map window or the Explorer window.

Raster files are attached to the GeoWorkspace and appear under "Attached Data" in the Explorer window. They do not require a read-write warehouse connection. All raster file types supported by the Insert Georeferenced Images command are supported for drag-and-drop, and they are automatically georeferenced.

Warehouse files are made into warehouse connections and appear under "Warehouse Connections" in the Explorer window. The following file-based warehouse types are supported for drag-and-drop: GeoPackage, Access, File Geodatabase, Shapefile, GeoMedia SmartStore, KML, and Excel.

If dropped into the Explorer window, only the attachments/connections are made. If dropped into a map window, the data is additionally displayed.

## <span id="page-22-1"></span>Coordinate Systems

### <span id="page-22-2"></span>EPSG Codes

Coordinate Reference System (CRS) code support has now been updated from version 9.0 to version 9.7 of the EPSG Geodesy Dataset. Support has been added for 373 new EPSG codes.

### <span id="page-22-3"></span>Vertical Datums and Transformations

The NGSGEOID and NGSUSGG folders have had the *area.ini* files updated to reflect the more recent 2012B geoid transformation grid files. The binary grid files that they refer to must be obtained from the NGS website.

Support for a new vertical datum, DHHN2016 (Deutsches Haupthöhennetz), has been added.

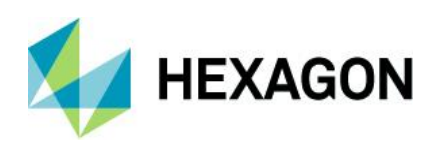

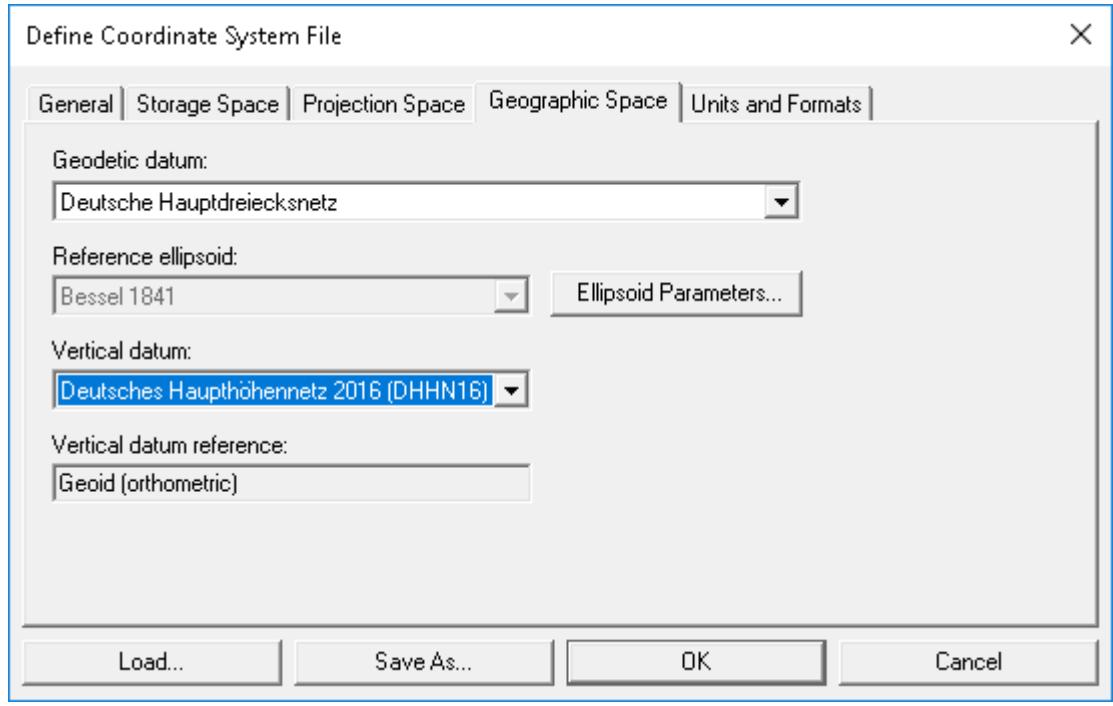

## <span id="page-23-0"></span>Data Access

### <span id="page-23-1"></span>Excel data server

This new data server provides access to tabular, nongraphic data stored in Excel spreadsheets (XLSX, XLS) and structured text files (CSV, TXT). Each text file is served as a warehouse connection with a single feature class, while each spreadsheet is served with feature classes for each sheet and each named range. The feature classes are read-only and have no primary key.

### <span id="page-23-2"></span>SQL Server Spatial data server

This data server now supports SQL Server databases configured with only TLS 1.2 through use of the new Microsoft MSOLEDBSQL provider when installed on the system by the customer. If not installed, the data server continues to use the previous-generation Microsoft SQLOLEDB provider present on the operating system automatically.

This data server also now supports full read and write operations on SQL Server Spatial native geometry fields that have no companion GDO geometry field as established through Database Utilities. This is true for area and line geometry fields by default and is an option for point and compound fields. If you choose this option, then point orientation will be lost because native SQL Server geometry does not support orientation for points. This choice is not available for graphic text or coverage fields because there is no native SQL Server geometry support for these.

This data server also now supports basic operations on SQL Server Spatial warehouses that lack GeoMedia metadata. As with Oracle, PostGIS, and GeoPackage, such connections are read-only, lack coordinate reference system definitions for geometry fields, and lack GeoMedia metadata that influences presentation of data.

### <span id="page-23-3"></span>SQL Server data server

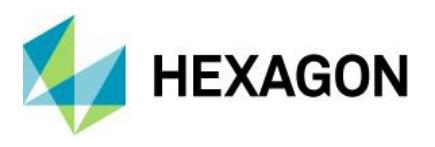

This data server now supports SQL Server databases configured with only TLS 1.2 through use of the new Microsoft MSOLEDBSQL provider, when installed on the system by the customer. If not installed, the data server continues to use the previous-generation Microsoft SQLOLEDB provider present automatically on the operating system.

### <span id="page-24-0"></span>Warehouse Connections command

The Properties dialog of this command now allows the connection name to be changed.

When either the name is changed (new capability) or the description is changed (previous capability), the connection is not closed and reopened.

### <span id="page-24-1"></span>Connection object

The Connection object now allows the connection name to be changed without first closing the connection.

The Connection object now fires before and after Change events that allow application software to introduce custom behavior when a warehouse connection undergoes a change in its name or description.

### <span id="page-24-2"></span>Database Utilities

When inserting or editing feature class metadata for a SQL Server Spatial warehouse, the user interface has been enhanced to reflect the ability of the SQL Server Spatial data server to no longer require a companion GDO geometry field for point and compound fields; and to not allow a companion GDO geometry field for area and line fields. Not designating a field for point and compound will result in the loss of point orientation because native SQL Server geometry does not support orientation for points.

When inserting or editing feature class metadata for an Oracle warehouse, the default geometry type for each geometry field is automatically populated; manual intervention to set the geometry type is no longer required in most cases. In addition, some MDSYS metadata is populated for each feature class, if missing.

When inserting or editing feature class metadata for a SQL Server warehouse, the default geometry type for each geometry field is automatically populated; manual intervention to set the geometry type is no longer required in most cases. In addition, the SRID for each feature class is populated, if missing.

When inserting or editing feature class metadata for a PostGIS warehouse, the default geometry type for each geometry field is automatically populated; manual intervention to set the geometry type is no longer required in most cases.

When inserting or editing feature class metadata for a GeoPackage warehouse, the default geometry type for each geometry field is automatically populated; manual intervention to set the geometry type is no longer required in most cases.

### <span id="page-24-3"></span>Map Display

### <span id="page-24-4"></span>Legend View Control

The "Display Data Window" action is now available on the right-click context menu for top-level thematic legend entries, in addition to the per-class legend entries.

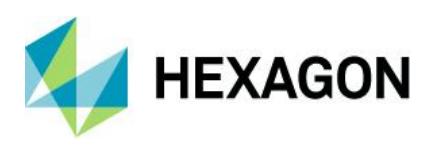

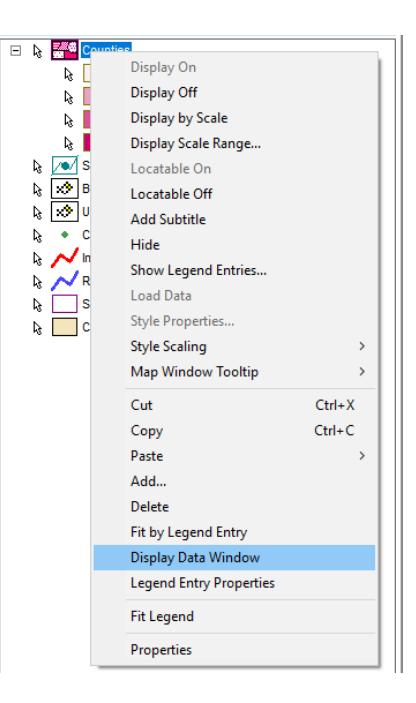

## <span id="page-25-0"></span>Legend Entry Properties Dialog

For an Area Style, the Boundary frame on the dialog now contains a checkbox for directly turning on/off the entire boundary itself, similar to the checkboxes for the Fill frame and the Point frame.

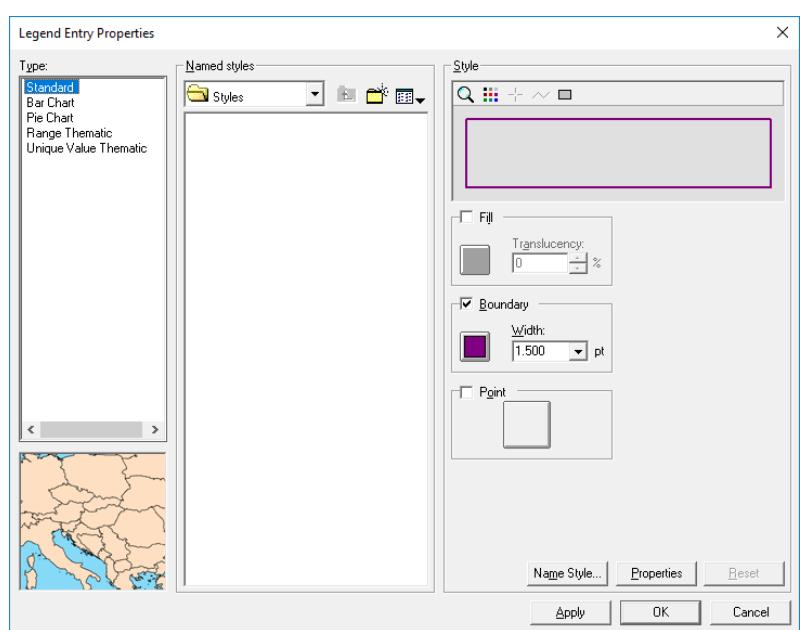

For a Compound Style, the Boundary/Line frame and Point frame on the dialog now contain checkboxes for directly turning on/off the linear and point styles themselves, similar to the checkbox for Fill frame.

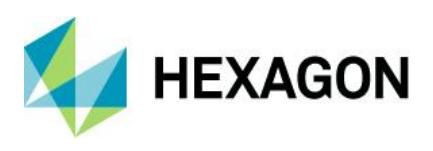

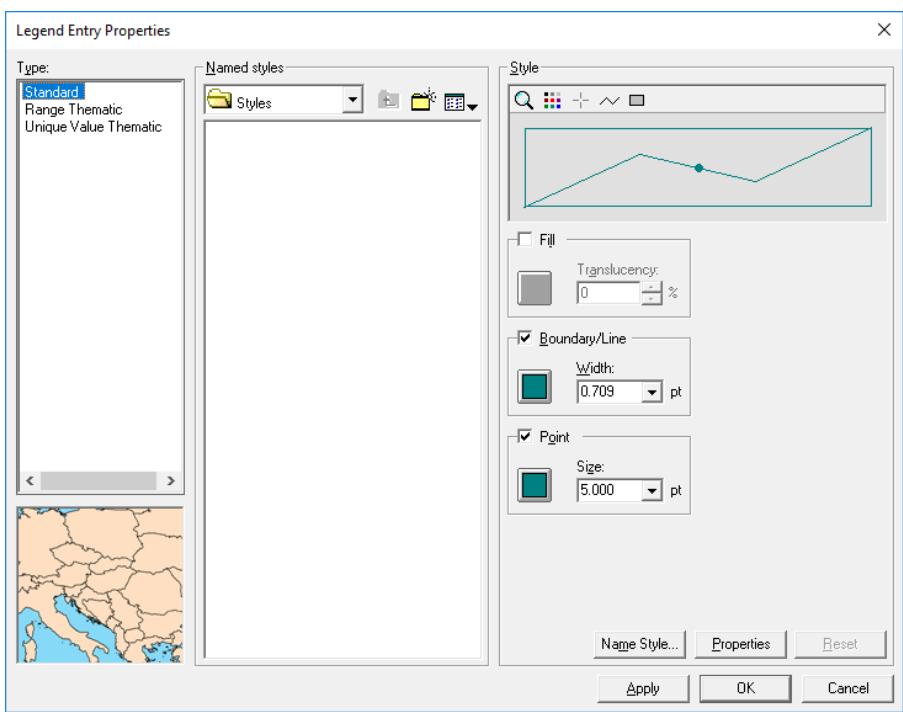

For an Image Style, a set of controls for color band assignment has been implemented, allowing selection of which bands from a multi-band image should be assigned to red, green, and blue display.

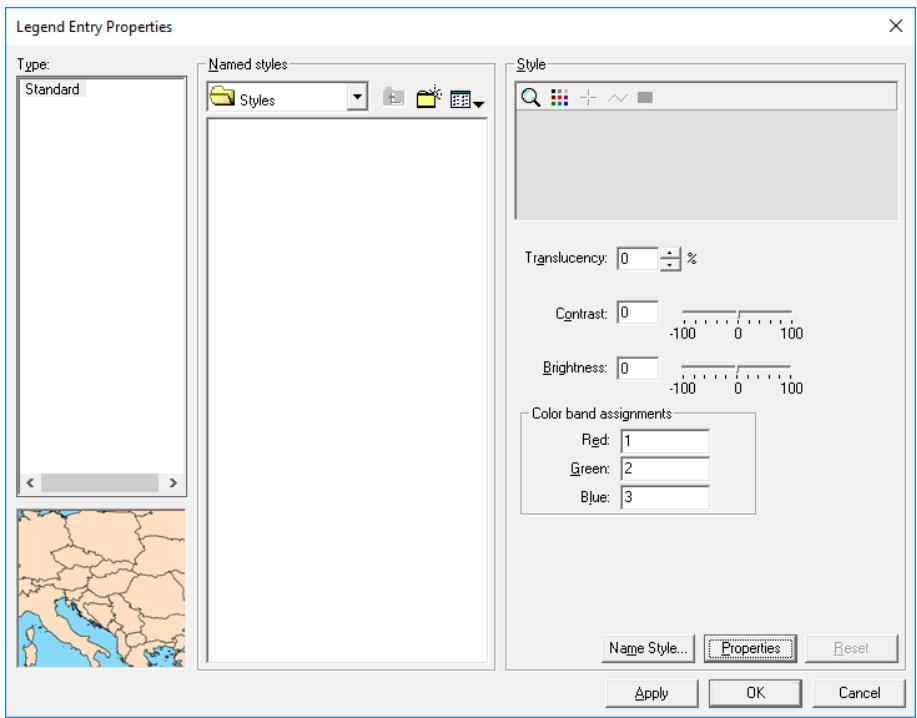

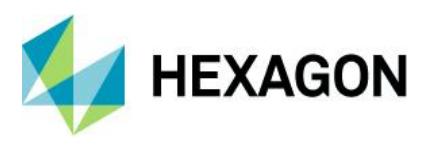

## <span id="page-27-0"></span>Style Properties Dialog

For an Image Style, a set of controls for color band assignment has been implemented, allowing selection of which bands from a multi-band image are to be assigned to red, green, and blue display.

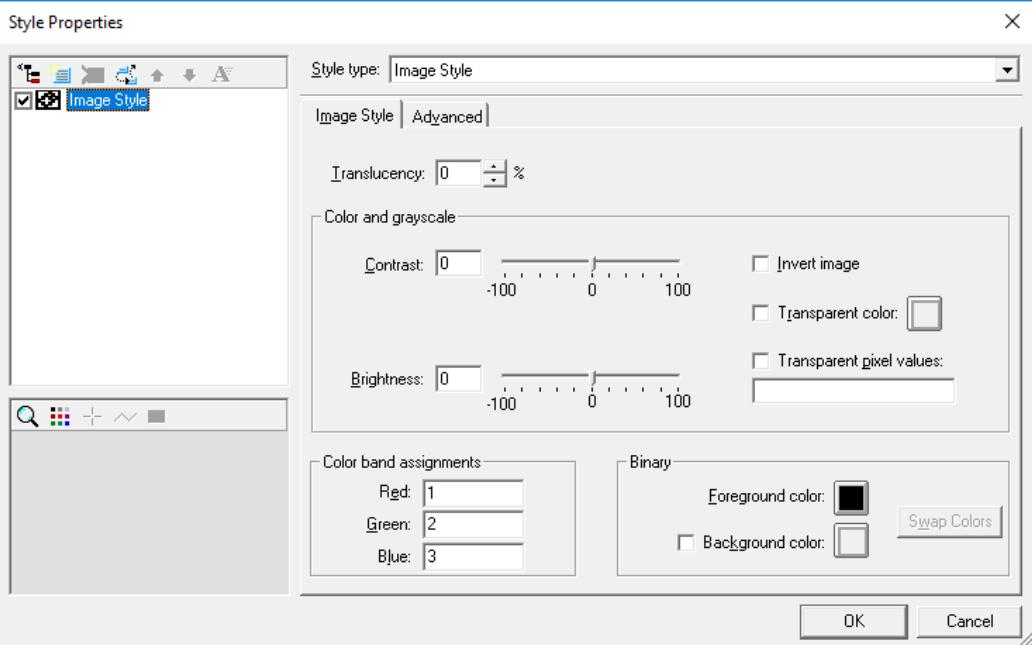

On the Advanced tab, the new style property BandAssignments is available, taking as input a commadelimited string indicating band numbers to be assigned to Red, Green, and Blue in that order. This style property may be assigned an expression for attribute-based symbology.

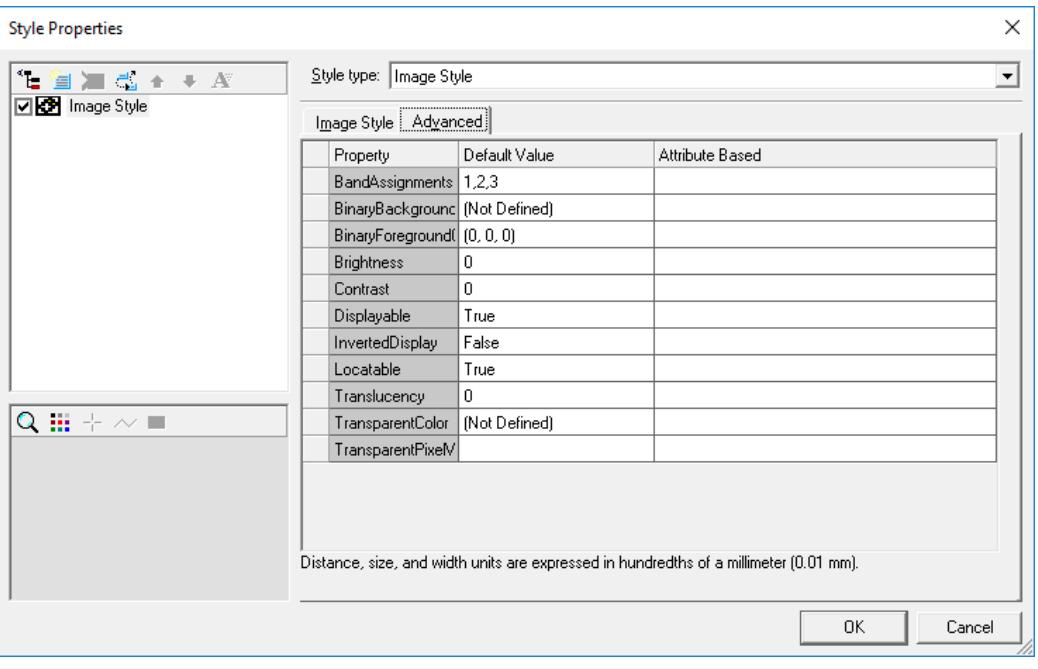

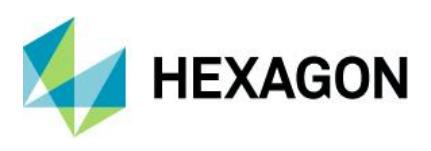

### <span id="page-28-0"></span>Image Style

A new style property called BandAssignments is available at the API level for the StyleProperties of a StyleDefinition of type Image Style. It takes as input a comma-delimited string indicating band numbers to be assigned to Red, Green, and Blue in that order. This style property may be assigned an expression for attribute-based symbology.

The opacity band for ECW images is now recognized and honored in the display of ECW files, eliminating the speckling that could occur around edges. The style properties for ECW images that have an opacity band should have **Transparent color** checked, and the color set to black (0, 0, 0) for opaque pixels to be displayed as transparent. Non-opaque pixels that are black are automatically incremented by 1 so they are not displayed as transparent.

### <span id="page-28-1"></span>Dash Line Style

A new type of style definition for linear geometries is now provided, as an alternative to the current Simple Line Style and Pattern Line Style. It allows for the definition of any number of dashes, and any number of symbols, each with their own position/length, styling, and offset from the geometry, and renders them in such a way as to keep them synchronized with one another. This overcomes a historic limitation with combining dashes (via Simple Line Style) and symbols (via Pattern Line Style) within a style collection, which allows the dashes and symbols to get out of synchronization with one another as they are rendered independently.

The new style type is presented on the Style Properties dialog as the Dash Line Style tab.

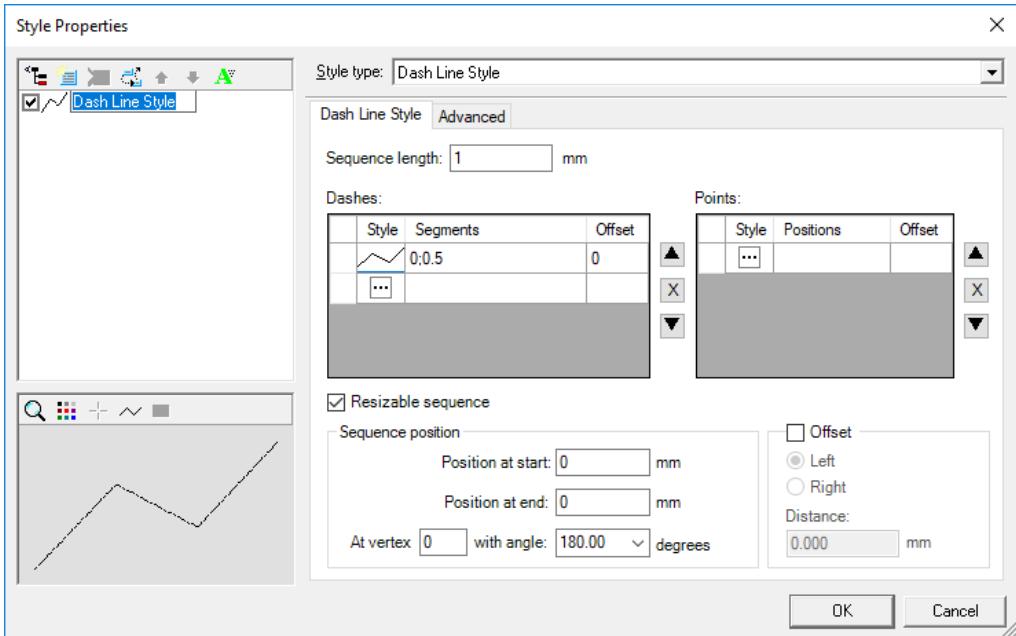

The new style type also can be given attribute-based symbology or animation via its style properties located in the Advanced tab.

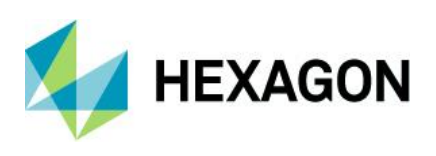

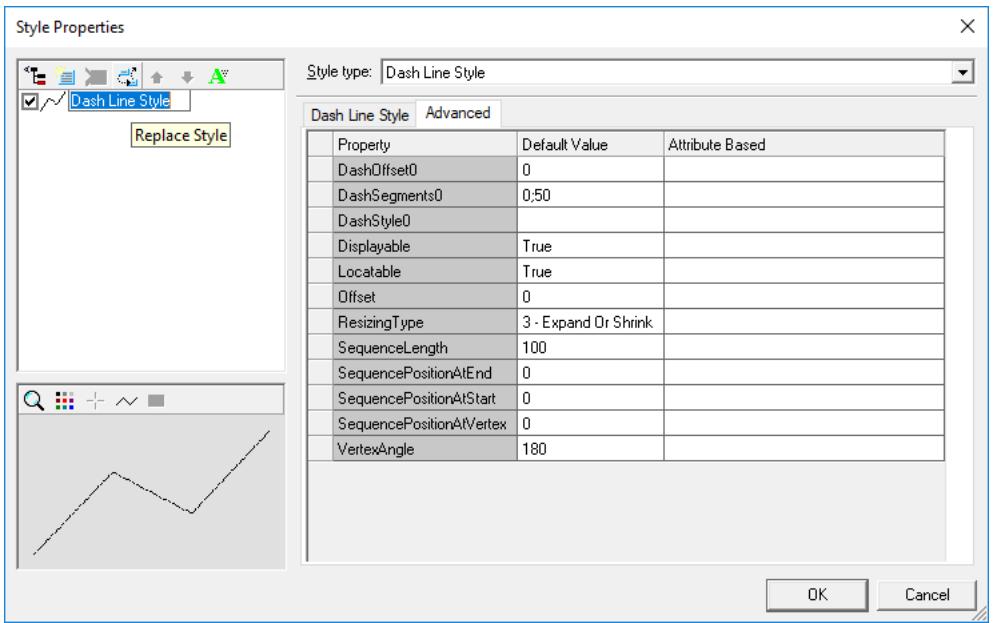

Dash Line Style definitions may be imported and exported via the Styles command like any other style, may be copied between GeoWorkspaces and libraries, and behaves like any other style type in the GeoMedia environment.

## <span id="page-29-0"></span>Raster

### <span id="page-29-1"></span>Insert Georeferenced Images command

This command now offers the ability to set the style for the output image display, when the checkbox is checked for adding a new legend entry for the output feature class. The style button opens the Select Style dialog, as is common for many commands that output legend entries.

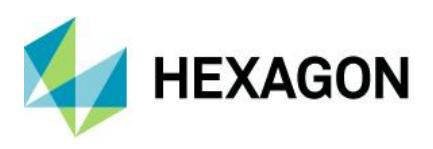

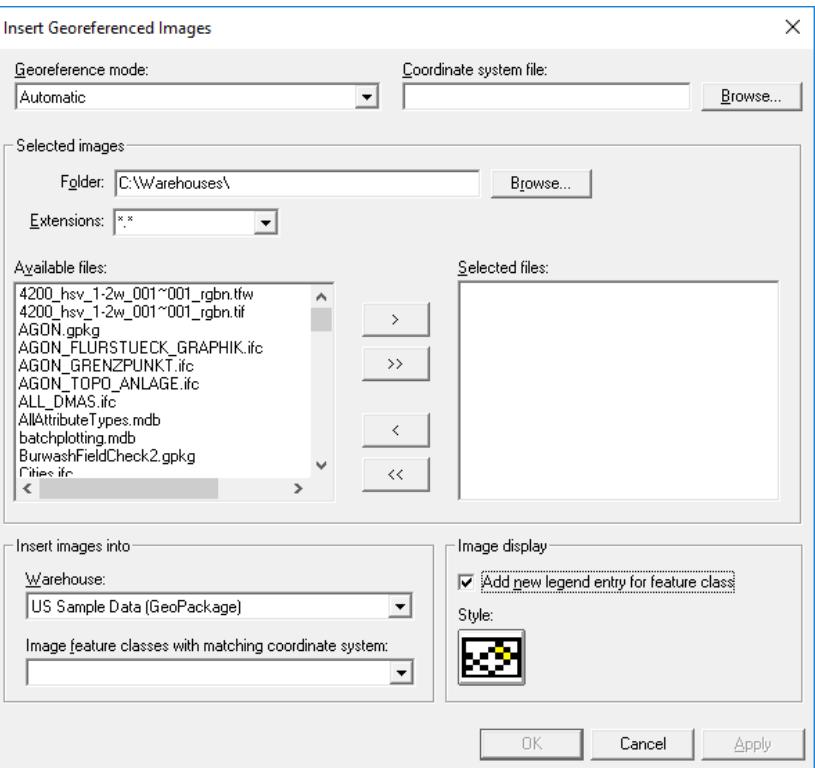

## <span id="page-30-0"></span>Insert Interactive Image Command

This command now offers the ability to set the style for the output image display, when a new feature class is to be output. The style button opens the Select Style dialog, as is common for many commands that output legend entries.

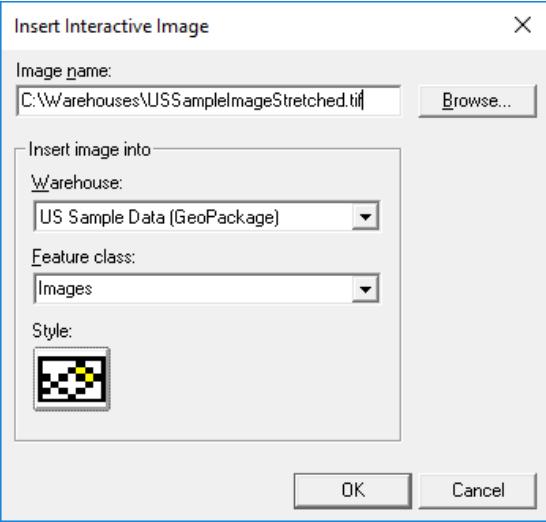

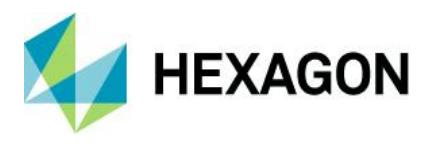

## <span id="page-31-0"></span>Insert Geotagged Images command

This new command inserts geotagged images (images with embedded EXIF geotags) into a warehouse as point feature classes with attributes capturing both the hyperlinked path to the image, and other characteristics from the geotags.

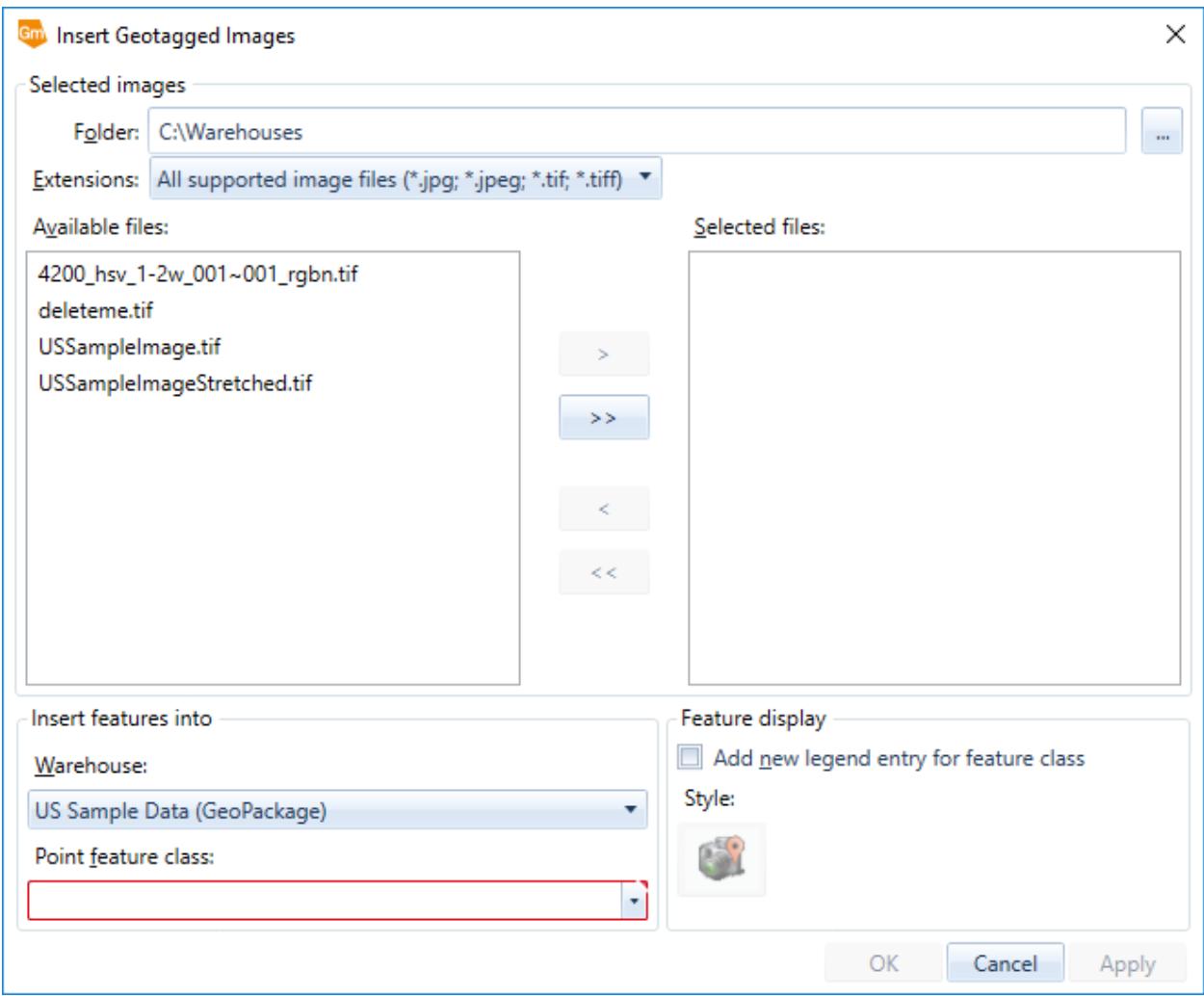

## <span id="page-31-1"></span>Review Geotagged Images command

This new command displays geotagged photos and corresponding attributes by moving the cursor over a point feature that represents a geotagged point feature.

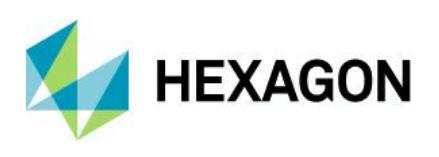

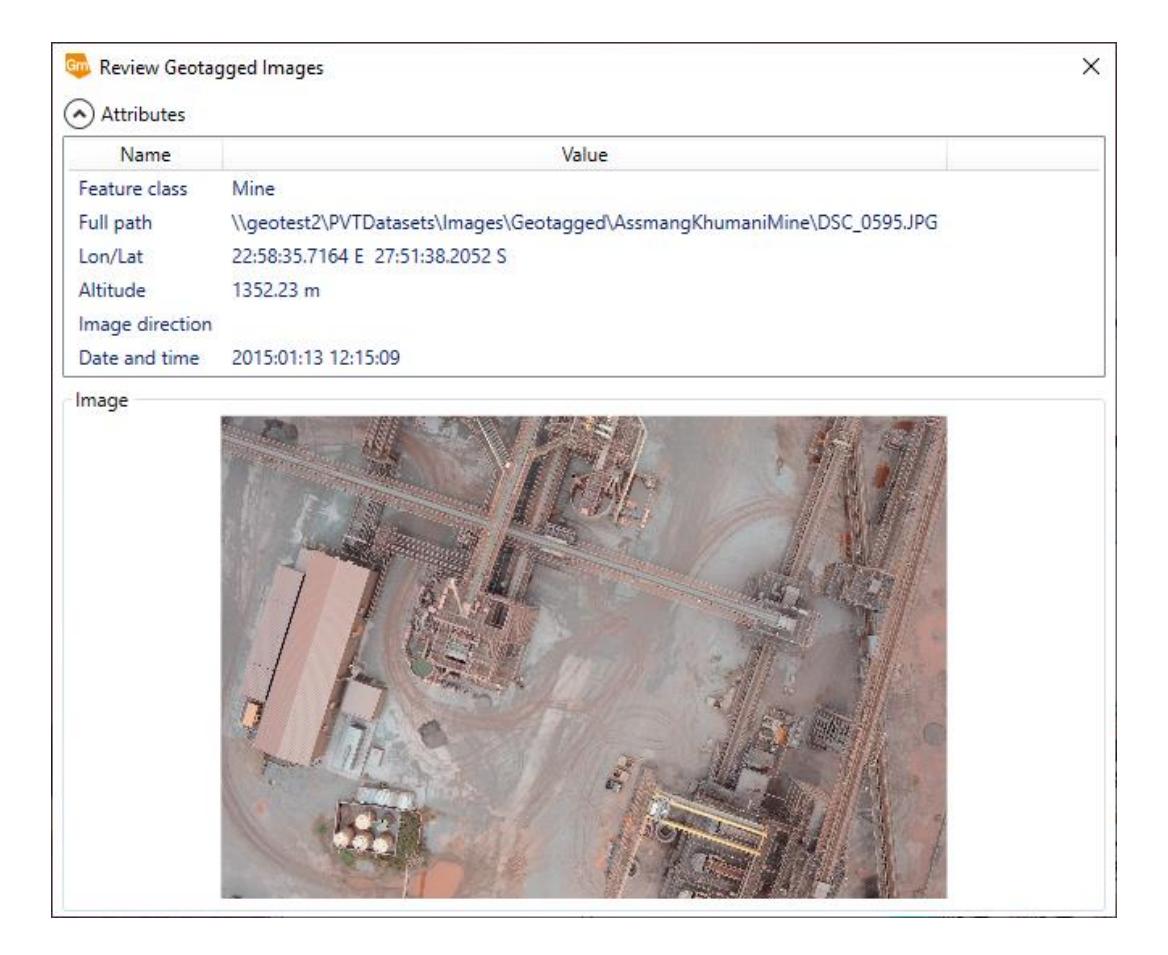

## <span id="page-32-0"></span>Data Capture

### <span id="page-32-1"></span>Dimensioning

The dimensioning system now creates graphic text in Unicode rather than multi-byte format.

## <span id="page-32-2"></span>Application Development

### <span id="page-32-3"></span>.NET Command Base Classes

Base classes to aid in the development of modal and modeless commands are now provided for .net development.

### <span id="page-32-4"></span>Command Wizard

A newly introduced command wizard runs as an extension in Visual Studio 2017 or 2019. In comparison to the previous command wizard, it has a reorganized and updated user interface, it offers a choice of WPF or WinForms output, and the C# or VB.NET code that it produces provides improved COM object releasing and use of new .NET command base classes.

### <span id="page-32-5"></span>Layout

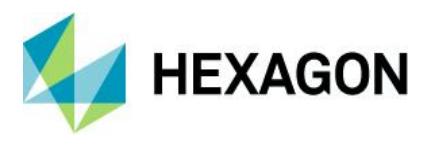

## <span id="page-33-0"></span>Insert Cartographic Grid command

This command now provides the ability to rotate edge labels so that they align with the grids and ticks as they intersect the neat line.

## <span id="page-33-1"></span>Spatial Modeling

### <span id="page-33-2"></span>Features Input operator

This operator now supports GeoPackage databases. It creates and uses a GeoPackage Proxy File (\*.gfp) analogous to the proxy files for other databases in Spatial Modeler.

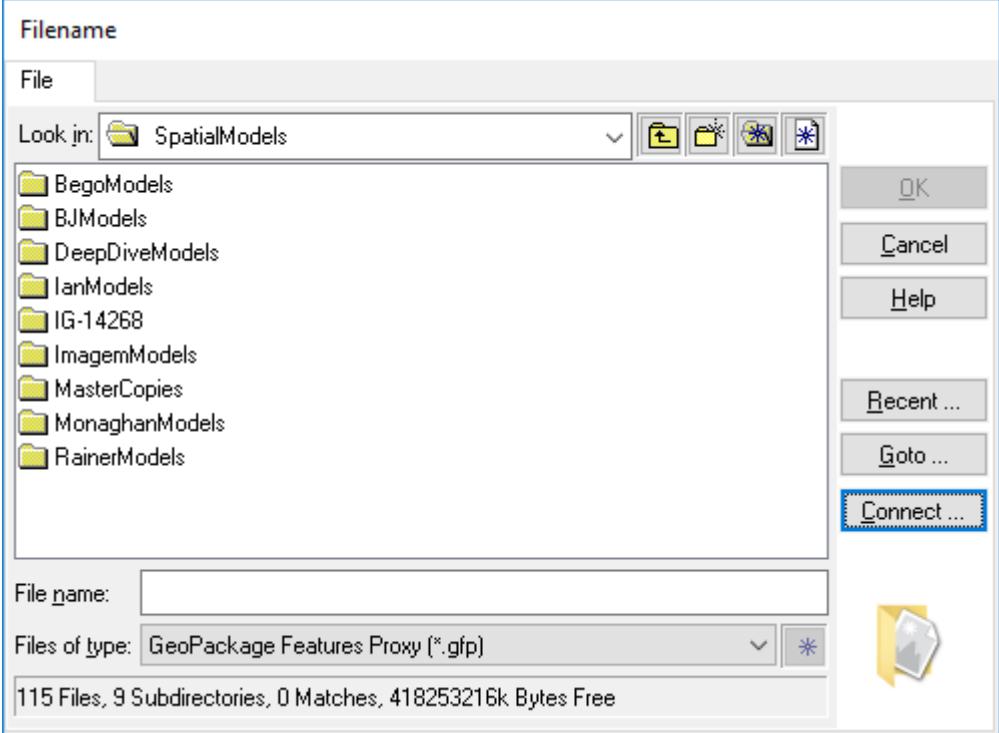

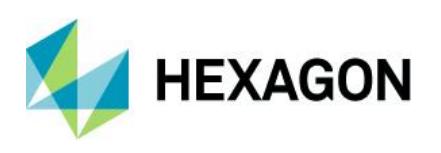

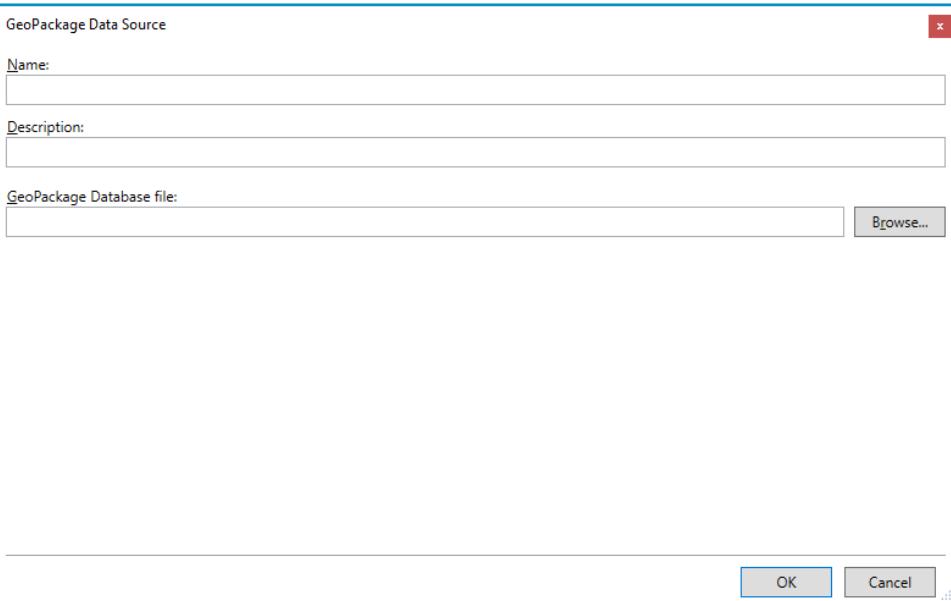

When accessing feature data from a PostGIS data source, this operator now supports schemas other than "public", serving tables from any schemas as long as access has been granted for such tables. Because table names may be duplicated across schemas, tables served from schemas other than the default schema are presented in the form "schemaname.tablename". The PostGIS Features Proxy file (.pfp) also stores such tablenames in this manner.

When accessing feature data from a PostGIS or SQL Server database, this operator now supports native SQL Server geometry fields that lack the GeoMedia companion GDO field. This allows for greater flexibility in interoperability of the database with other Hexagon Geospatial and third-party products.

When accessing feature data from a GeoMedia warehouse (whether Oracle, SQL Server, PostGIS, or GeoPackage), this operator now honors the primary geometry field designation from the GeoMedia metadata.

### <span id="page-34-0"></span>Features Database Output operator

This operator now supports GeoPackage databases. It creates and uses a GeoPackage Proxy File (\*.gfp) analogous to the proxy files for other databases in Spatial Modeler. See the Features Input operator section for more information.

When producing feature data in a PostGIS database, this operator now supports schemas other than "public", permitting output of a table to any schema as long as access has been granted. In order to indicate output to a schema other than the default schema, prefix the output table name with the output schema name in the form "schemaname.tablename". The PostGIS Features Proxy file (.pfp) also stores such tablenames in this manner.

When producing feature data in a PostGIS database, this operator now creates geometry collections strongly typed for point, line, and areas collections, rather than the general purpose "geometry collection" type, to overcome a QGIS limitation with geometry collection support that affects product interoperability.

When producing feature data in a PostGIS or SQL Server database, this operator now supports output of native geometry fields without the GeoMedia companion GDO field. This permits greater flexibility in interoperability of the database with other Hexagon Geospatial and third-party products.

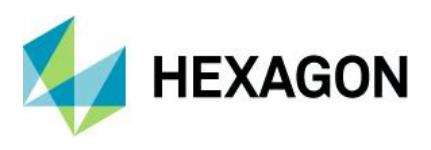

### <span id="page-35-0"></span>Additional Feature Operators

A new Smooth Geometry operator provides the same capabilities as the SMOOTH expression function of the Generate Functional Attributes operator, but in a more discoverable and easy-to-use form.

A new Densify Geometry operator provides the same capabilities as the DENSIFY expression function of the Generate Functional Attributes operator, but in a more discoverable and easy-to-use form.

### <span id="page-35-1"></span>Additional Grid Operators

A new Accumulate Flow operator creates a Raster from an input FlowRaster where each pixel is the accumulated number of pixels that flow into it.

A new Calculate Flow operator creates a Raster identifying the watersheds that drain into the OutletRaster zones.

A new Fill Depressions operator smooths a Raster surface by filling in depressions (which could interfere with the modeling of surface run-off).

A new Find Watersheds operator creates a Raster identifying the watersheds that drain to the OutletRaster zones.

A new Interpolate Using IDW (Inverse Distance Weighting) operator uses a two-pass interpolation to estimate missing data values in a given Raster of sparse or non-continuous data.

# <span id="page-35-2"></span>**New Technology (16.6 Update 1)**

### <span id="page-35-3"></span>**General**

#### <span id="page-35-4"></span>Drag-and-drop

Data that has been attached to a GeoWorkspace via drag-and-drop can now be accessed and used in scores of commands throughout the GeoMedia product line. In most places where a treeview of feature classes and queries is presented for selection, look for a new Attached Data branch.

### <span id="page-35-5"></span>Online Support command

This command now goes to a GeoMedia-specific landing page for all kinds of online support activities such as discussions, training, support, and documentation.

#### <span id="page-35-6"></span>Data Access

#### <span id="page-35-7"></span>Oracle Object Model data server

This data server now supports long identifiers (names of tables, columns, indexes, etc.) when working with Oracle database versions 12.2 and higher. For more information see the help topics "GeoMedia's GDOSYS Metadata Schema" and "Using Database Utilities with the Oracle Spatial Object Model".
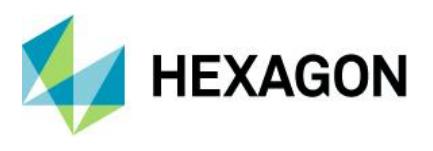

#### Oracle Object LTT data server

This data server now supports long identifiers (names of tables, columns, indexes, etc.) when working with Oracle database versions 12.2 and higher. For more information see the help topics "GeoMedia's GDOSYS Metadata Schema", "Using Database Utilities with the Oracle Spatial Object Model", and "Overview of the Transaction Administrator Utility".

#### PostGIS data server

This data server has improved interpretation of the "numeric" field type, ensuring more precise mapping to GeoMedia data types including integer types.

This data server now supports connection via a PostgreSQL service name. The connection syntax for the data server has been extended, and the user interface has an additional text field for entering the service name. Depending on how the service is defined, the service name may be used alone or in conjunction with other connection parameters.

#### Database Utilities

This utility now supports connection to a PostGIS database via a PostgreSQL service name. The user interface has an additional text field for entering the service name. Depending on how the service is defined, the service name may be used alone or in conjunction with other connection parameters.

This utility now supports the various Oracle TIMESTAMP data types (TIMESTAMP, TIMESTAMP WITH TIME ZONE, TIMESTAMP WITH LOCAL TIME ZONE), permitting them to be mapped to a Date attribute and subsequently to be served to GeoMedia.<sup>1</sup>

#### Export to Oracle Object Model

This command and service now support long identifiers (names of tables, columns, indexes, etc.) when working with Oracle database versions 12.2 and higher. For more information see the help topics "GeoMedia's GDOSYS Metadata Schema" and "Using Database Utilities with the Oracle Spatial Object Model".

Map Display

#### SVG symbols

Support for SVG symbols within style definitions has been extended to include additional characteristics in the 'd' attribute of a path element including: 'v', 'V', 'c', 'C', 's', 'S', 'h', 'H', 'q', 'Q', 't', 'T' 'l', 'L', 'm', 'M', 'a', 'A', 'z',

<sup>&</sup>lt;sup>1</sup> It is important to note that Oracle TIMESTAMP columns may contain fractional second information. GeoMedia Date fields do not contain fractional second information. When TIMESTAMP columns are brought into GeoMedia these fractional seconds are not served. The values are displayed according to the format specified for that field without any fractional second information, and they participate in analytical operations without the fractional second information. If GeoMedia writes a Date value to a TIMESTAMP column it does not write any fractional second information, whether editing an existing value or performing output of that data value to another table or export format. If no edits are made to the Date column via GeoMedia then the original source TIMESTAMP value with any fractional second information will be unchanged.

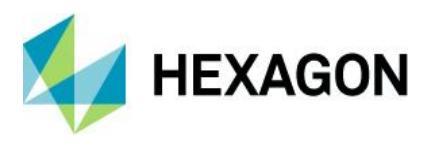

'Z'. This provides new capabilities for move to coordinate, straight line to coordinate, horizontal line, vertical line, return to start of path, cubic and quadratic Bezier curve, and oval.

Additional improvements have also been made in support of rendering SVG files as symbols, including broader support for transformation including nested transformations, and broader support for styles including SVG styles, limited support of CSS styles, and style inheritance.

SVG files may now be served in their entirety as symbols, rather than strictly treating them as symbol libraries containing named symbols. When an SVG file is chosen for a Symbol style on the Style Properties dialog, if it has no embedded symbols then no symbols are listed for selection and the SVG file is treated as a symbol itself.

### Raster

#### Images command

This command now supports the ability to validate, delete, update, and display image features not only from feature classes, but also from queries and attached data.

#### Framework

#### Command enabling conditions

A variety of commands now have their enabling conditions relaxed. The following commands no longer require a warehouse connection to be present or open, so that they can be invoked using attached data as well as warehouse-resident data:

- Select Set Properties
- Geometry Information
- Fit Selected
- Display Selected Images
- **Select Text**
- Locate Feature
- Run Spatial Model

### Data Window

#### Sort Columns command

A new command Sort Columns is provided on the Table ribbon tab. This command can be used in conjunction with the existing Sort Ascending and Sort Descending commands, to sort the data window using multiple columns simultaneously. It presents the current sort criteria for the data window and allows it to be altered using an ordered set of one or more columns, each of which can be sorted ascending or sorted descending.

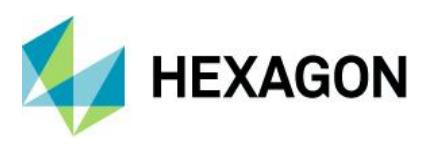

### Explorer Window

Attached data and queries may now be renamed. Click on a selected node in the treeview to rename it.

Attached data and queries may now be deleted. Right-click on a node in the treeview and choose Delete.

### Spatial Modeling

### Features Input operator

When accessing feature data from a PostGIS data source, this operator now supports the serving of attributes with the data type "numeric".

When accessing feature data from an Oracle data source, this operator now supports the serving of attributes with any of the TIMESTAMP data types (TIMESTAMP, TIMESTAMP WITH TIME ZONE, TIMESTAMP WITH LOCAL TIME ZONE).

### Union Features operator

The various "FeatureIn" ports on this operator now accept a List of Features as input, in addition to the singular Features data type that is already supported.

### **New Technology (16.6 Update 2)**

Coordinate Systems

#### Datum transformations

New datum transformations have been added to autodt.ini that are pertinent to the region of Germany.

### Data Access

#### SQL Server Spatial data server

This data server now supports read-write data operations (insert, update, delete) on feature classes even in the absence of GeoMedia metadata. In such a configuration the Refresh with Warehouse Changes command on the Manage Data tab of the ribbon is not able to refresh with the changes of other users due to the lack of GeoMedia modification logging tables in the database. Other users' changes may only be seen if a warehouse connection is reopened. In this configuration the schema of the database remains read-only for GeoMedia.

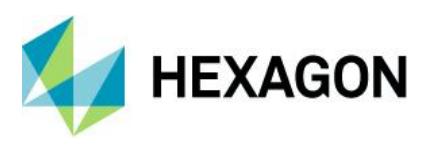

#### WFS data server

This data server now offers a connection parameter that can be entered through the "Additional parameters" control on the Advanced Options dialog, that allows the user to designate that the geometry data returned by the service is to be treated as 3D rather than the default of 2D, even when the service fails to designate the SRSDimension attribute.

This data server now offers two optional behaviors controlled through checkboxes on the Advanced Options dialog, that can offer aid in case of issues with the WFS implementation. These options are "Download feature classes and process locally", and "Ignore schemas defined in GML".

This data server now serves only those attributes that were explicitly defined by the user, no longer serving system-level attributes defined as part of the GML infrastructure.

## **New Technology (16.6 Update 4)**

### Layout Window

The Export Layout command now allows entry of a custom resolution for output raster data, rather than restricting the resolution to one of several predefined values.

The Export Layout command now provides options to output binary TIFF files using CCITT Group 4 compression.

### Batch Plotting

The Batch Plotting utility now allows entry of a custom resolution for output raster data, rather than restricting the resolution to one of several predefined values.

The Batch Plotting utility now provides options to output binary TIFF files using CCITT Group 4 compression.

### **System Requirements**

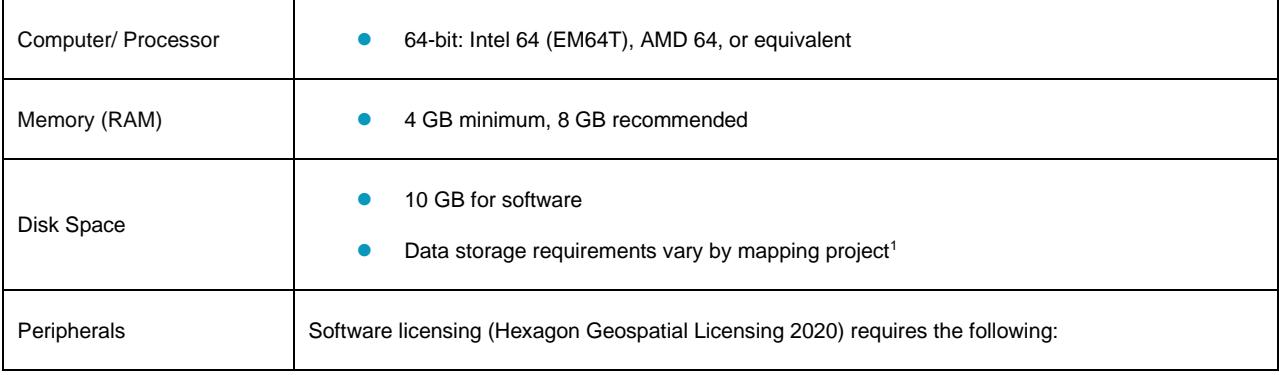

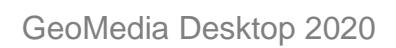

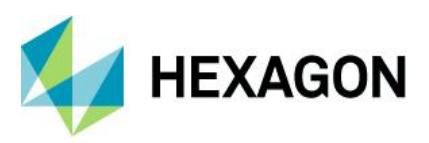

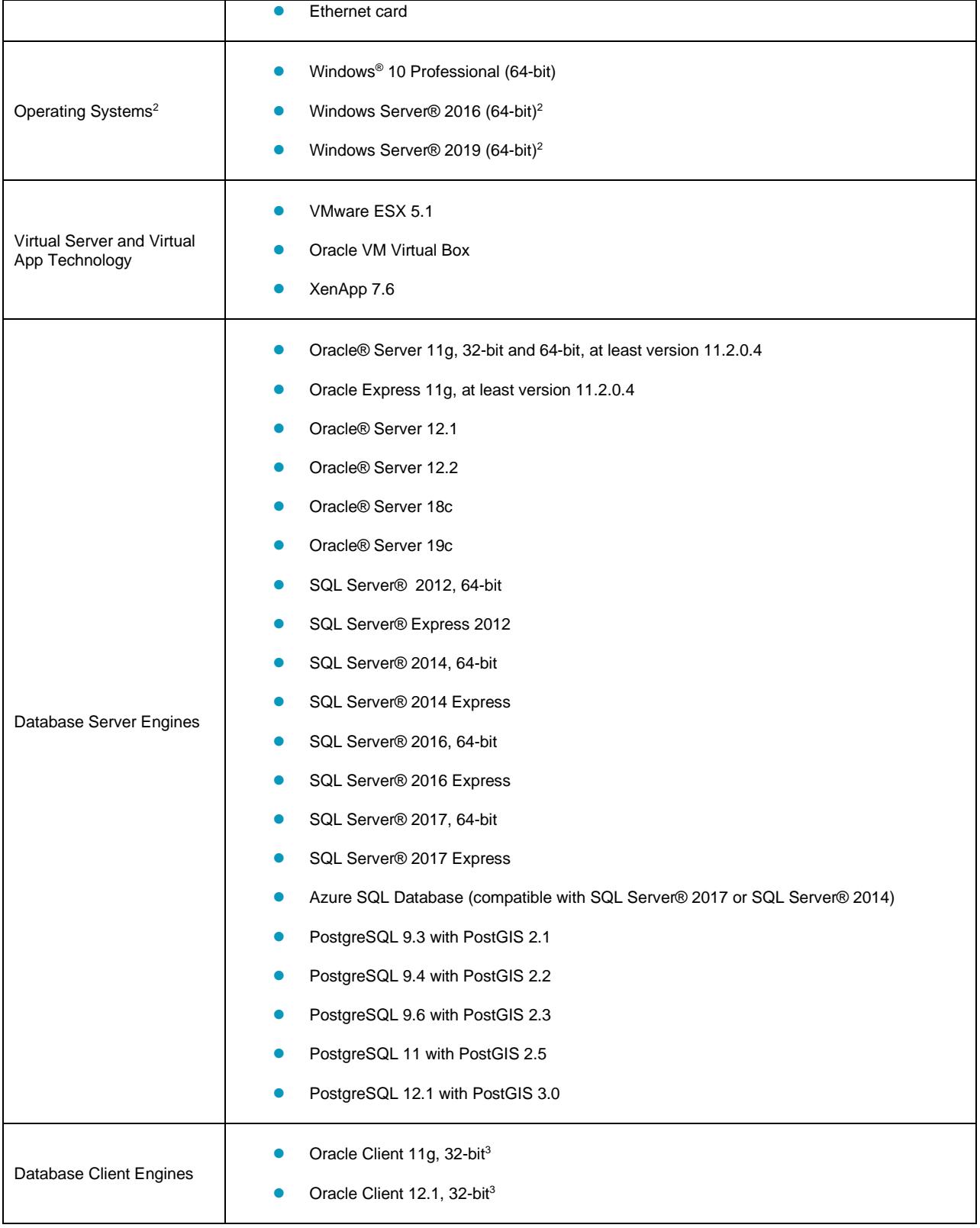

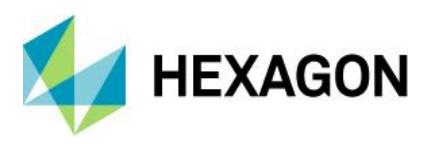

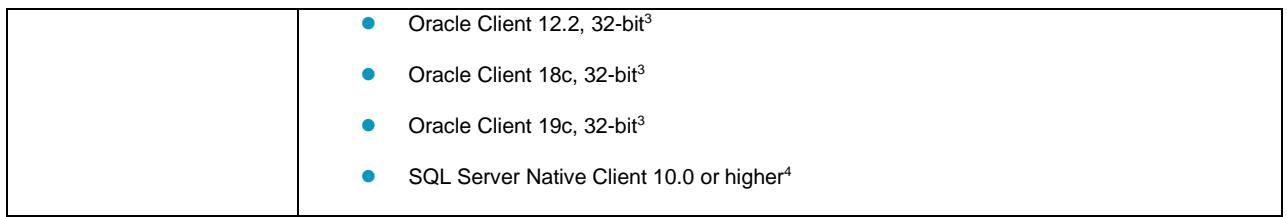

### System Requirements Notes

<sup>1</sup> Disk I/O is usually the slowest task in geospatial data processing. Faster hard disks improve productivity. Reading data from one disk, writing temporary data to a second disk, and writing data to a third disk improves performance. Disk arrays improve productivity, but some RAID options slow performance. Network disk drives are subject to network limitations.

<sup>2</sup> GeoMedia runs on 64-bit systems in 32-bit emulation mode.

<sup>3</sup> Oracle Data Access Components (ODAC) is required if using the Feature Accessor option for Oracle in the PublishIFC utility, or if using the Database Utilities utility to manage an Oracle warehouse. ODAC is normally delivered by the Oracle Client Administrator installer, but not by the Oracle InstantClient installer. ODAC contains many components, of which PublishIFC requires the Oracle Data Provider for .NET, and Database Utilities requires the Oracle Provider for OLEDB.

<sup>4</sup> SQL Server Native Client 10.0 or higher is needed in order for the Database Utilities utility to automatically create the correct GeoMedia metadata for date, time, and datetime2 data types when using a SQL Server or SQL Server Spatial warehouse. You may get SQL Server Native Client 10.0 or higher from the corresponding Microsoft websites. If the SQL Server Native Client is not installed on the system, you need to manually choose Date as the data type from the dropdown combo box for these data types in the Feature Class Properties dialog and set the format properly.

### **Issues Resolved (16.5 Update 1)**

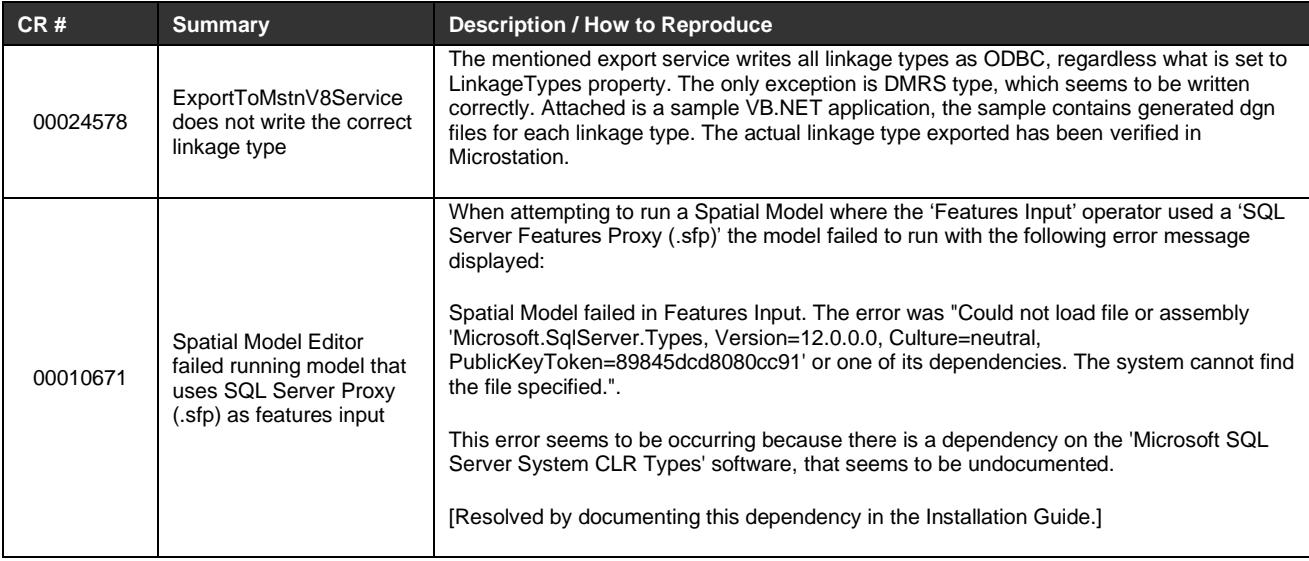

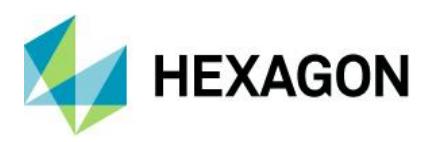

### GeoMedia Desktop 2020

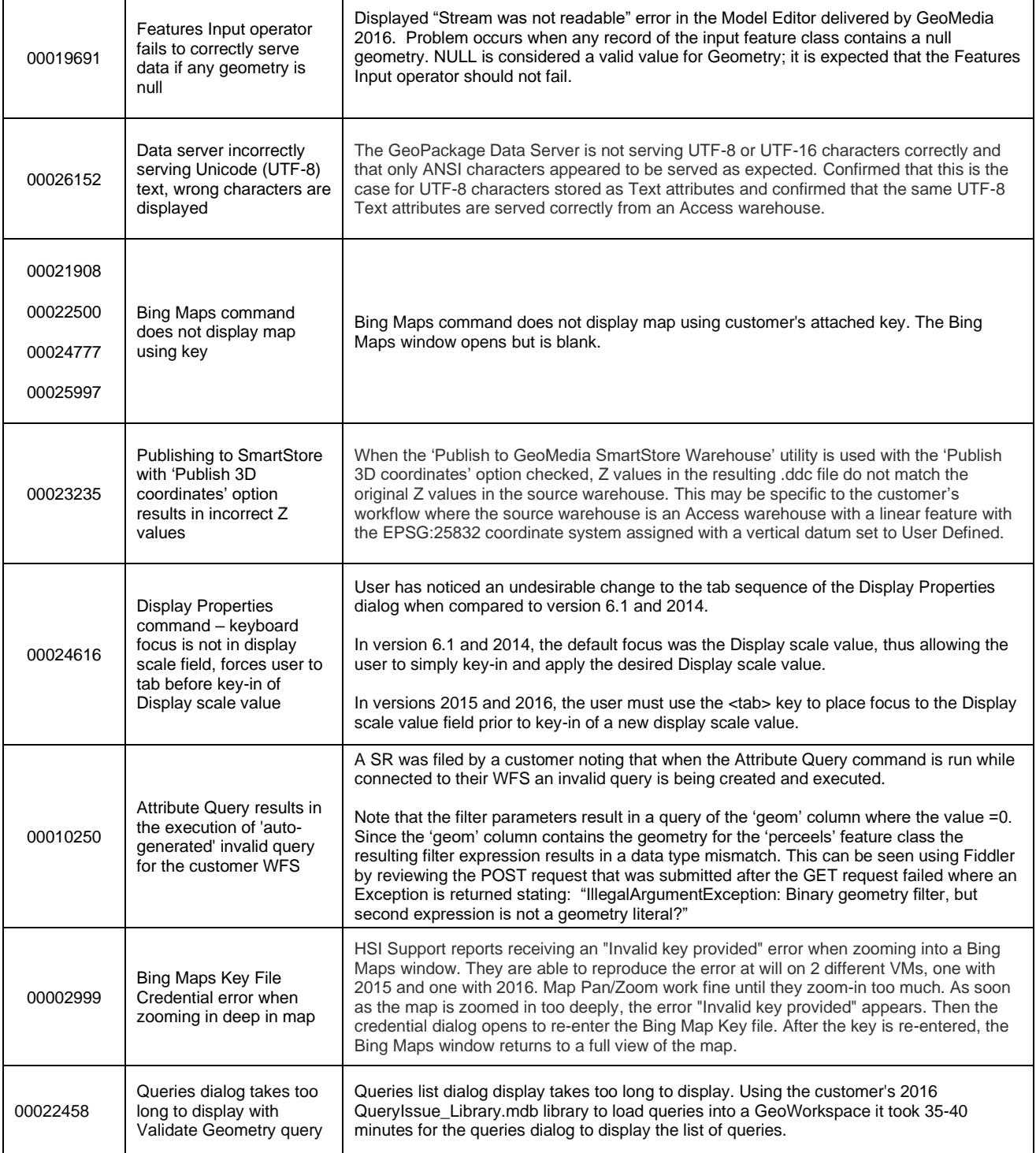

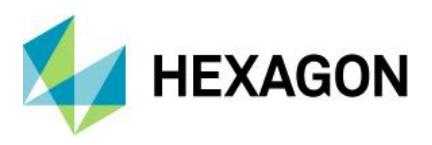

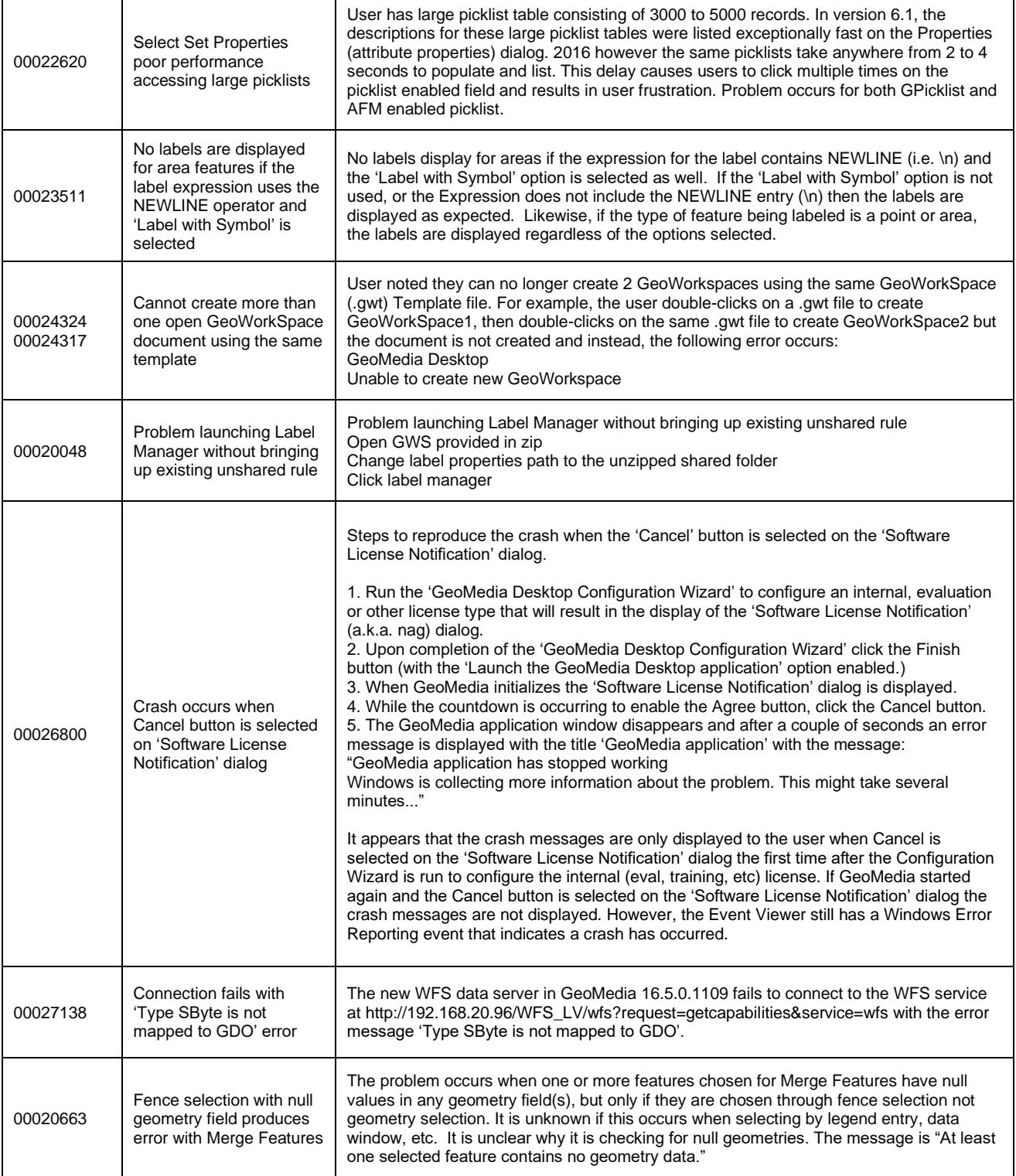

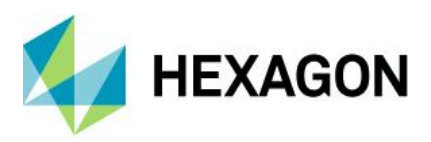

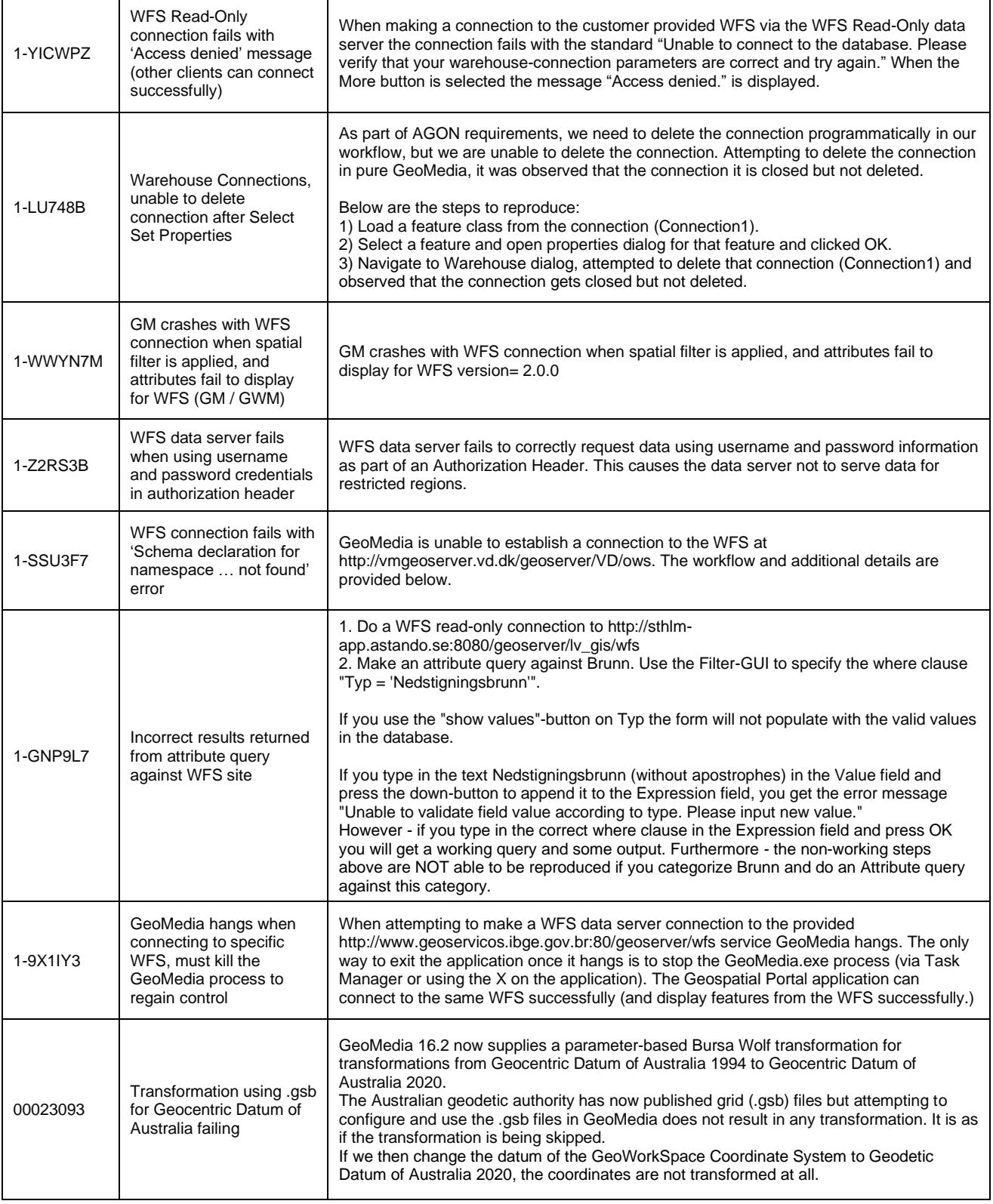

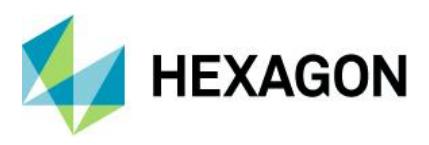

 $\mathbf{\overline{1}}$ 

### GeoMedia Desktop 2020

 $\overline{\mathbf{1}}$ 

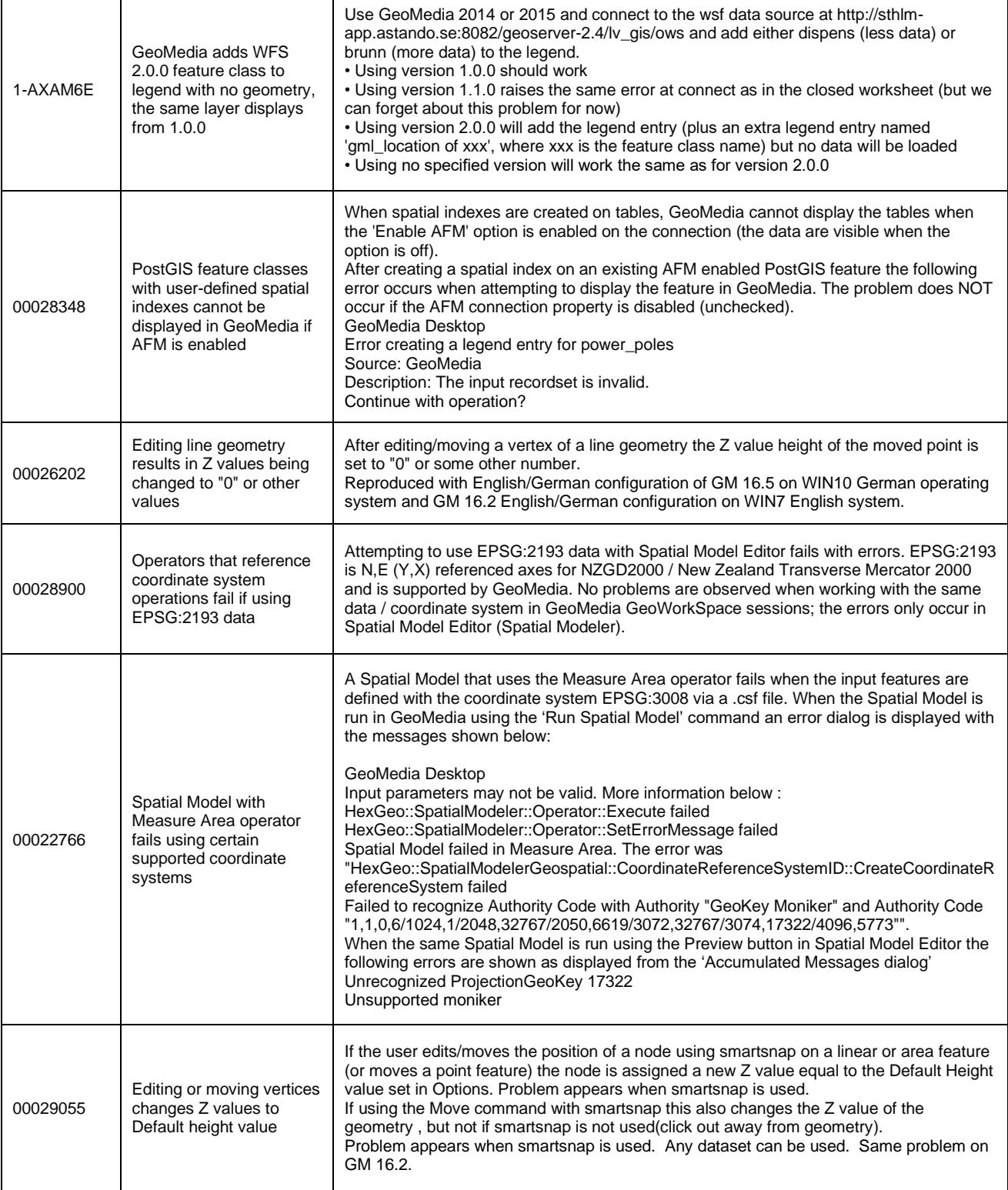

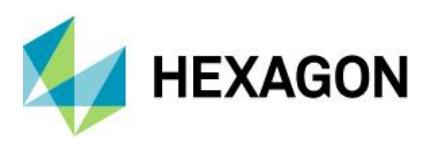

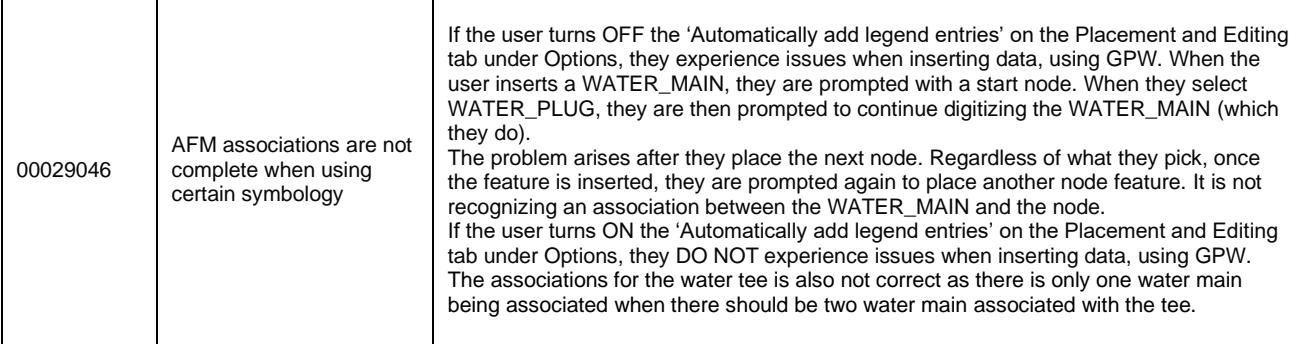

### **Issues Resolved (16.5 Update 2)**

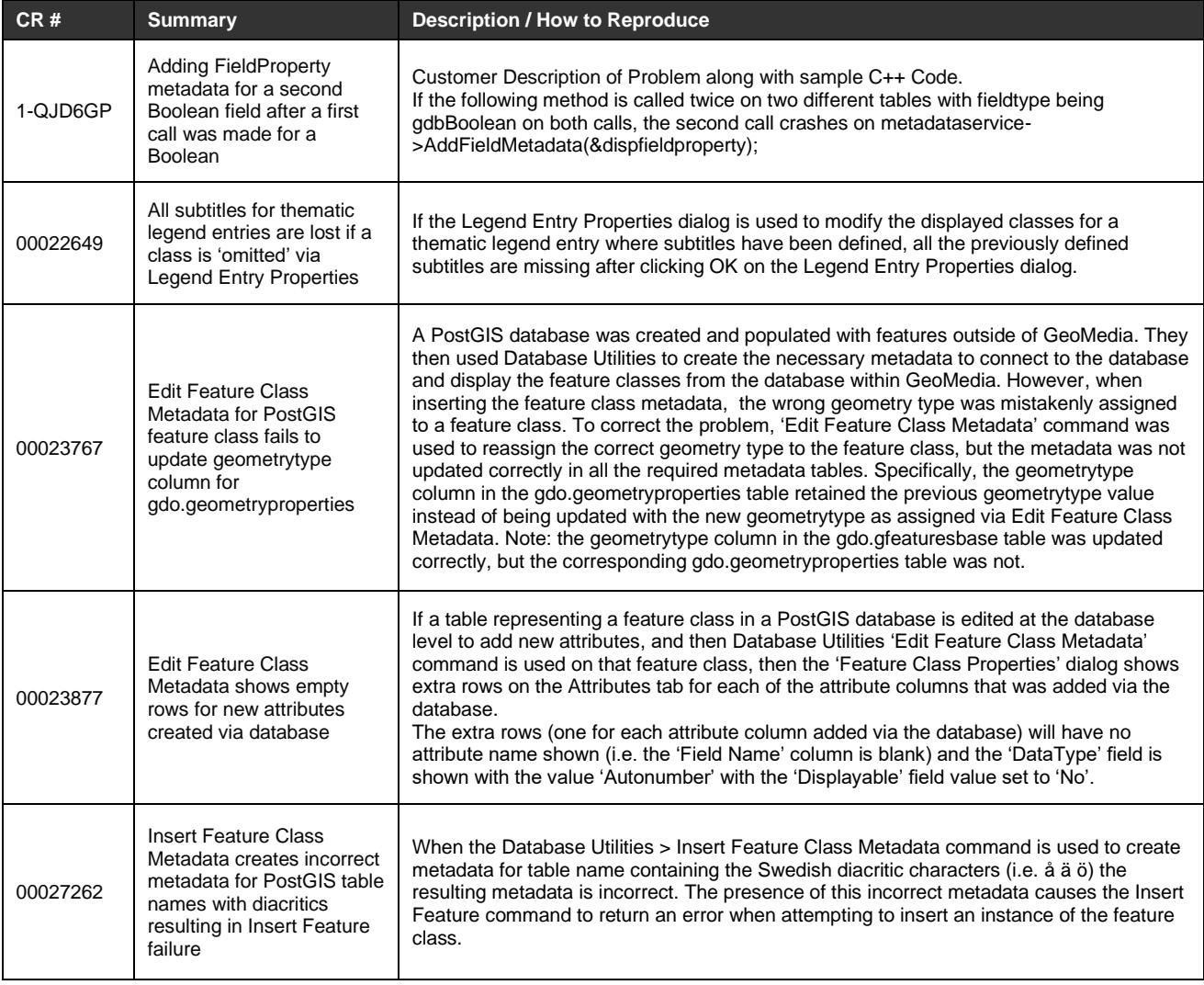

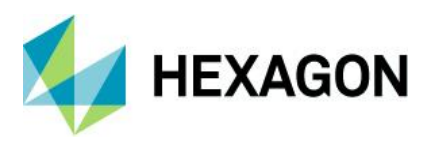

 $\mathsf{T}$ 

 $\overline{\mathbf{1}}$ 

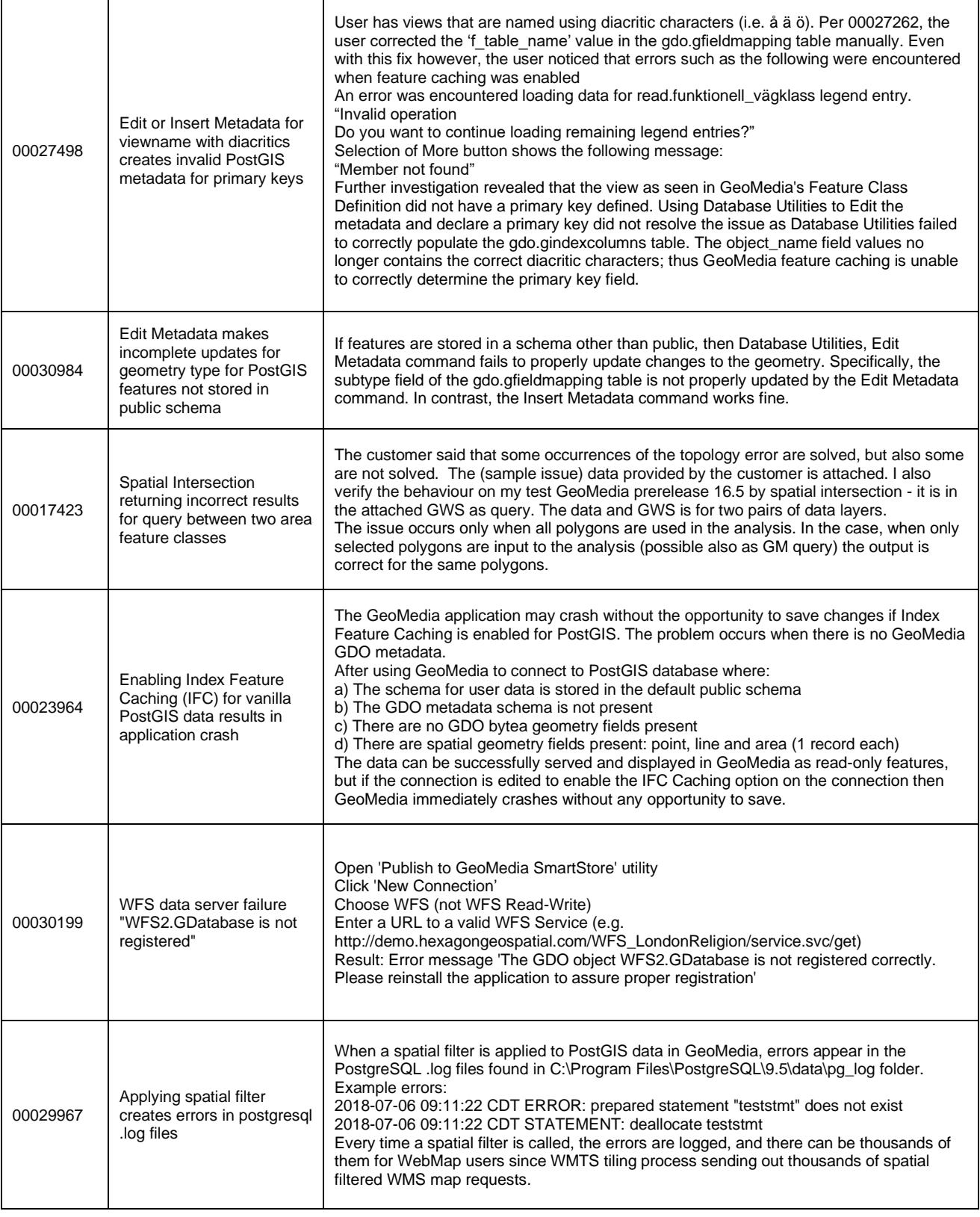

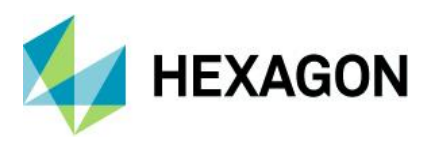

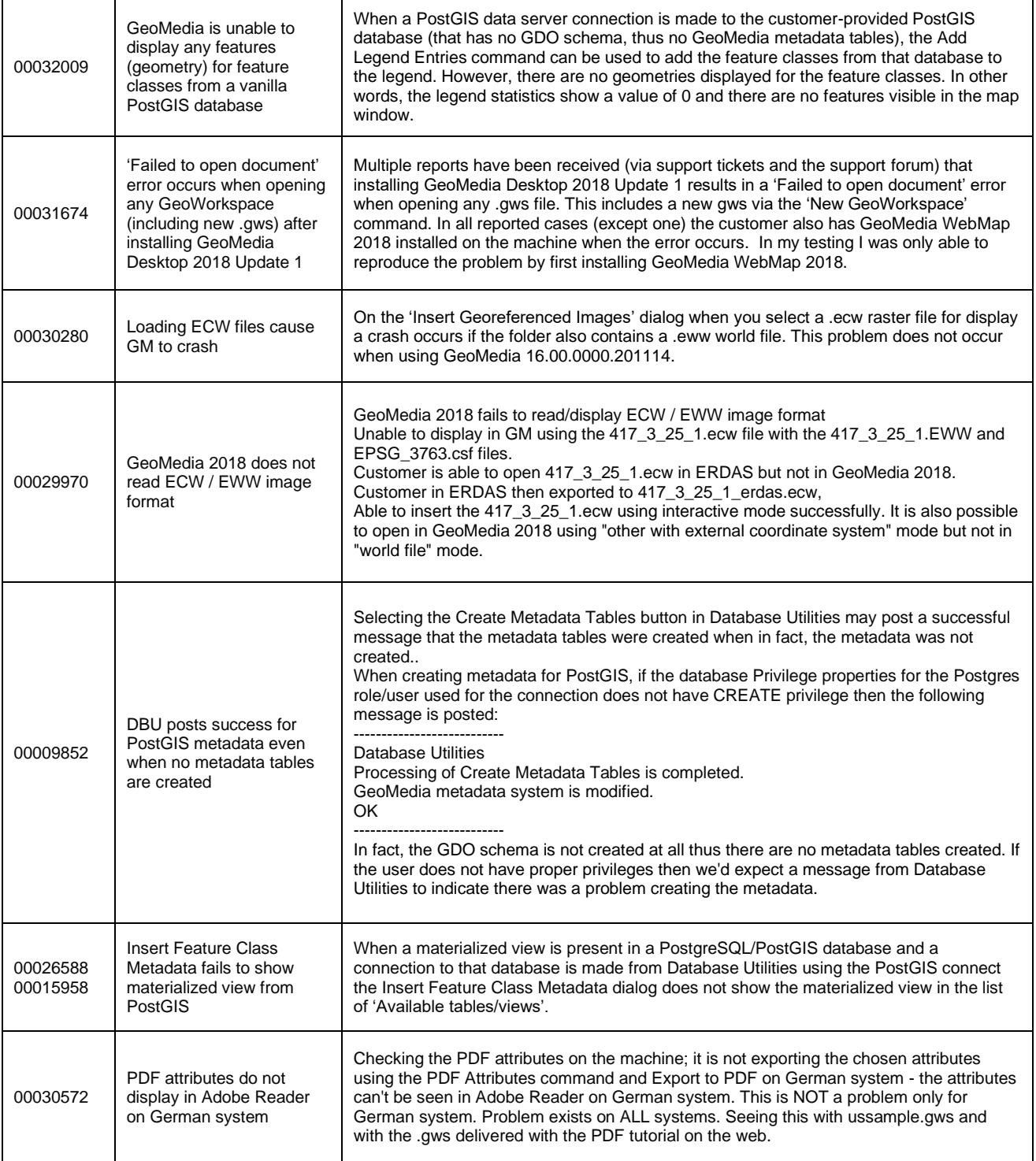

### GeoMedia Desktop 2020

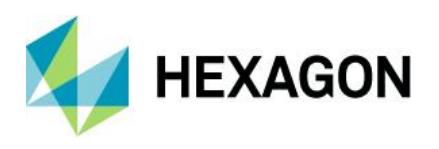

 $\mathbf{I}$ 

 $\overline{\phantom{a}}$ 

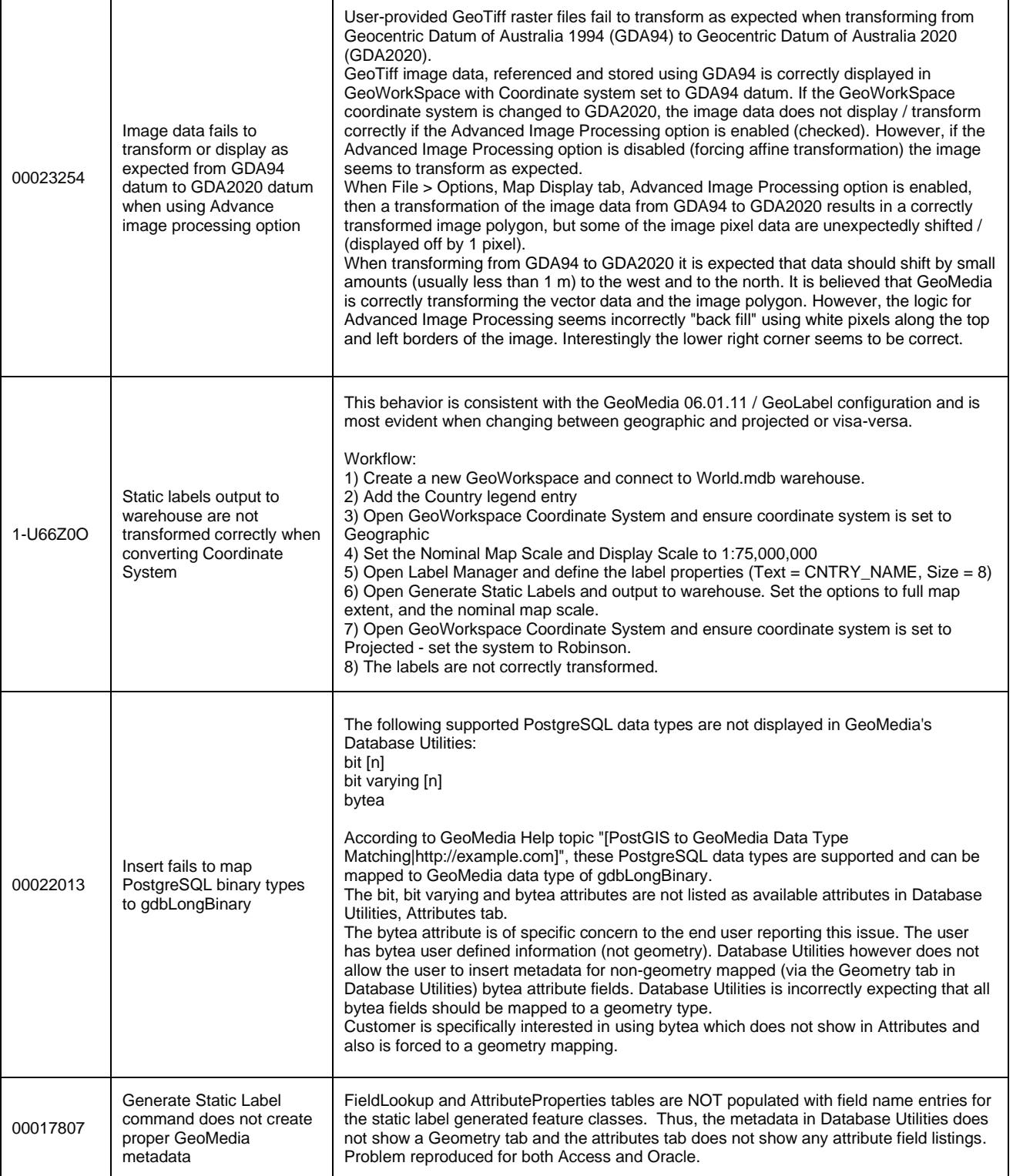

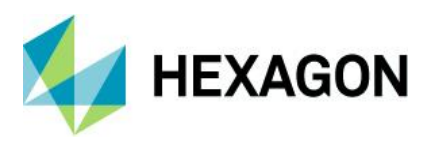

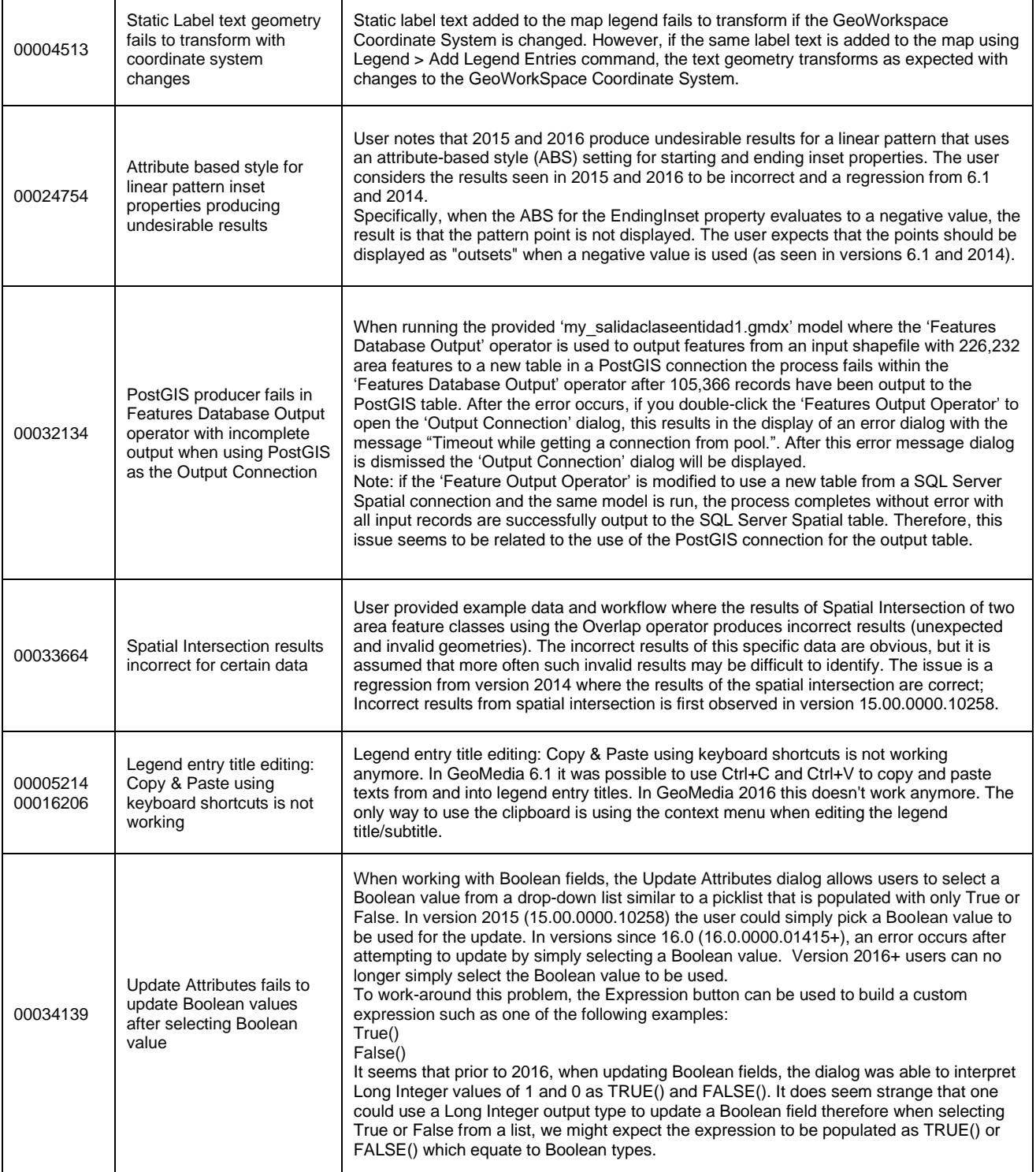

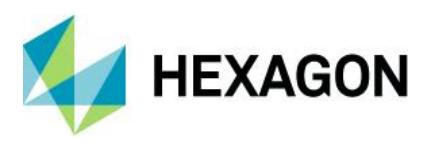

 $\mathsf{T}$ 

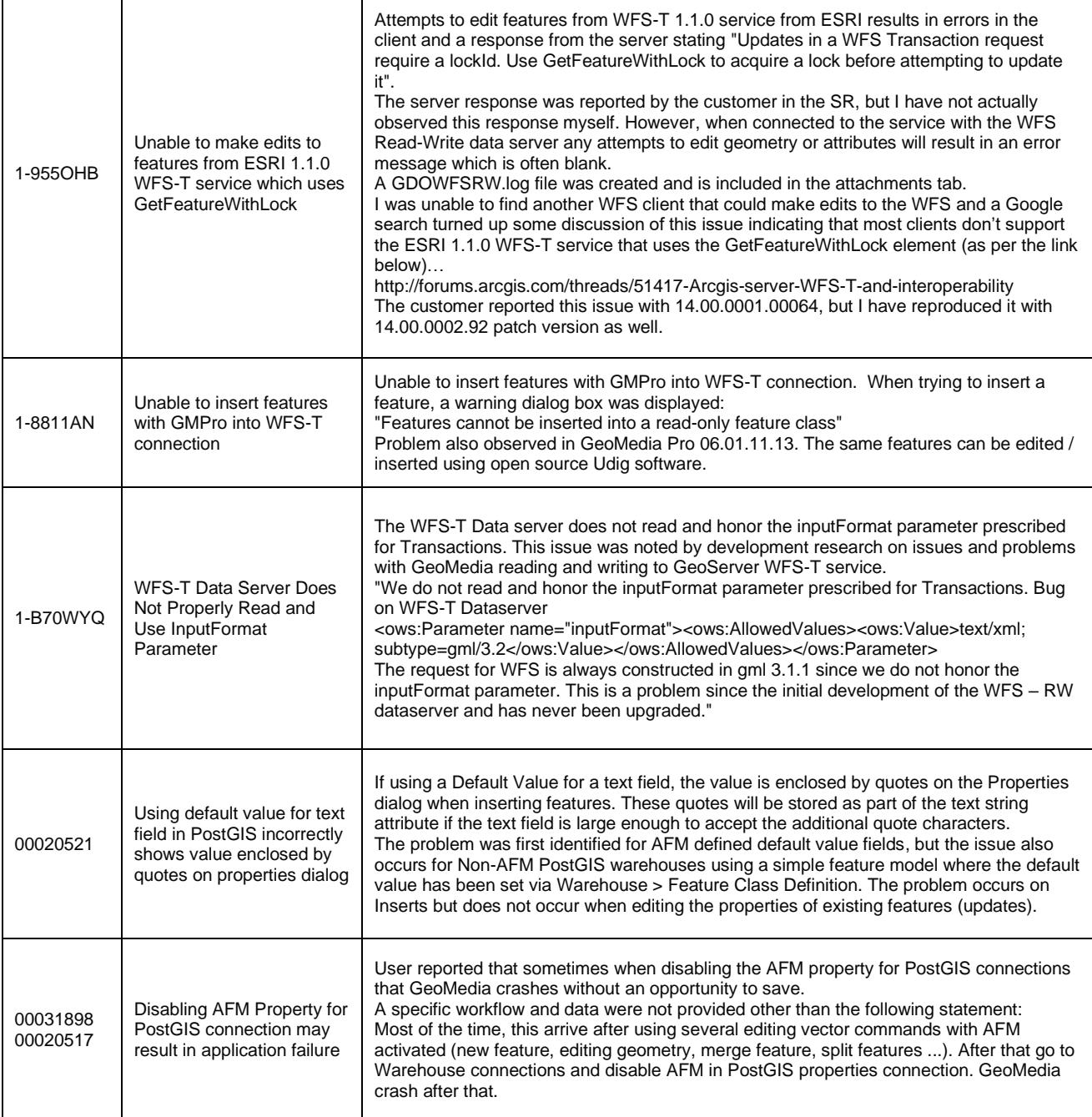

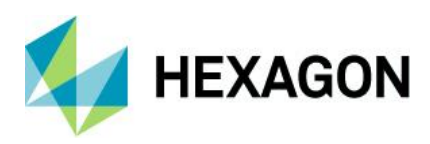

# **Issues Resolved (16.5 Update 3)**

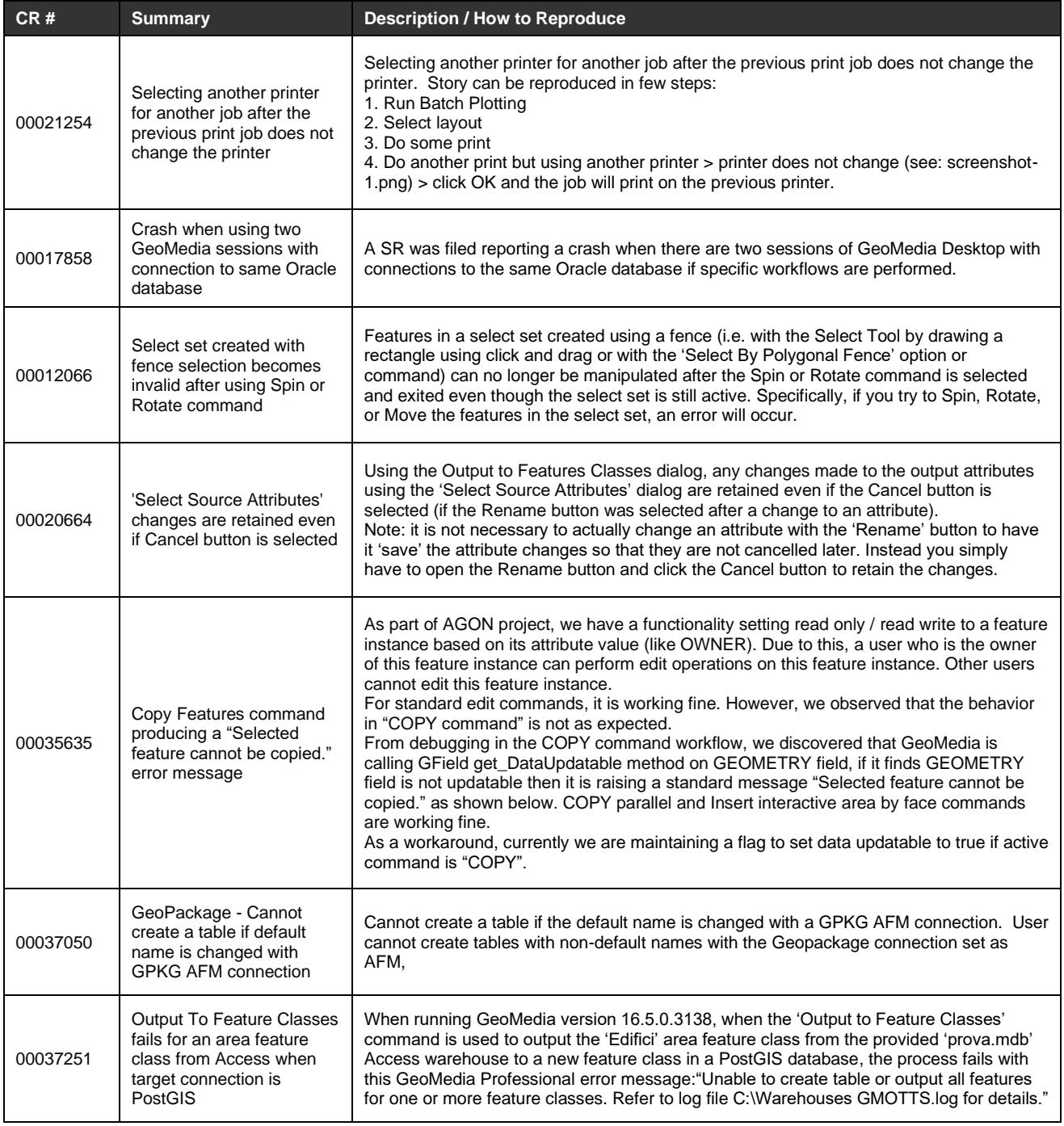

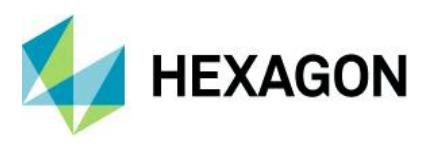

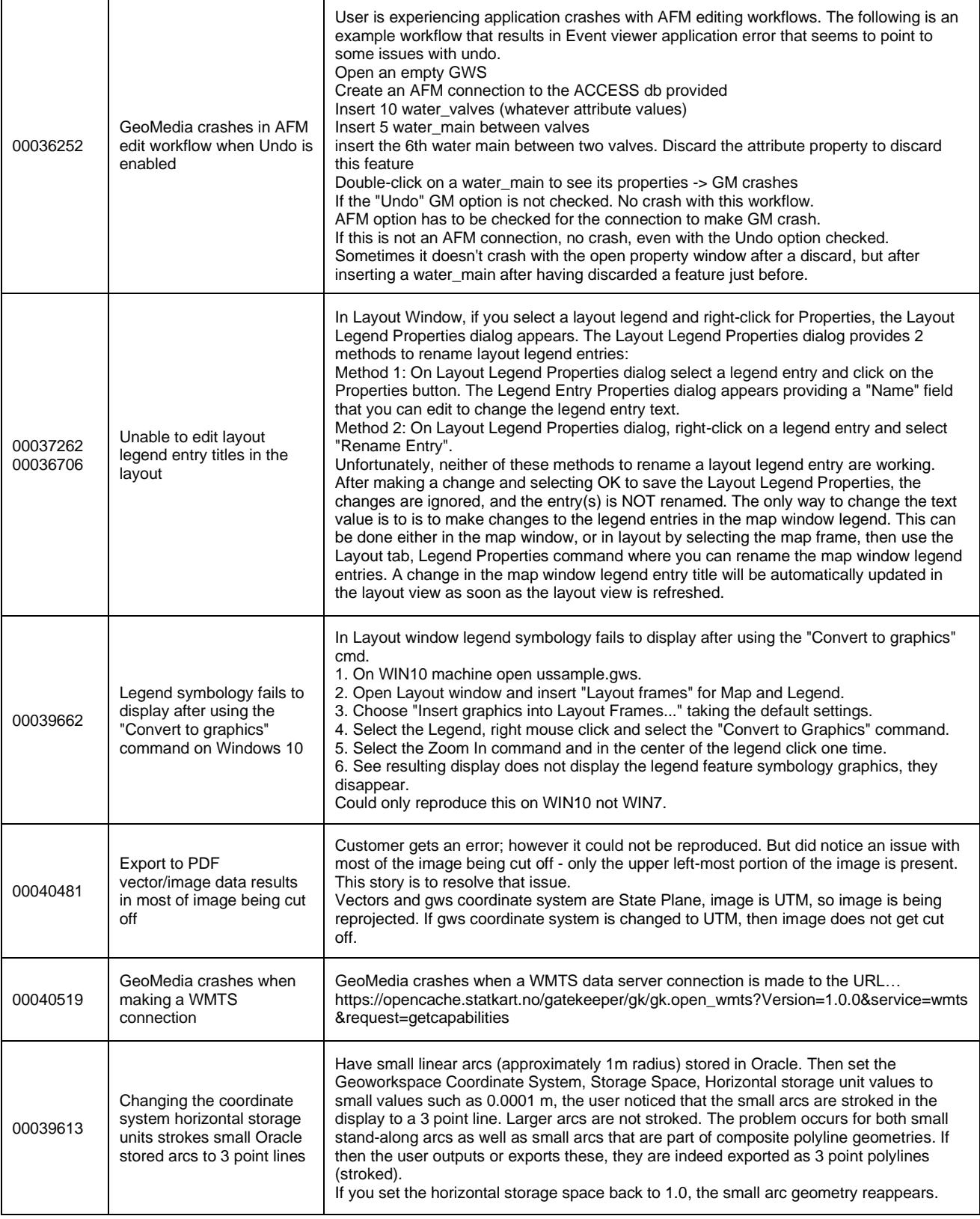

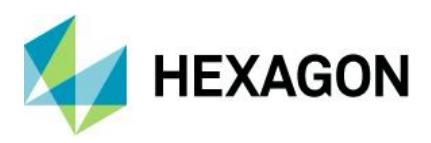

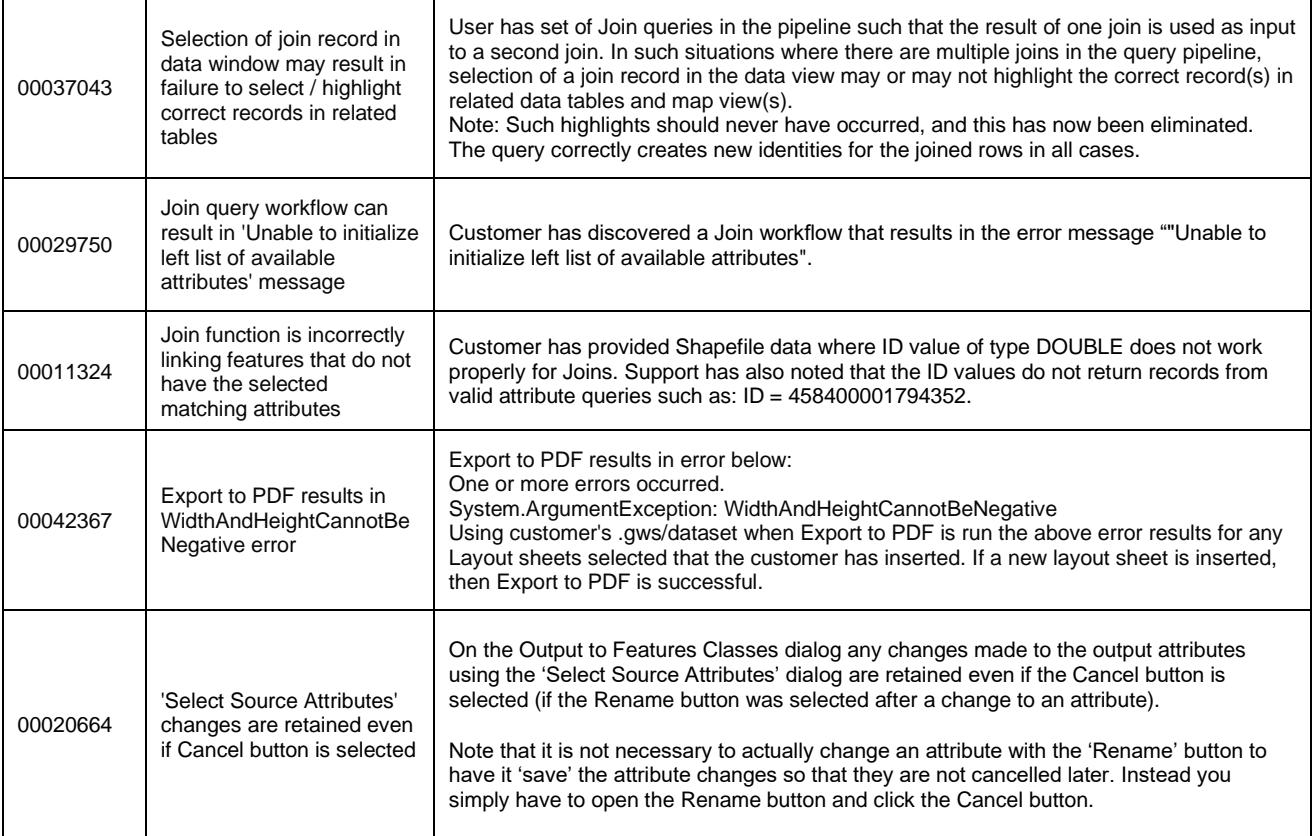

## **Issues Resolved (16.5 Update 4)**

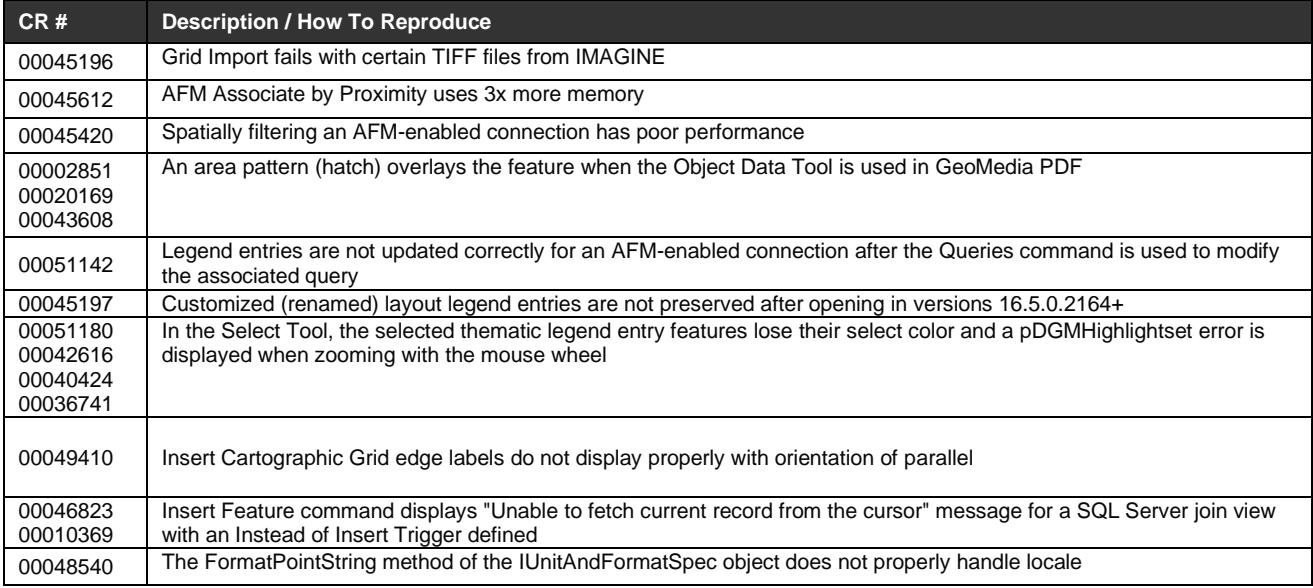

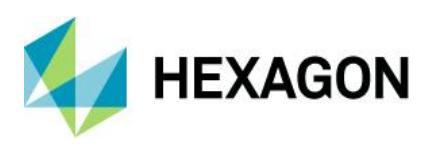

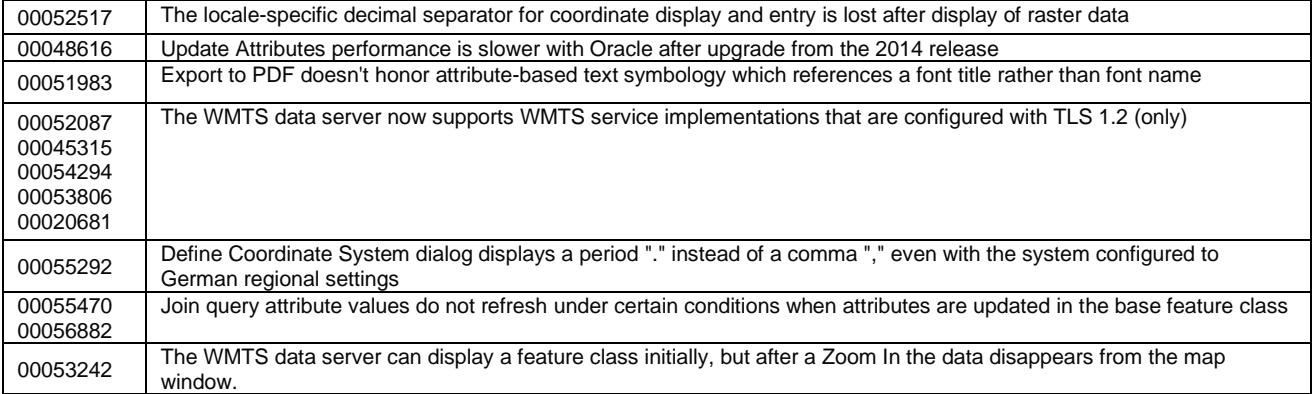

### **Issues Resolved (16.5 Update 5)**

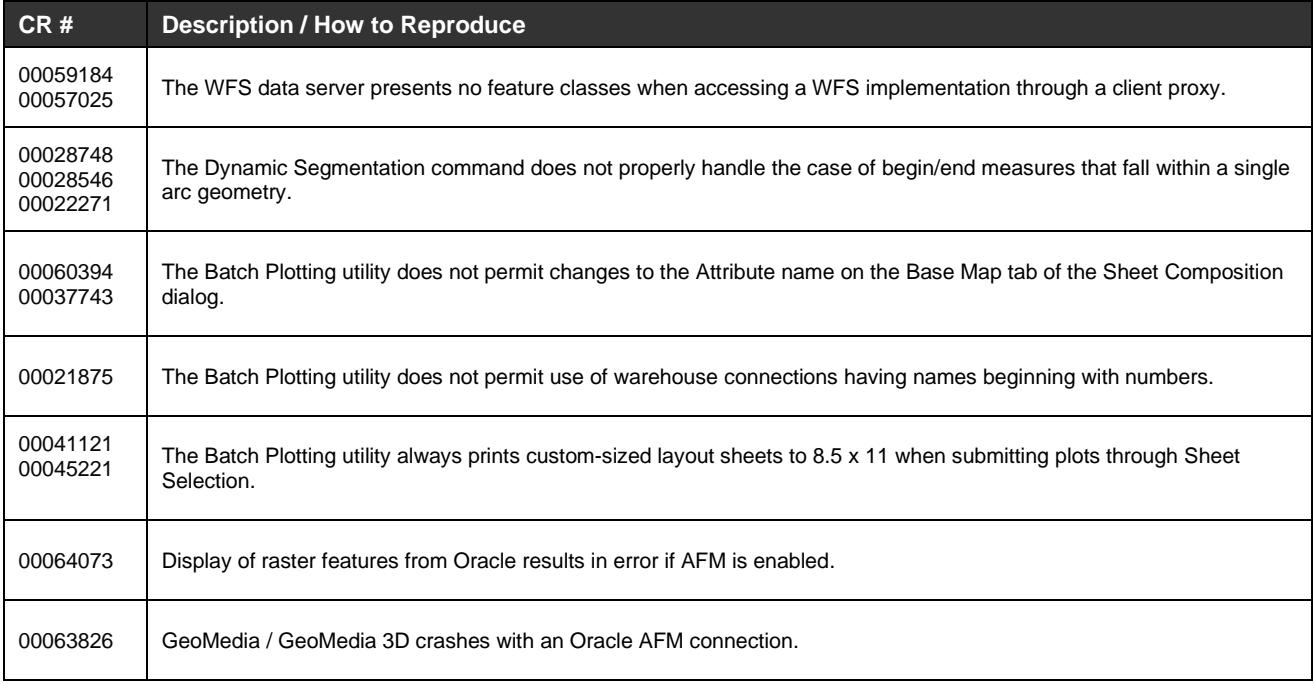

### **Issues Resolved (16.6)**

**CR # Summary Description / How to Reproduce**

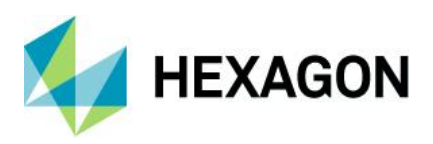

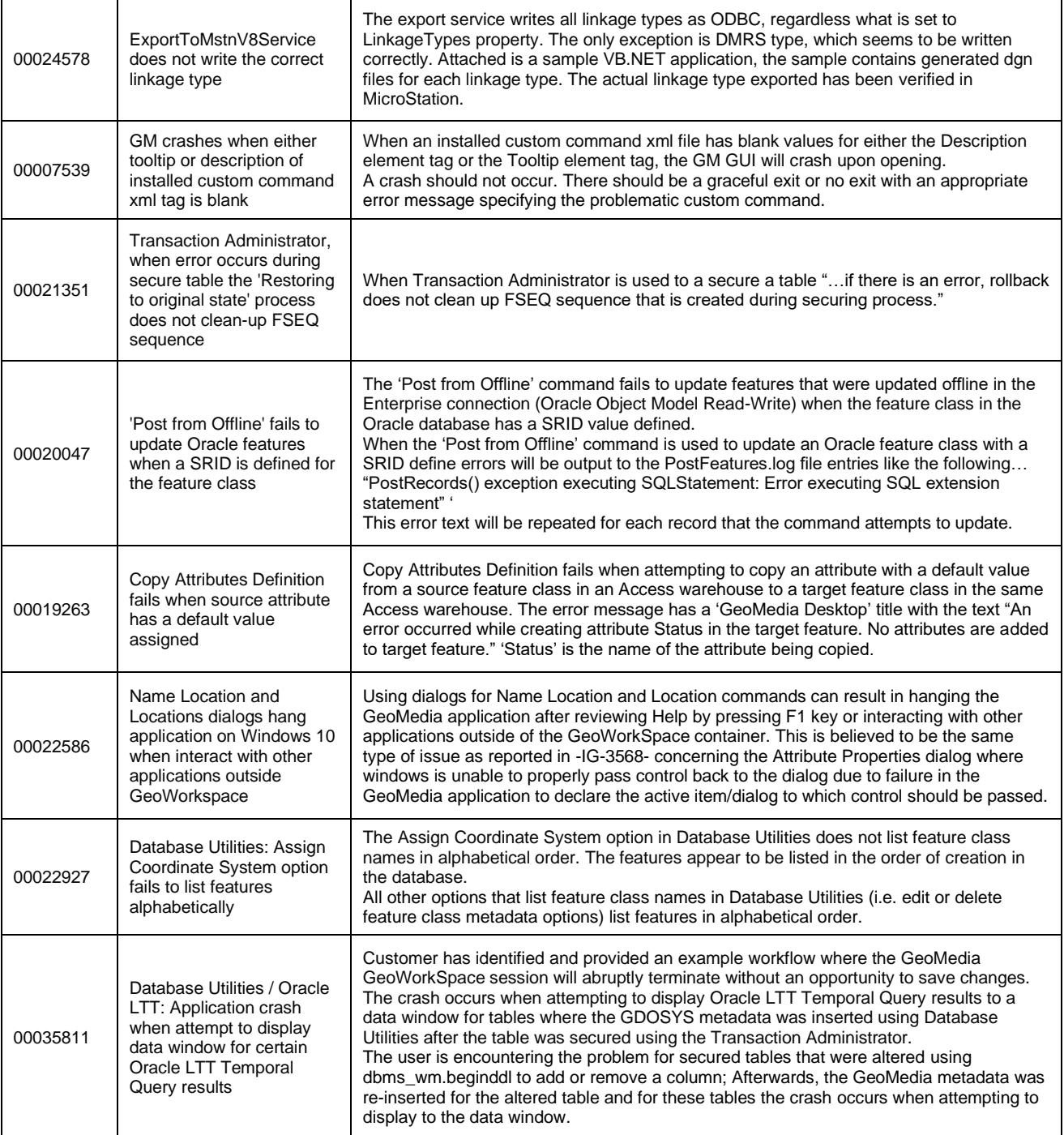

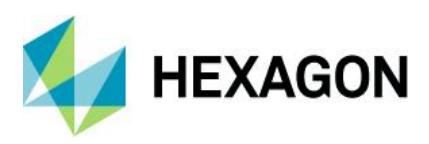

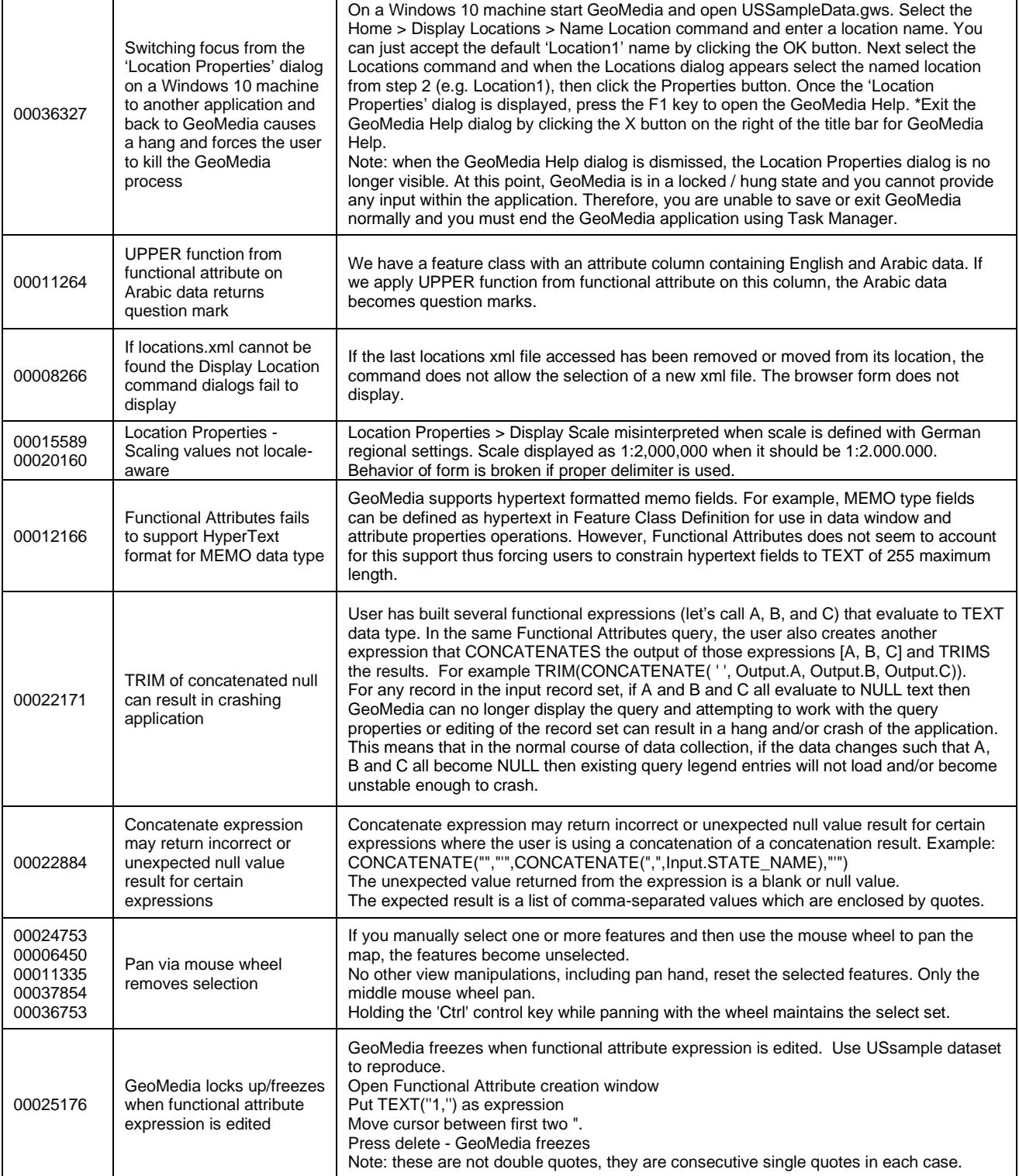

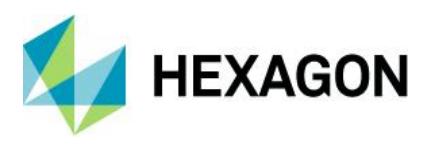

 $\top$ 

 $\mathsf{T}$ 

 $\overline{\mathbf{1}}$ 

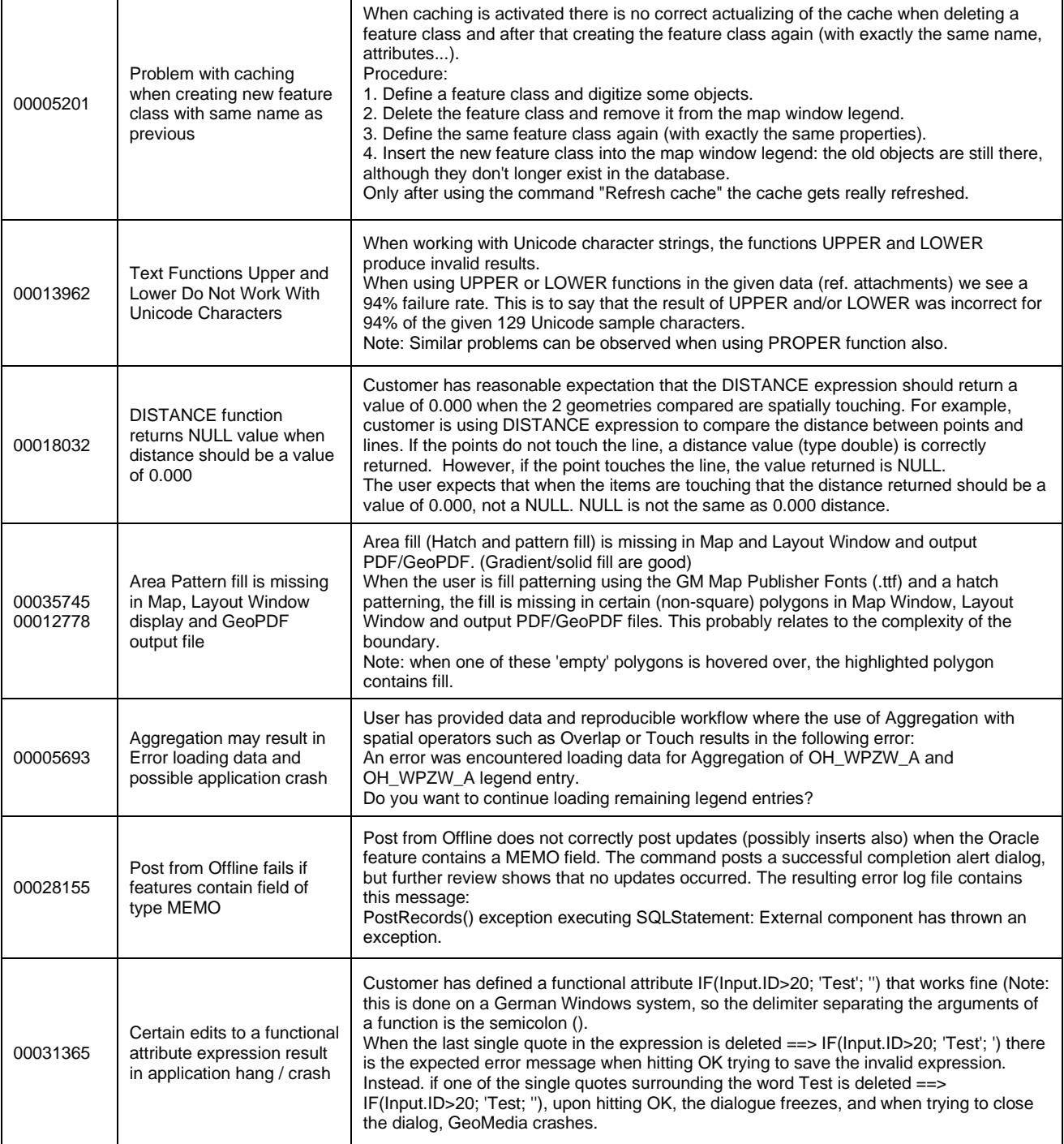

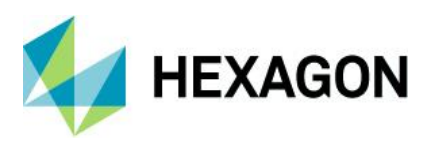

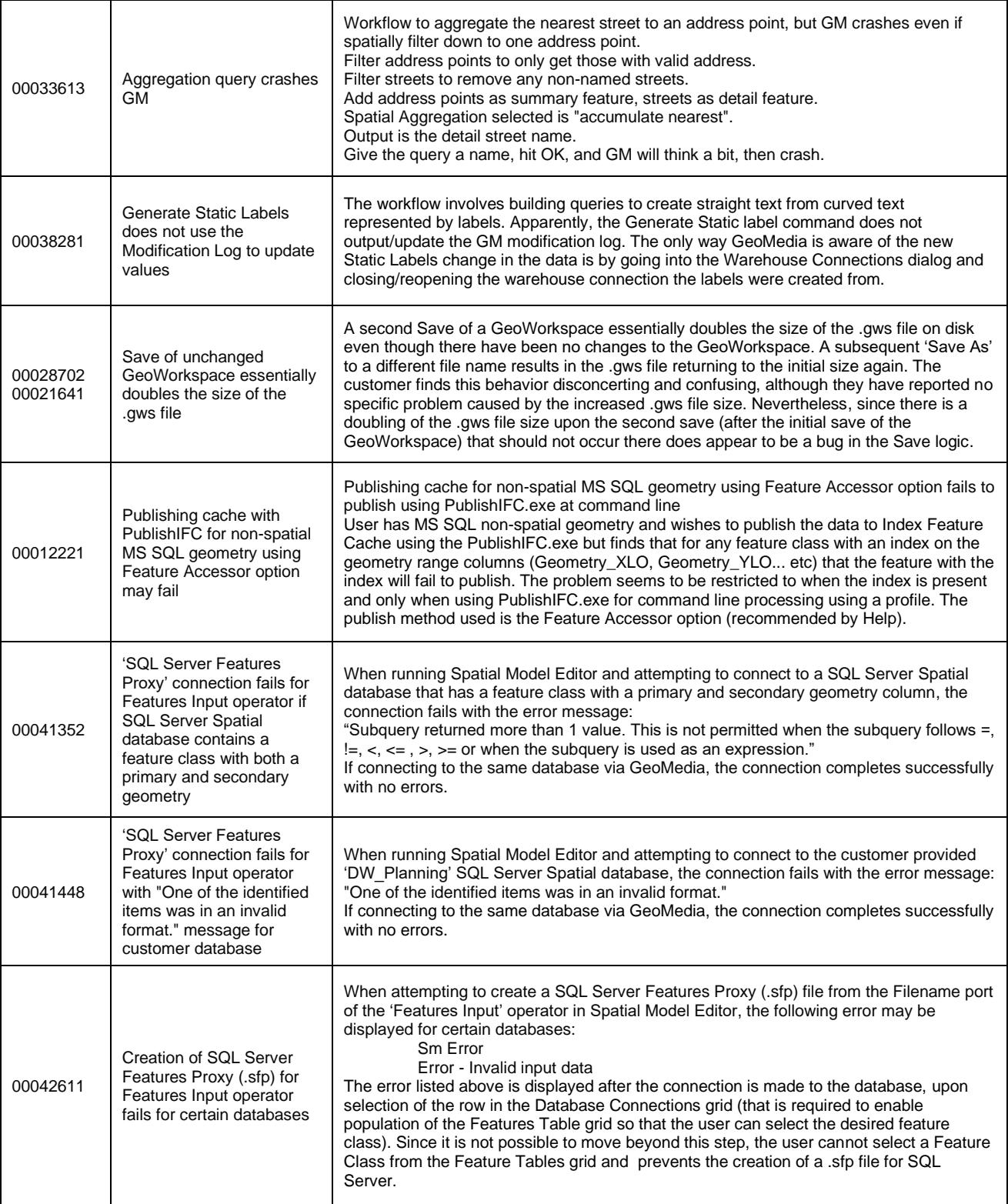

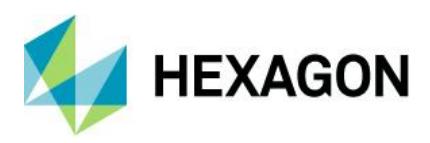

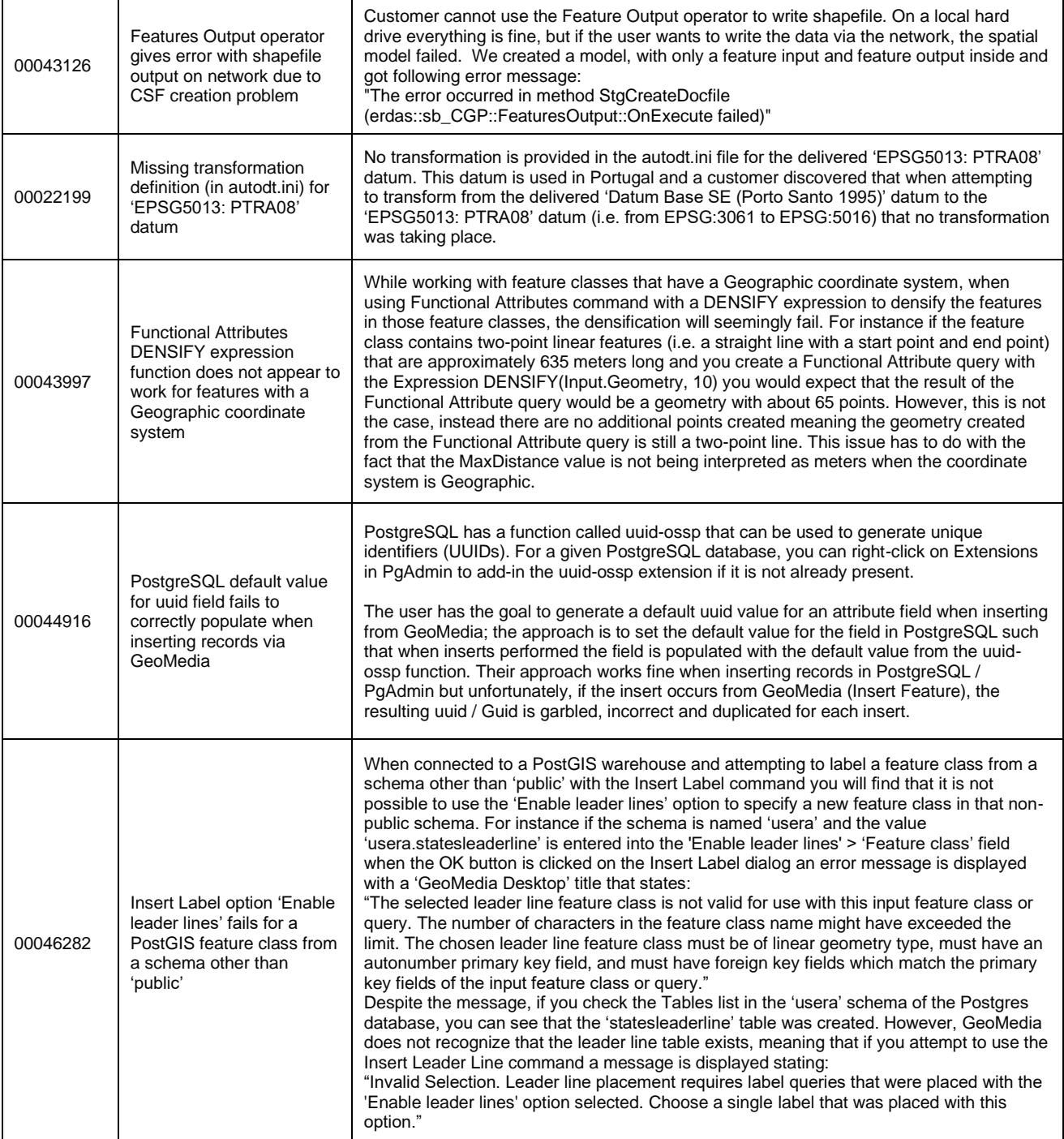

### GeoMedia Desktop 2020

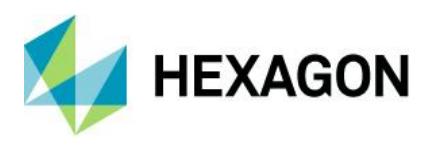

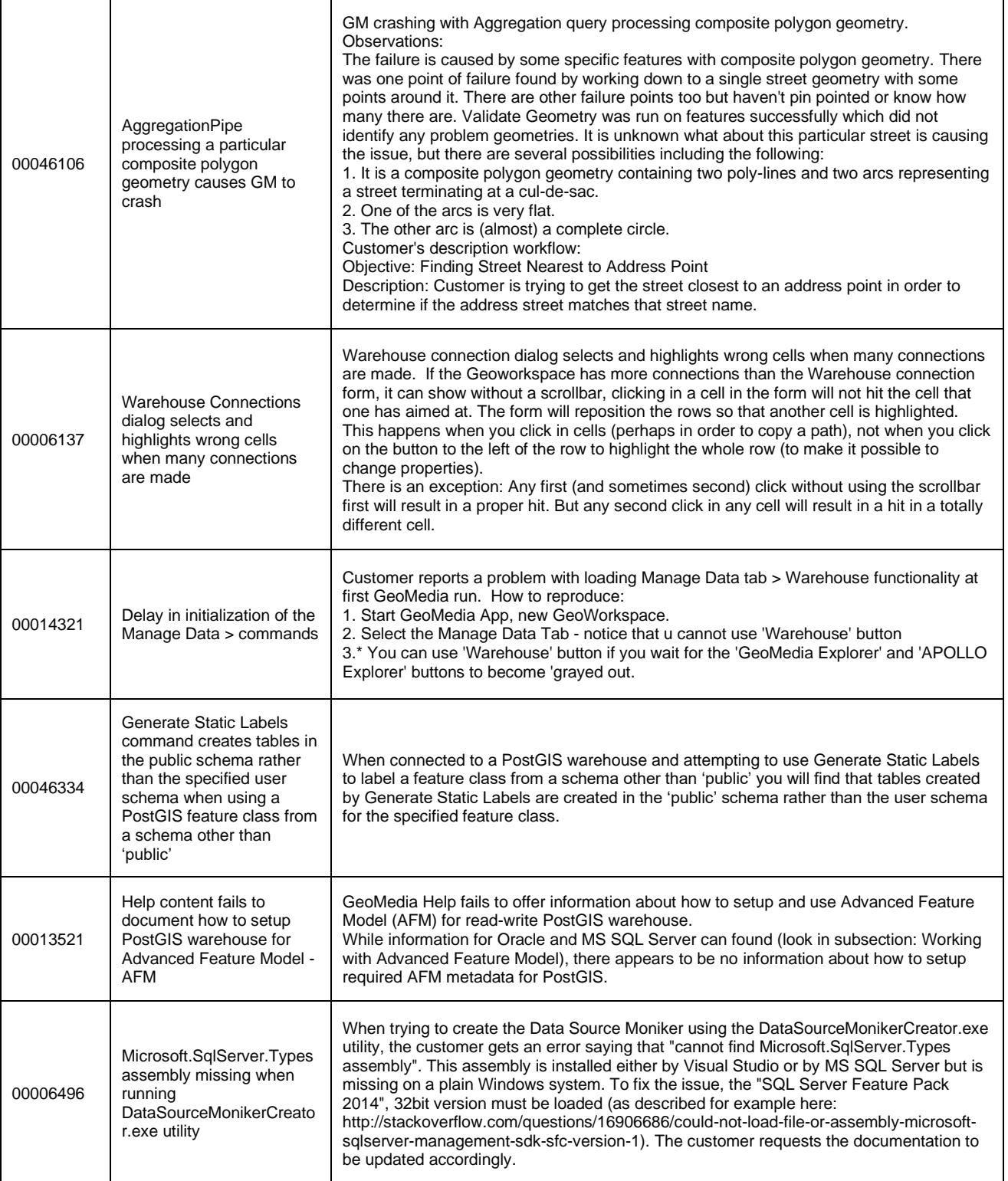

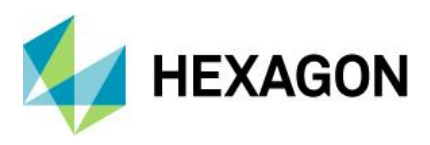

 $\overline{\phantom{a}}$ 

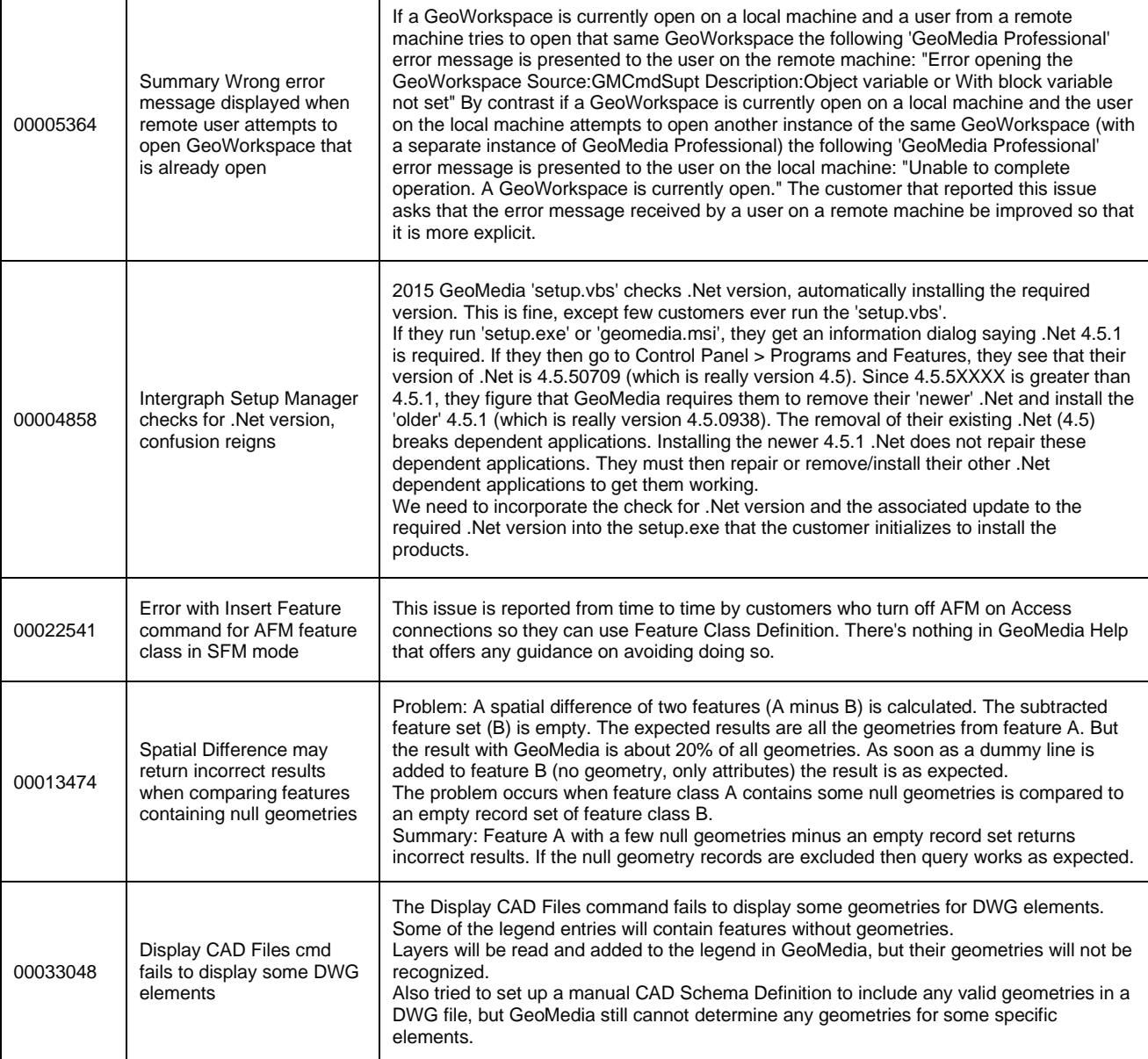

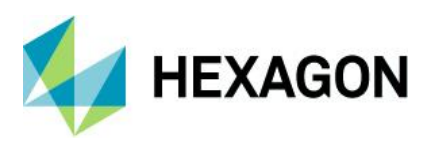

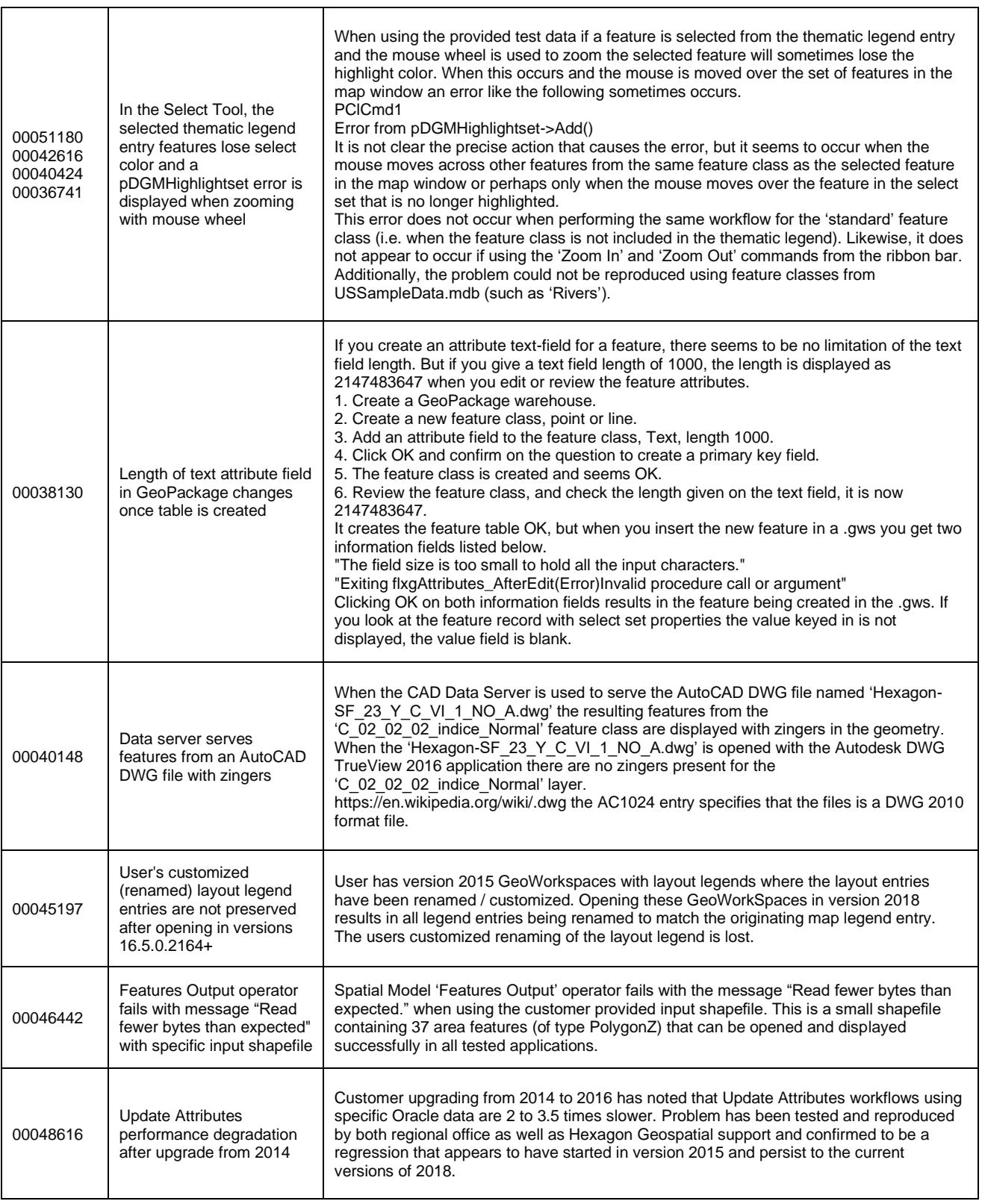

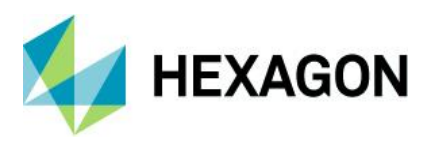

Г

Τ

٦

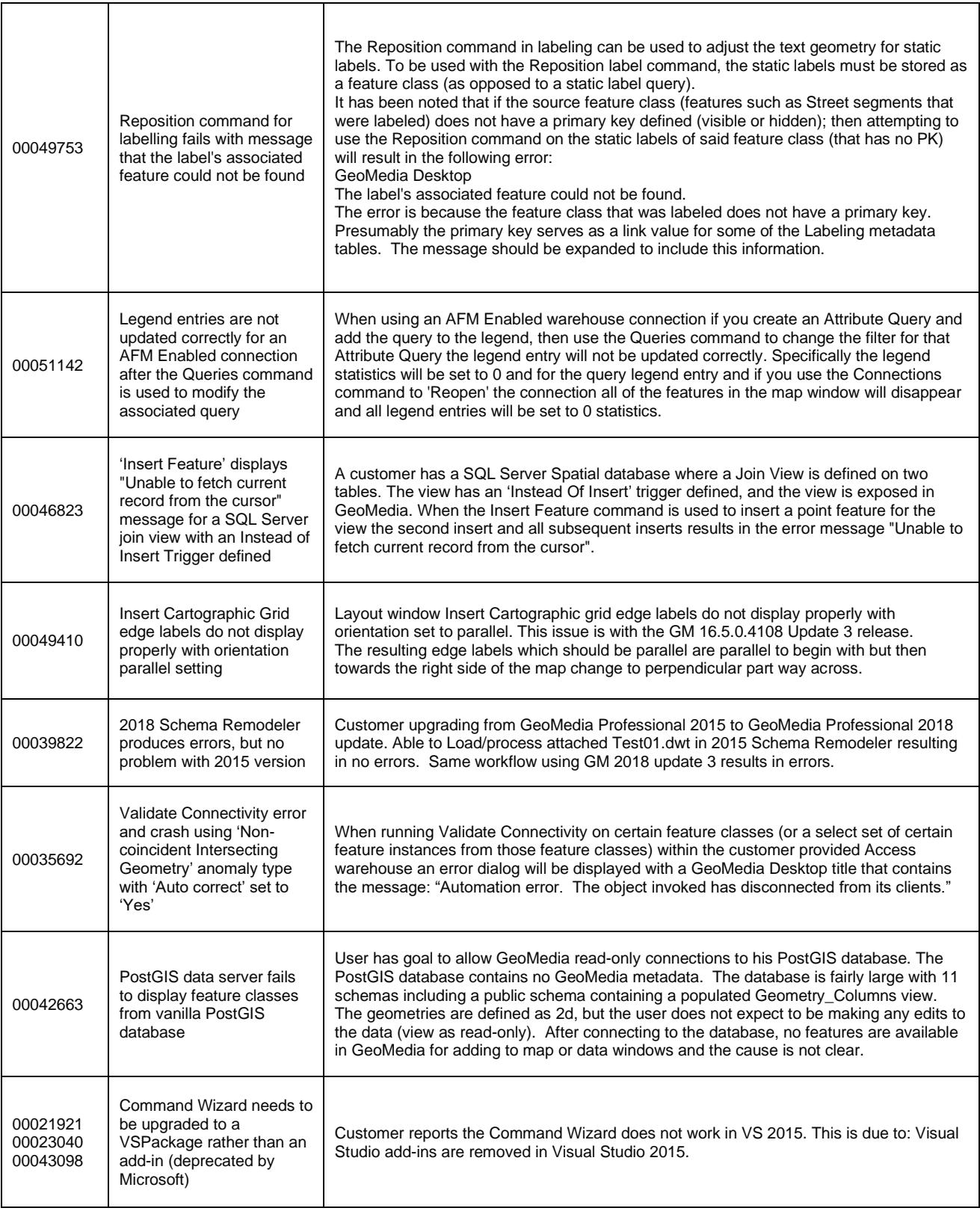

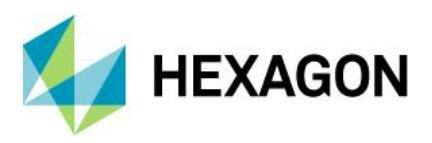

T

 $\overline{\mathsf{T}}$ 

 $\overline{\mathbf{1}}$ 

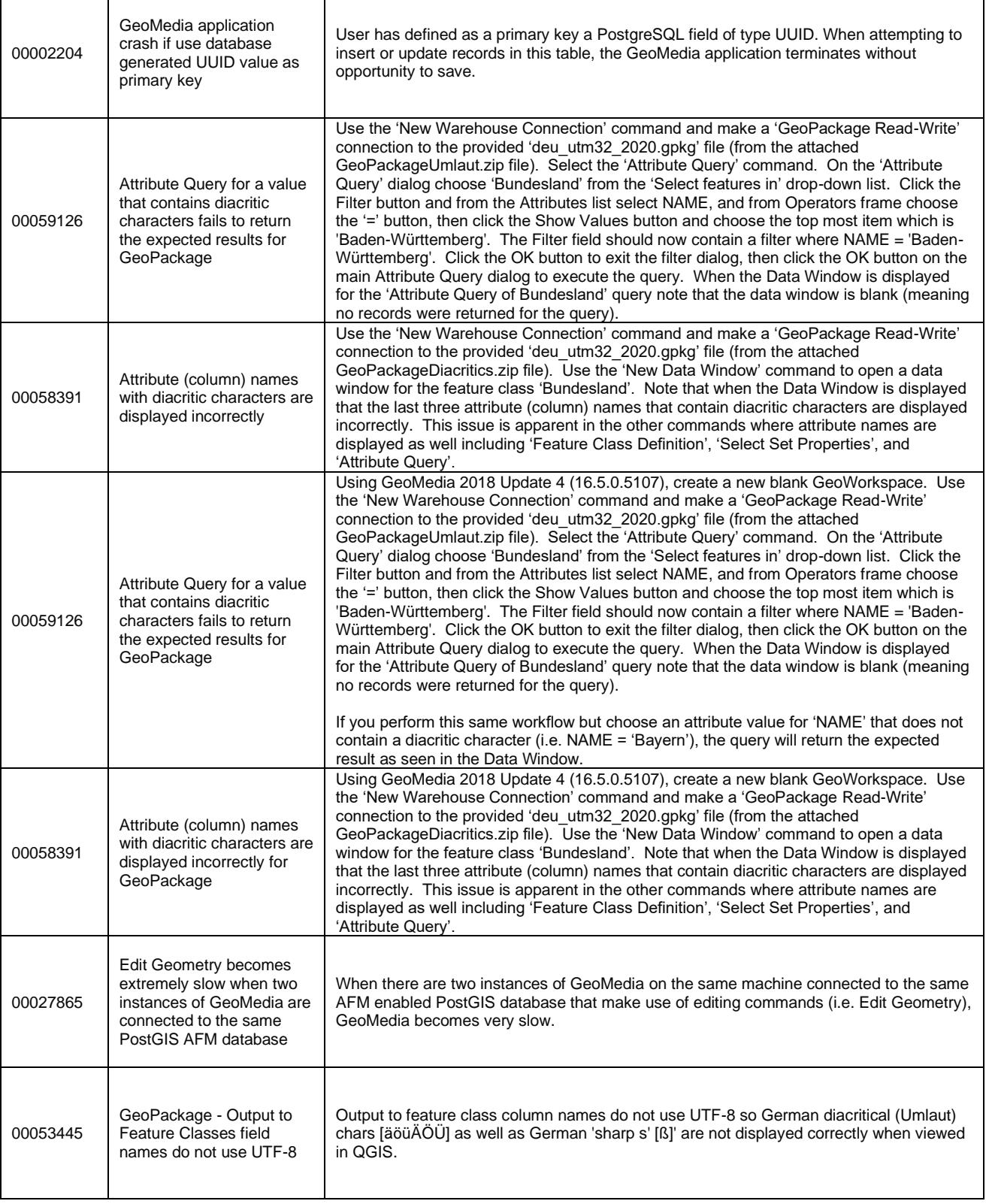

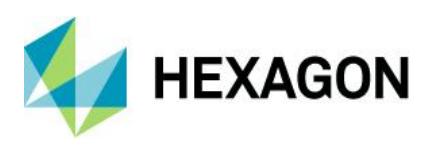

# **Issues Resolved (16.6 Update 1)**

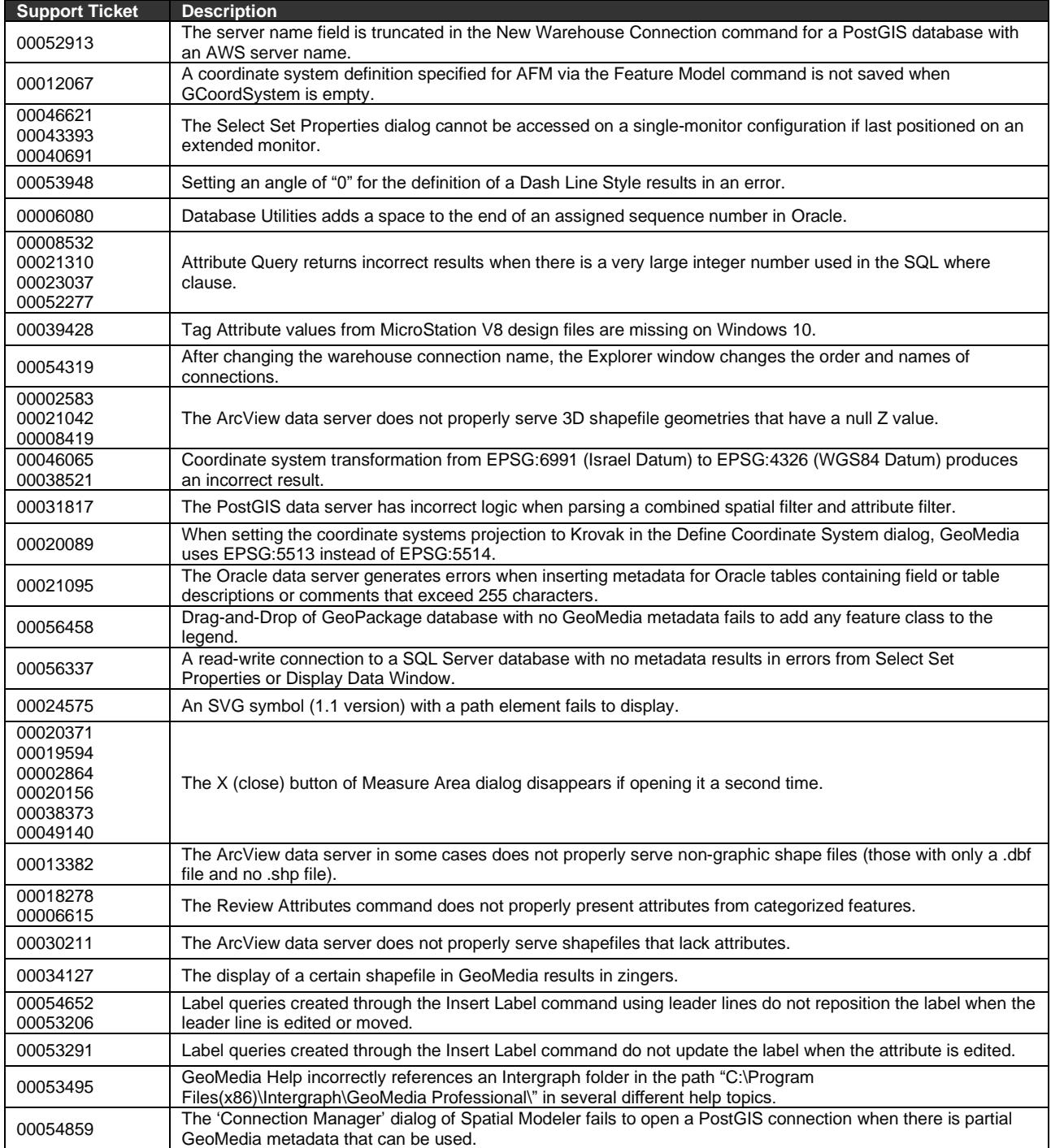

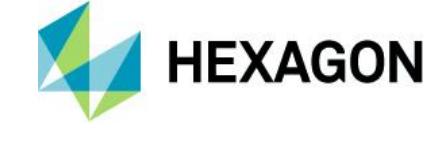

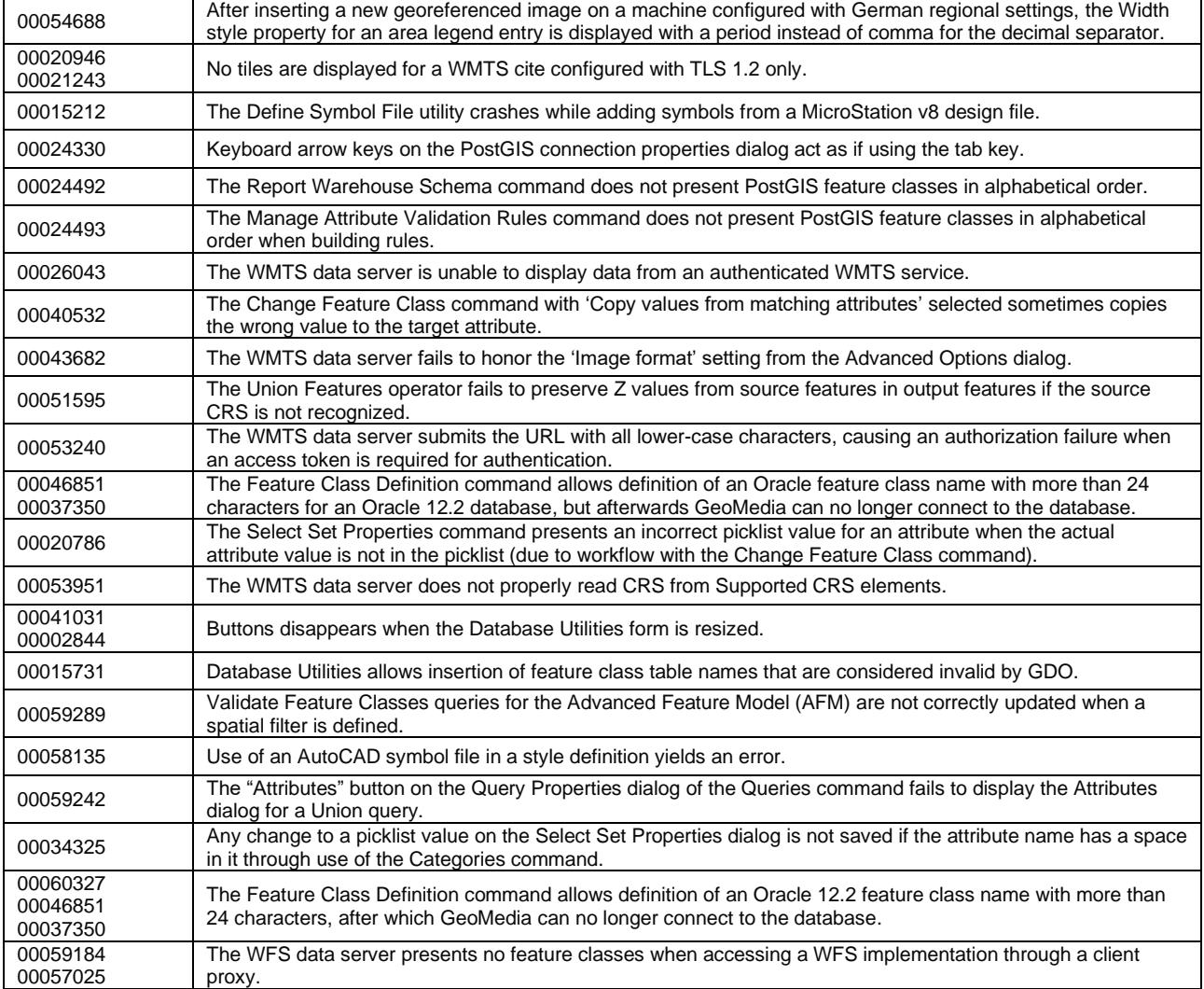

## **Issues Resolved (16.6 Update 2)**

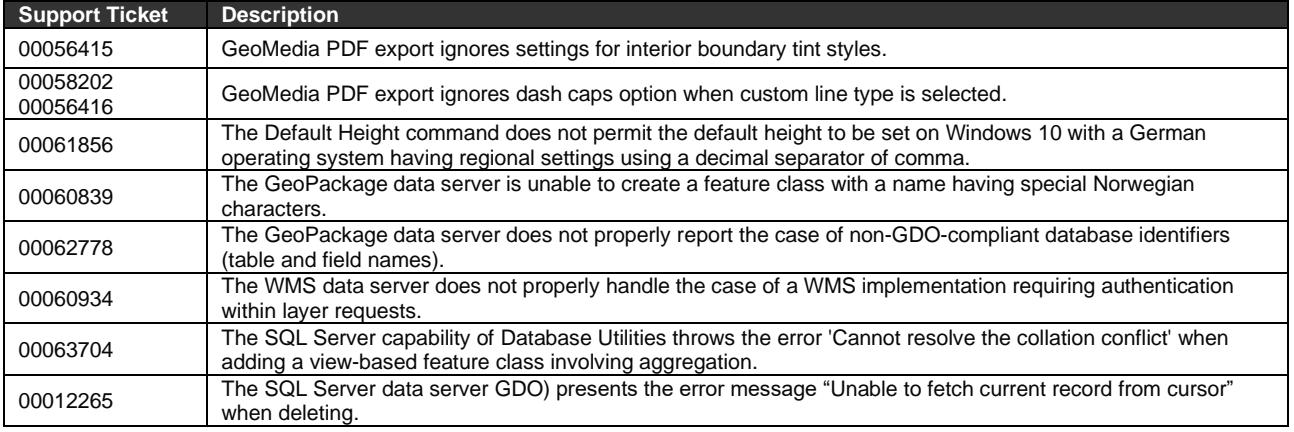

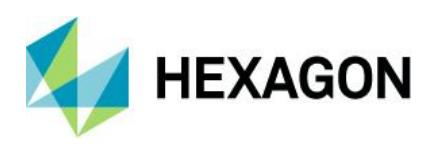

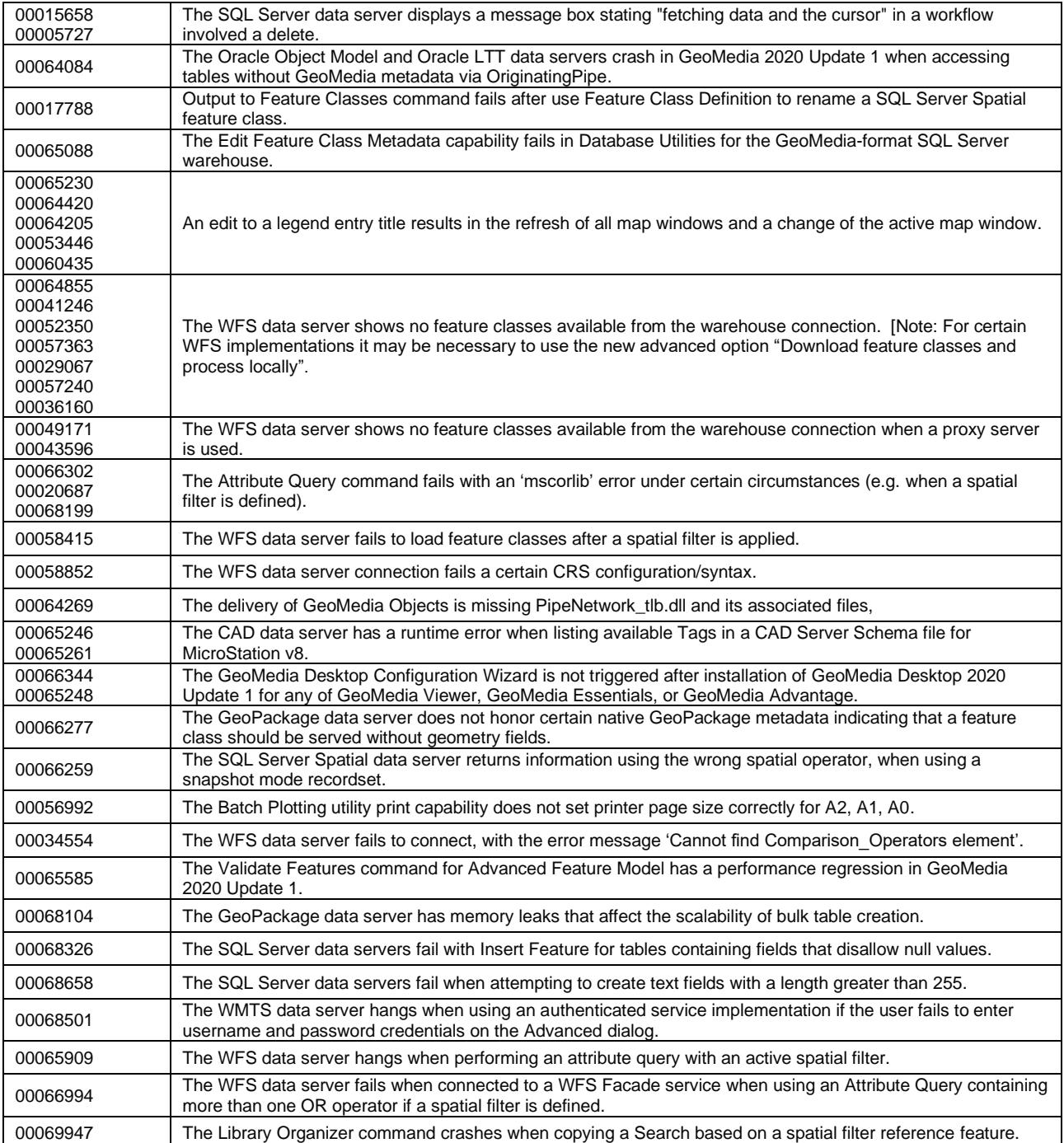

# **Issues Resolved (16.6 Update 3)**

**Support Ticket Description**

# **HEXAGON**

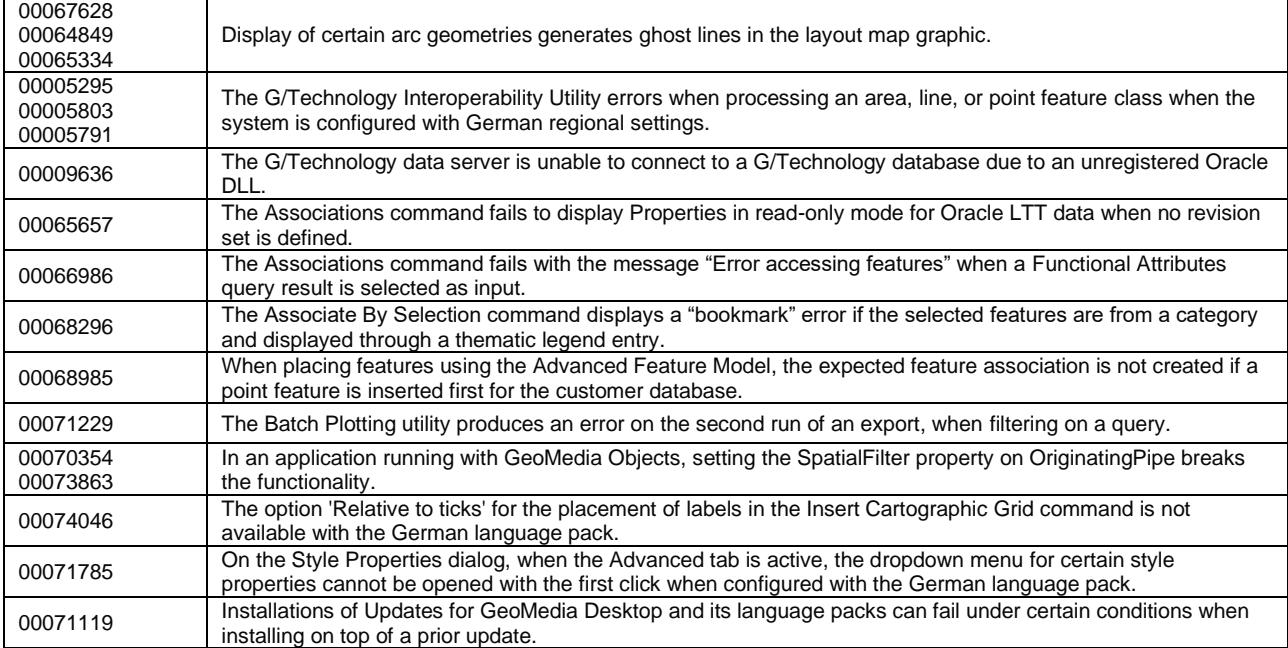

# **Issues Resolved (16.6 Update 4)**

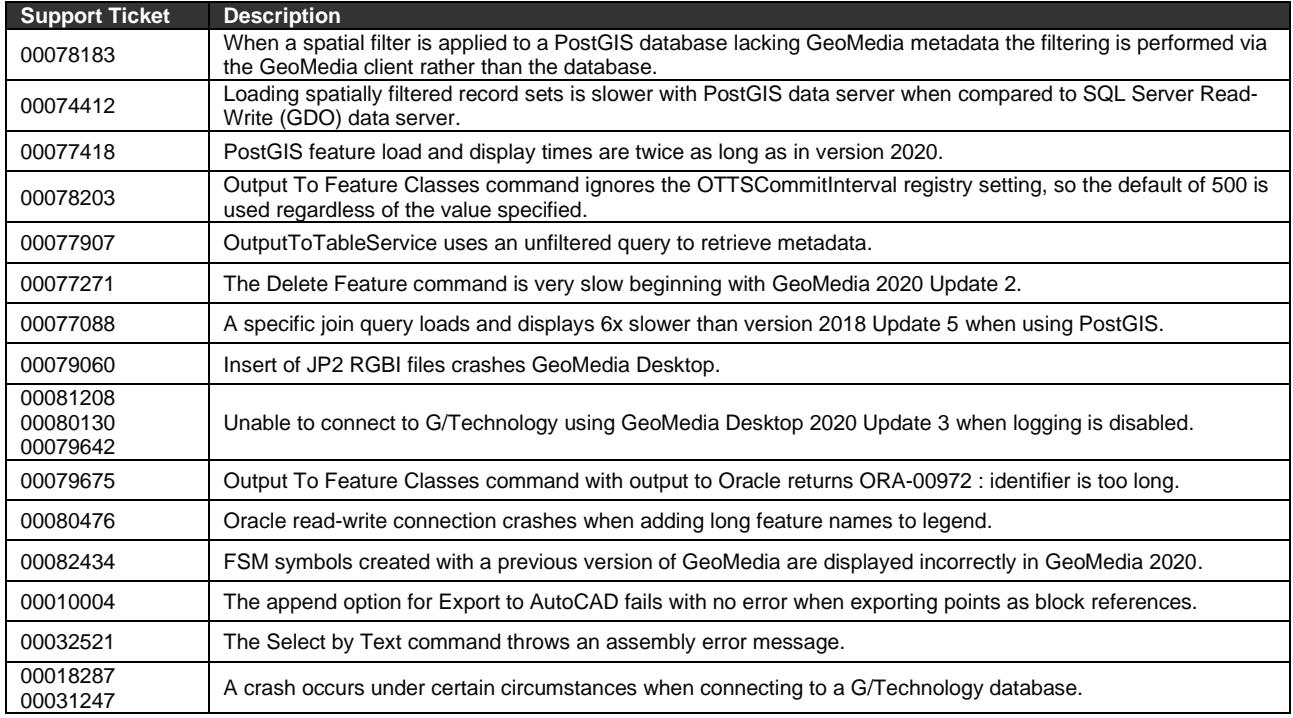

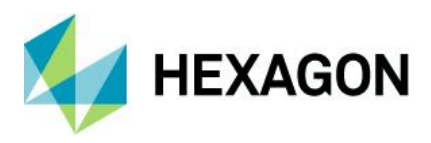

### **Deprecated**

Windows 7

After January 14, 2020, Microsoft will no longer provide security updates or support for PCs running Windows 7. Consequently, the Windows 7.0 operating system is no longer supported by GeoMedia Desktop 2020.

### SQL Server 2014

Support for SQL Server 2014 is considered to be viable in this release, which means it is expected to work but is no longer tested, and problems that are unique to it are not guaranteed to be fixed.

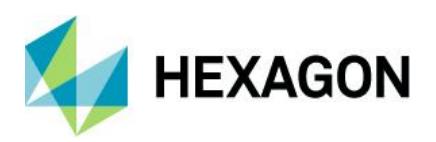

## **About Hexagon**

Hexagon is a global leader in digital reality solutions, combining sensor, software and autonomous technologies. We are putting data to work to boost efficiency, productivity, quality and safety across industrial, manufacturing, infrastructure, public sector, and mobility applications.

Our technologies are shaping production and people-related ecosystems to become increasingly connected and autonomous – ensuring a scalable, sustainable future.

Hexagon's Safety, Infrastructure & Geospatial division improves the performance, efficiency and resilience of vital services. Its Safety & Infrastructure solutions enable smart and safe cities. Its Geospatial software leverages the power of location intelligence.

Hexagon (Nasdaq Stockholm: HEXA B) has approximately 21,000 employees in 50 countries and net sales of approximately 3.8bn EUR. Learn more at [hexagon.com](https://hexagon.com/) and follow us [@HexagonAB.](https://twitter.com/hexagonab)

### Copyright

© 2022 Hexagon AB and/or its subsidiaries and affiliates. All rights reserved

Warning: The product made the subject of this documentation, including the computer program, icons, graphical symbols, file formats, audio-visual displays and documentation (including this documentation) (collectively, the "Subject Product") may be used only as permitted under the applicable software license agreement, and subject to all limitations and terms applicable to use of the Subject Product therein. The Subject Product contains confidential and proprietary information of Intergraph Corporation, a member of the Hexagon Group of companies ("Hexagon"), its affiliates, and/or third parties. As such, the Subject Product is protected by patent, trademark, copyright and/or trade secret law and may not be transferred, assigned, provided, or otherwise made available to any third party in violation of applicable terms and conditions cited further below.

### Terms of Use

By installing, copying, downloading, accessing, viewing, or otherwise using the Subject Product, you agree to be bound by the terms of the EULA found here: [https://www.hexagonsafetyinfrastructure.com/-](https://www.hexagonsafetyinfrastructure.com/-/media/Legal/Hexagon/SI/Licenses/EULA_SA_SIG-Eng_062021.pdf) [/media/Legal/Hexagon/SI/Licenses/EULA\\_SA\\_SIG-Eng\\_062021.pdf.](https://www.hexagonsafetyinfrastructure.com/-/media/Legal/Hexagon/SI/Licenses/EULA_SA_SIG-Eng_062021.pdf)

### **Disclaimers**

Hexagon and its suppliers believe the information in this publication is accurate as of its publication date. Hexagon is not responsible for any error that may appear in this document. The information and the software discussed in this document are subject to change without notice.

Language Translation Disclaimer: The official version of the Documentation is in English. Any translation of this document into a language other than English is not an official version and has been provided for convenience only. Some portions of a translation may have been created using machine translation. Any translation is provided "as is." Any discrepancies or differences occurring in a translation versus the official English version are not binding and have no legal effect for compliance or enforcement purposes. Hexagon disclaims any and all warranties, whether express or implied, as to the accuracy of any translation.

Reasonable efforts have been made to provide an accurate translation; however, no translation, whether automated or provided by human translators is perfect. If any questions arise related to the accuracy of the
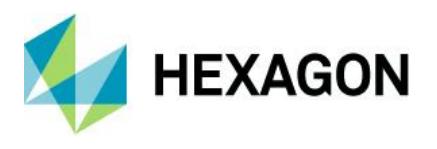

information contained in a translated version of Documentation, please refer to its official English version. Additionally, some text, graphics, PDF documents, and/or other accompanying material may not have been translated.

## Links To Third Party Websites

This Document may provide links to third party websites for your convenience and information. Third party websites will be governed by their own terms and conditions. Hexagon does not endorse companies or products to which it links.

Third party websites are owned and operated by independent parties over which Hexagon has no control. Hexagon shall not have any liability resulting from your use of the third party website. Any link you make to or from the third party website will be at your own risk and any information you share with the third party website will be subject to the terms of the third party website, including those relating to confidentiality, data privacy, and security.

Hexagon provides access to Hexagon international data and, therefore, may contain references or cross references to Hexagon products, programs and services that are not announced in your country. These references do not imply that Hexagon intends to announce such products, programs or services in your country.

## **Revisions**

Hexagon reserves the right to revise these Terms at any time. You are responsible for regularly reviewing these Terms. Your continued use of this Document after the effective date of such changes constitutes your acceptance of and agreement to such changes.

## **Questions**

[Contact us](https://www.hexagongeospatial.com/about-us/our-company/contact-us) with any questions regarding these Terms.